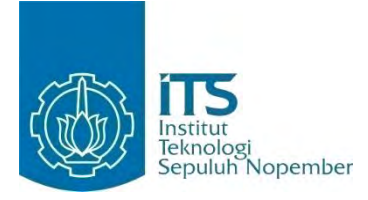

**TUGAS AKHIR – KI091391**

# **Rancang Bangun Aplikasi Panggilan Darurat dengan Perintah Suara Berbahasa Indonesia pada Perangkat Bergerak Berbasis Android**

LUCKY DEWANTARA NRP 5110 100 064

Dosen Pembimbing I Dwi Sunaryono, S.Kom., M.Kom.

Dosen Pembimbing II Ridho Rahman H., S.Kom,. M.Sc.

JURUSAN TEKNIK INFORMATIKA Fakultas Teknologi Informasi Institut Teknologi Sepuluh Nopember Surabaya 2014

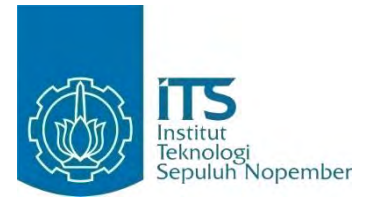

**FINAL PROJECT – KI091391**

# **Design and Implementation of Emergency Call Application with Voice Command in Bahasa Indonesia on Android Based Mobile Devices**

LUCKY DEWANTARA NRP 5110 100 064

Advisor I Dwi Sunaryono, S.Kom., M.Kom.

Advisor II Ridho Rahman H., S.Kom., M.Sc.

INFORMATICS DEPARTMENT Faculty of Information Technology Institut Teknologi Sepuluh Nopember Surabaya 2014

## **RANCANG BANGUN APLIKASI PANGGILAN DARURAT DENGAN PERINTAH SUARA BERBAHASA INDONESIA PADA PERANGKAT BERGERAK BERBASIS ANDROID**

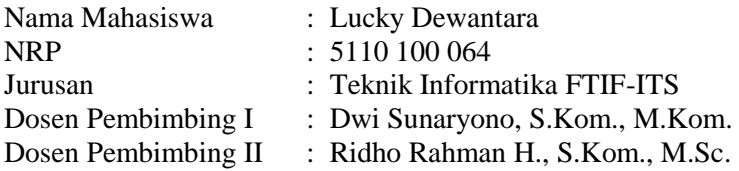

## **ABSTRAK**

*Teknologi informasi yang berkembang pesat. Serta adanya layanan berbasis lokasi, membuat seseorang dapat mengetahui informasi mengenai tempat dari seluruh dunia hanya dengan perangkat bergerak. Teknologi bahasa pada perangkat bergerak yang dapat megenali bahasa manusia. Di samping teknologi tersebut, permasalahan akan penanganan pada korban kecelakaan yang lambat dikarenakan kurangnya pengetahuan untuk mendapatkan nomor telepon layanan publik terdekat. Atas dasar itulah, muncul ide untuk menggabungkan teknologi tersebut dengan membangun sebuah aplikasi penggilan darurat dengan perintah suara berbahasa Indonesia pada perangkat bergerak Android.* 

*Teknologi pengenalan suara dalam aplikasi ini menggunakan API masukan suara yang disediakan oleh Google pada perangkat Android. Teknologi API masukan suara ini mengubah masukan suara menjadi teks yang selanjutnya diproses untuk mendapatkan perintah panggilan lokasi layanan publik terdekat, perintah panggilan kontak pribadi, dan perintah penunjukan lokasi. Respon dari aplikasi diberikan kepada pengguna dalam bentuk* 

*suara dengan menerapkan teknologi pengubah teks-ke-suara yang tersedia pada perangkat bergerak berbasis Android. Informasi mengenai lokasi didapatkan dari sinyal GPS untuk mendeteksi lokasi pengguna. Proses mendapatkan lokasi layanan publik terdekat menggunakan rumus Spherical Law of Cosines yang kemudian didapatkan layanan publik terdekat untuk dilakukan pemanggilan darurat.* 

*Pengujian yang dilakukan pada aplikasi ini yaitu dengan melakukan penggilan darurat dan pencarian lokasi. Proses penentuan layanan publik terdekat dari posisi pengguna dapat berjalan baik, terbukti dengan lokasi nyata dari posisi pengguna menuju layanan publik tersebut. Proses pencarian lokasi juga dapat berjalan dengan baik, dapat dilihat dengan posisi penanda pengguna menuju lokasi yang dicari di tampilkan menggunakan Google Maps.*

*Kesimpulan yang dapat diambil dari proses pengerjaan Tugas Akhir ini adalah aplikasi ini dapat membantu untuk memudahkan pencarian lokasi layanan publik terdekat guna pertolongan darurat dengan melakukan penggilan darurat pada layanan publik yang telah dipilih pengguna serta pencarian lokasi dengan menampilkan rute menuju lokasi tersebut. Pengembangan lebih lanjut mengenai teknologi pengenalan suara sangat diperlukan untuk melengkapi fitur aplikasi ini, sehingga tidak hanya untuk aplikasi penggilan dan penunjukan lokasi, namun juga dapat memberikan informasi-informasi lain berdasarkan lokasi pengguna.* 

#### *Kata kunci: Android, Aplikasi Panggilan Darurat, Pengenalan Suara, Penunjukan Lokasi.*

## **DESIGN AND IMPLEMENTATION OF EMERGENCY CALL APPLICATION WITH VOICE COMMAND IN BAHASA INDONESIA ON ANDROID BASED MOBILE DEVICES**

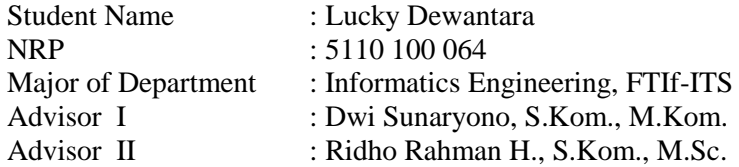

## **ABSTRACT**

*Information technology is evolving rapidly. And the existence of location-based services, making someone can find out information about the place from all over the world only with mobile devices. Also language technology that can recognize human languages on mobile devices. Beside these technologies, problems about handling of the accident victims were slow because lack of knowledge to get the phone number of nearby public services. Based on that fact, the idea appears to combine these technologies to build an emergency call application with Indonesian-language voice commands on Android mobile devices.* 

*Voice recognition technology in this application using the API voice input that provided by Google on Android devices. The voice input API technology converts the input voice into text which is further processed to get orders call the nearest location of public services, personal contact call command, and command the appointment location. The response of application is given to the user in the form of sound by applying modifier technology text-to-speech that available on Android-based mobile devices.* 

*Information about location obtained from GPS signals to detect the user's location. Process of getting the location nearest public services using Spherical Law of Cosines formula which later obtained the nearest public services to do an emergency call.* 

*Tests which performed on this application is to make emergency calls and searching location. The process of determining the nearest public service from the user's position can be running well, proven by the real location of the user's position towards the public service. Location search process also can run well, it can be seen with the user position marker to the location searched that displayed using Google Maps.* 

*The conclusion that can be drawn from this Final Project process is this application can help to facilitate the search for nearest location public services for emergency rescue by doing emergency call on public services which have been selected by users and search location with showing the route to the location. Further development of the speech recognition technology is needed to complement the features of this application, so not only for summons and appointment location application, but also can provide other information based on the user's location.* 

#### *Keywords: Android, Emergency Calls Applications, Voice Recognition, Appointment Location.*

#### **LEMBAR PENGESAHAN**

## **RANCANG BANGUN APLIKASI PANGGILAN DARURAT DENGAN PERINTAH SUARA BERBAHASA INDONESIA PADA PERANGKAT BERGERAK BERBASIS ANDROID**

#### **TUGAS AKHIR**

Diajukan Untuk Memenuhi Salah Satu Syarat Memperoleh Gelar Sarjana Komputer

pada

Bidang Studi Rekayasa Perangkat Lunak Program Studi S-1 Jurusan Teknik Informatika Fakultas Teknologi Informasi Institut Teknologi Sepuluh Nopember

> Oleh: **LUCKY DEWANTARA** NRP. 5110 100 064

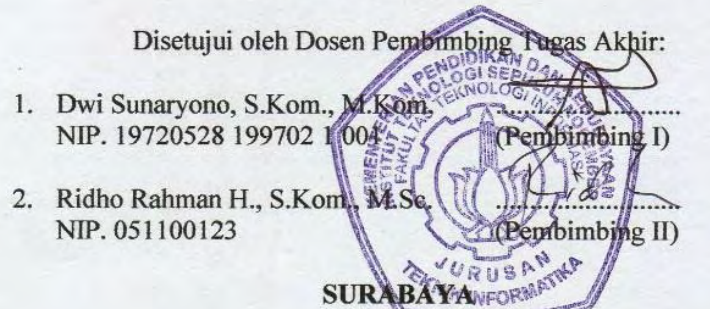

vii

**JUNI, 201-**

## **KATA PENGANTAR**

Segala puji dan syukur, kehadirat Allah SWT yang telah memberikan rahmat dan hidayah-Nya sehingga penulis dapat menyelesaikan Tugas Akhir yang berjudul "Rancang Bangun Aplikasi Panggilan Darurat dengan Perintah Suara Berbahasa Indonesia pada Perangkat Bergerak Berbasis Android".

Melalui lembar ini, penulis ingin menyampaikan ucapan terima kasih dan penghormatan yang sebesar-besarnya kepada:

- 1. Allah SWT atas segala nikmat dan rahmat yang telah diberikan selama ini.
- 2. Kedua orang tua penulis yang telah mencurahkan kasih sayang, perhatian, dan doa kepada penulis selama ini.
- 3. Kedua saudara kandung penulis yang telah memberikan dukungan dan doa kepada penulis dalam menuntut ilmu hingga detik ini.
- 4. Bapak Dwi Sunaryono dan Bapak Ridho Rahman H. selaku dosen pembimbing yang telah memberikan bimbingan, motivasi, dan meluangkan waktu untuk membantu pengerjaan Tugas Akhir ini.
- 5. Ibu Siti Rochimah selaku dosen wali yang telah memberikan perhatian dan motivasi kepada penulis selama menjadi mahasiswa di lingkungan Teknik Informatika ITS.
- 6. Bapak dan ibu dosen Teknik Informatika ITS yang telah membina dan memberikan ilmu yang sangat bermanfaat kepada penulis selama menimba ilmu

delapan semester di lingkungan Teknik Informatika ITS.

- 7. Tommy Anandra Sunardi, Yorindha Falasifah Tirtasari, Artha Pradyta, Dandy Arganto, Ananta Pratama C. P., dan M. Ahmaluddin Zinny yang selalu membuat penulis bersemangat saat mengerjakan Tugas Akhir.
- 8. Yudha Nugraha, Mochamad Febrian, Irham Dzulkifli, Varistha P. C. A. dan Ilmal Alifriansyah R. yang menemani penulis sebagai teman seperjuangan selama masa perkuliahan.
- 9. Teman-teman Teknik Informatika ITS terutama angkatan 2010 atas segala dorongan semangat dan ilmu yang diberikan.
- 10. Pihak-pihak lain yang tidak sempat penulis sebutkan, yang telah membantu kelancaran pengerjaan Tugas Akhir ini.

Penulis berharap Tugas Akhir ini dapat bermanfaat bagi kemajuan dunia IT dan pendidikan di Indonesia. Bagaimanapun juga penulis telah berusaha sebaik mungkin dalam menyusun Tugas Akhir ini, namun penulis mohon maaf apabila terdapat kekurangan, kesalahan maupun kelalaian yang telah penulis lakukan. Kritik dan saran yang membangun dapat disampaikan sebagai bahan perbaikan selanjutnya.

Surabaya, Juli 2014

#### **Lucky Dewantara**

# **DAFTAR ISI**

<span id="page-9-0"></span>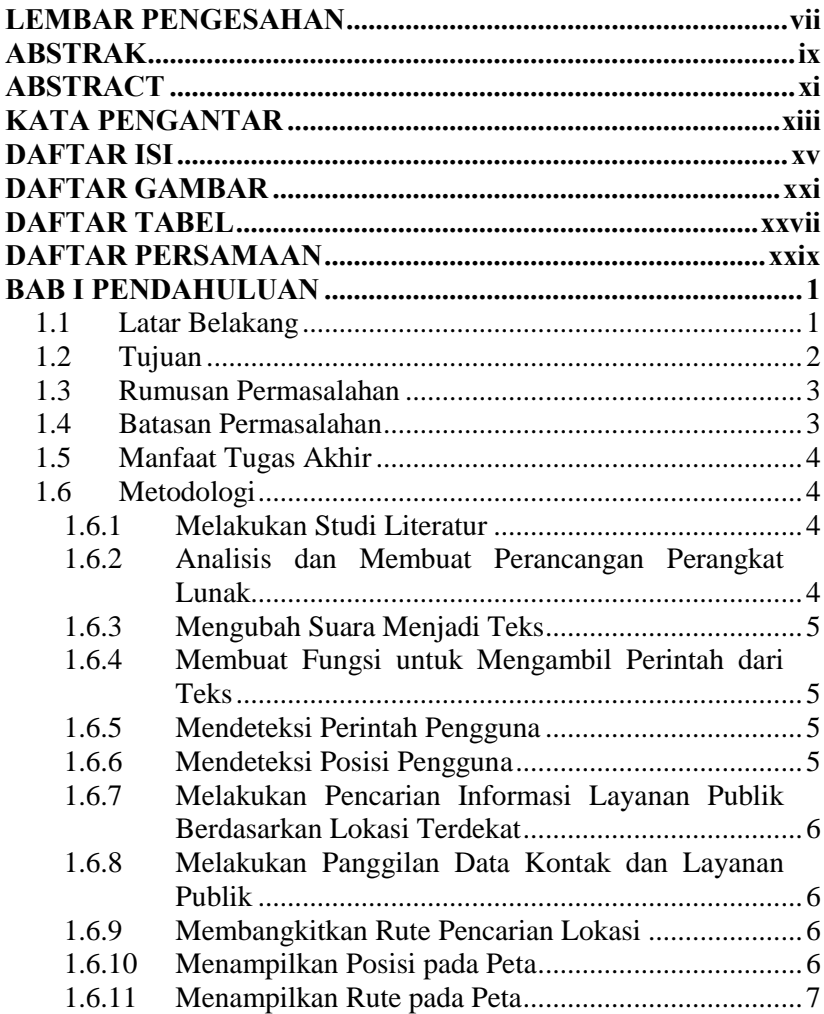

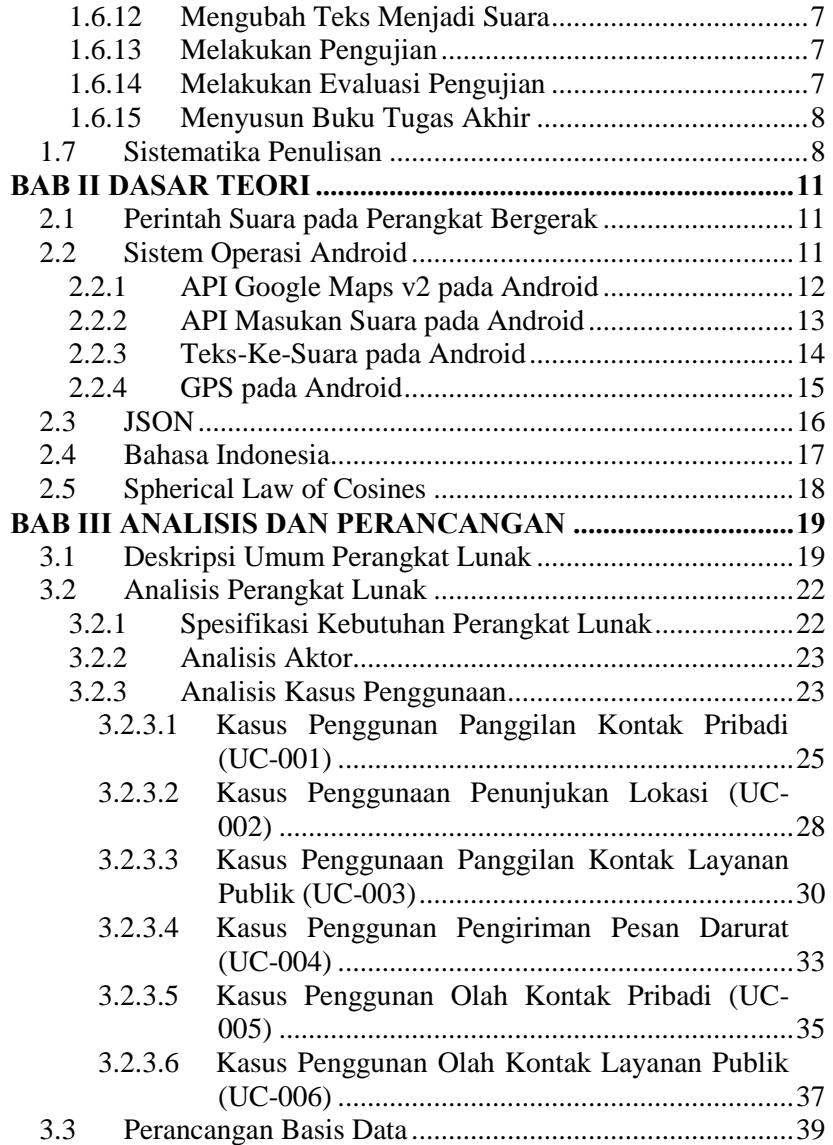

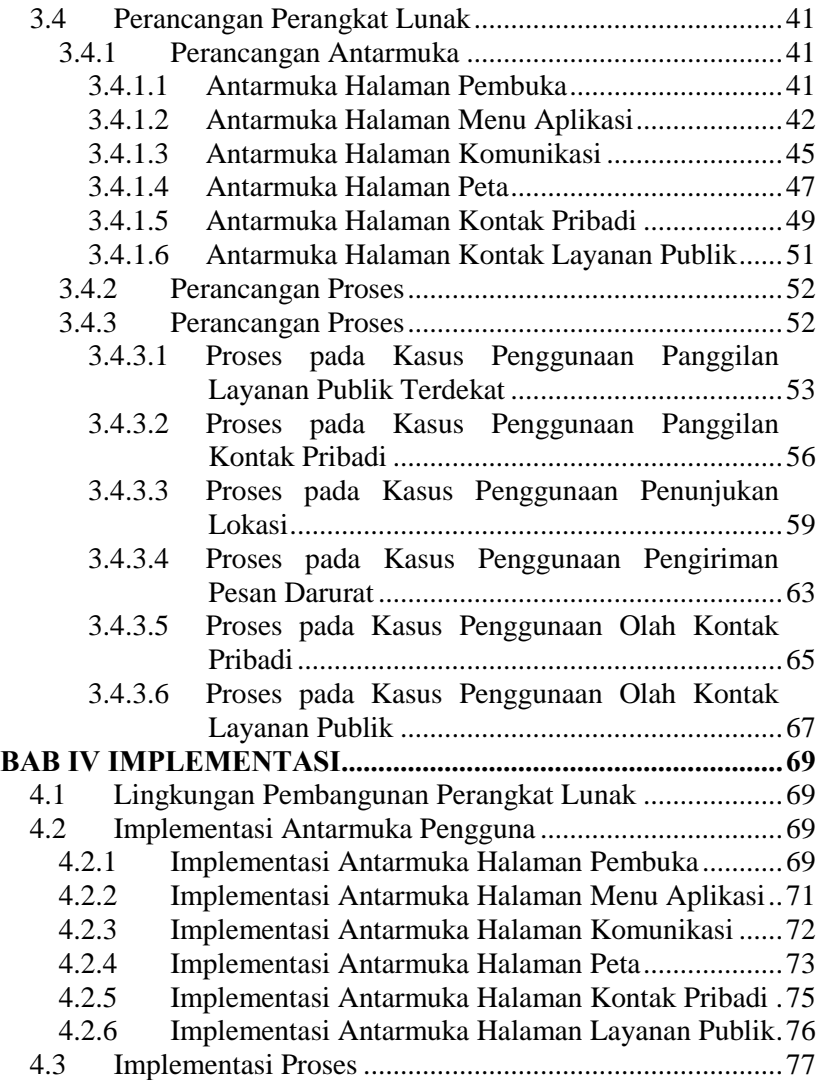

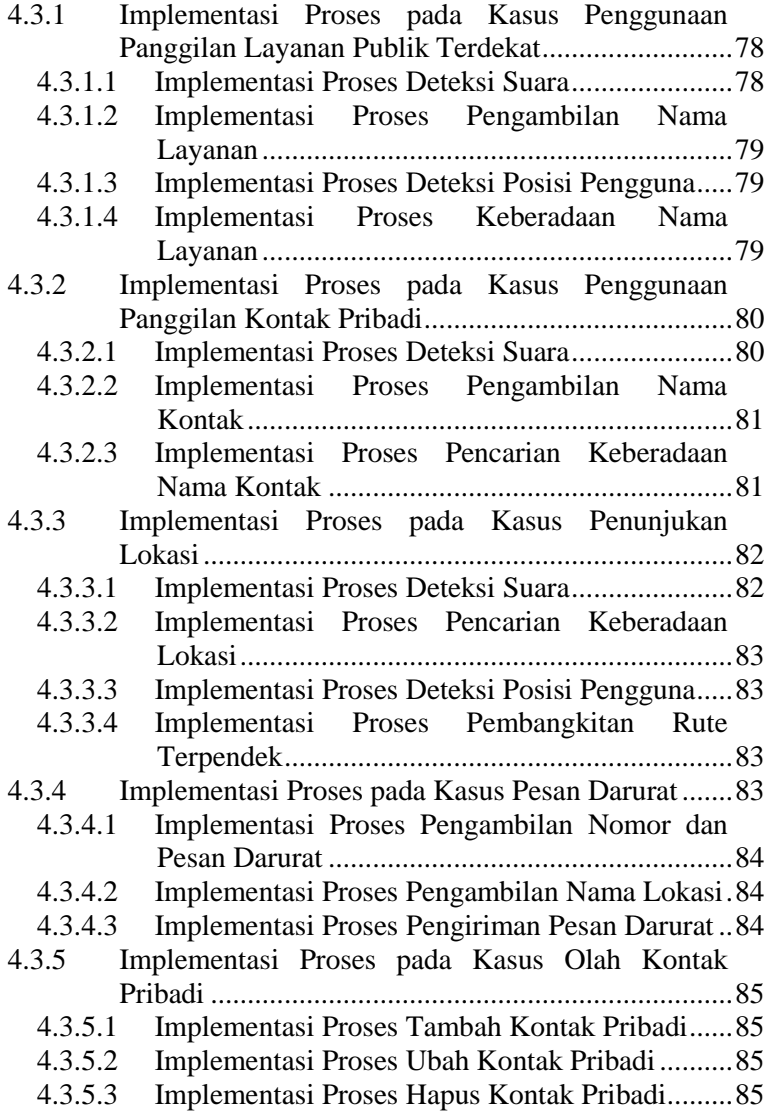

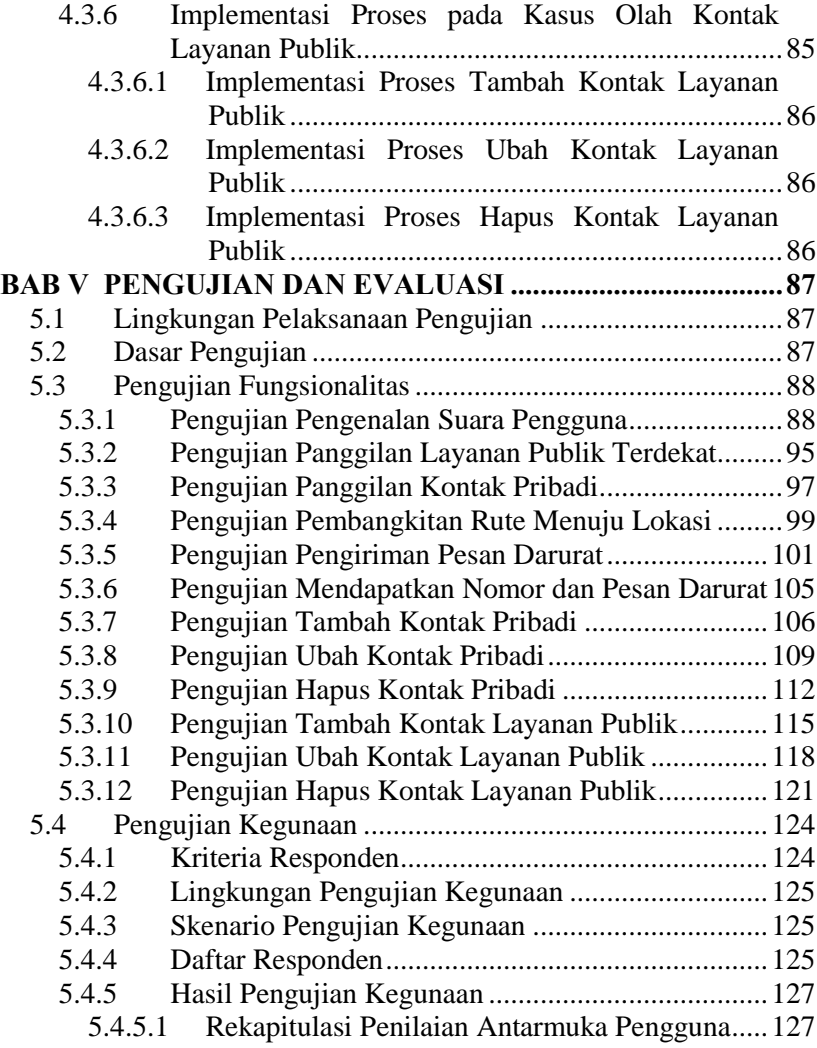

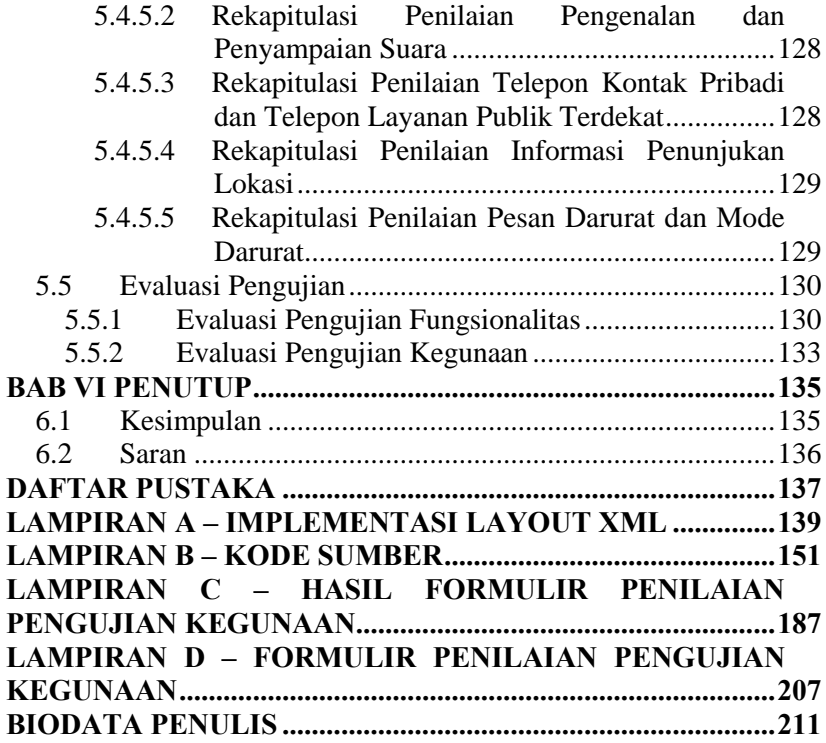

# **DAFTAR GAMBAR**

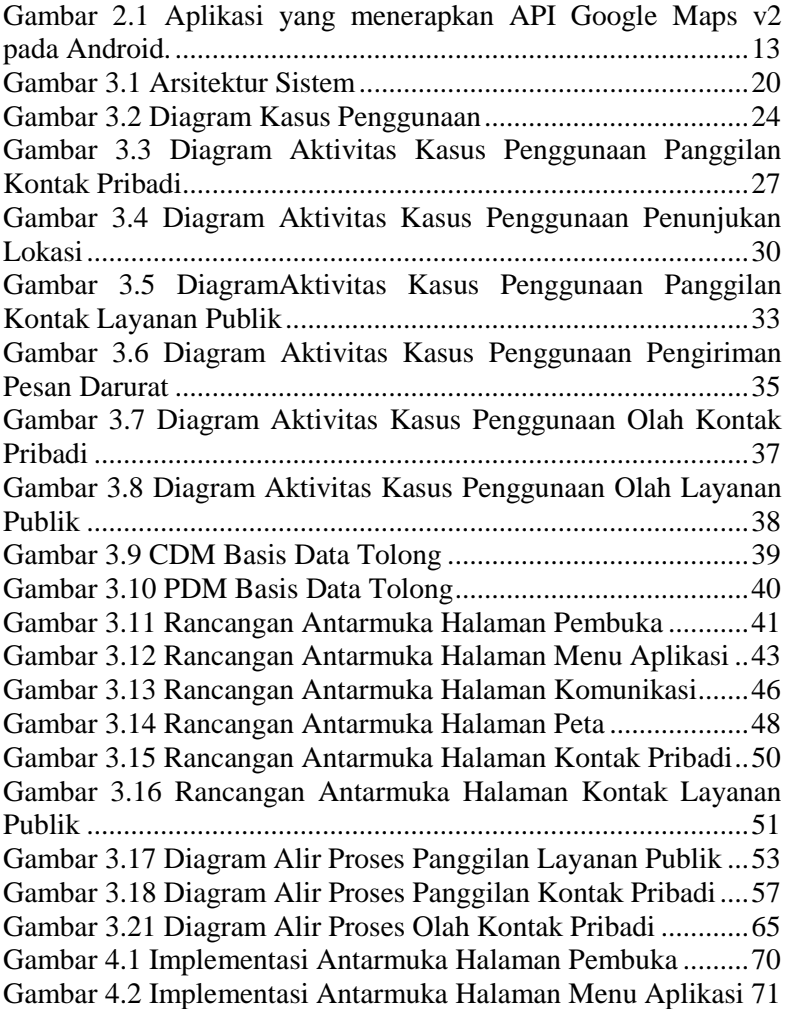

Gambar 4.3 Implementasi Antarmuka Halaman Komunikasi.....72 Gambar 4.4 Implementasi Antarmuka Halaman Peta .................74 Gambar 4.5 Implementasi Antarmuka Halaman Kontak Pribadi 75 Gambar 4.6 Implementasi Antarmuka Halaman Layanan Publik .....................................................................................................77 Gambar 5.1 Pengujian Pengenalan Suara untuk Penggilan Layanan Publik Terdekat.............................................................92 Gambar 5.2 Pengujian Pengenalan Suara untuk Panggilan Kontak Pribadi .........................................................................................93 Gambar 5.3 Pengujian Pengenalan Suara untuk Nama Lokasi yang Unik ....................................................................................94 Gambar 5.4 Pengujian Pengenalan Suara untuk Nama Lokasi yang Umum .................................................................................95 Gambar 5.5 Proses Pengujian Panggilan Layanan Publik Terdekat. (a) Pengenalan Perintah Pengguna, (b) Tampilan Panggilan Langsung ....................................................97 Gambar 5.6 Proses Pengujian Panggilan Kontak Pribadi. (a) Pengenalan Perintah Pengguna, (b) Tampilan Panggilan Langsung .....................................................................................99 Gambar 5.7 Proses Pembangkitan Rute Menuju Kejawan Putih Tambak Surabaya. (a) Pengenalan Perintah Pengguna, (b) Tampilan Rute ...........................................................................101 Gambar 5.8 Proses Pengiriman Pesan Darurat. (a) Pengiriman Pesan Darurat, (b) Pesan Darurat yang Diterima.......................103 Gambar 5.9 Proses Pengiriman Mode Darurat. (a) Pengiriman Pesan Mode Darurat, (b) Pesan Mode Darurat yang Diterima..104 Gambar 5.10 Proses Pengujian Mendapatkan Nomor dan Pesan Darurat. (a) Halaman Login, (b) Halaman Menu Aplikasi beserta Nomor dan Pesan Darurat .........................................................106 Gambar 5.11 Proses Pengujian Tambah Kontak Pribadi. (a) Halaman Sebelum Kontak Ditambahkan, (b) Halaman Tambah Kontak. ......................................................................................108 Gambar 5.12 Halaman Kontak Setelah Kontak Ditambahkan 109

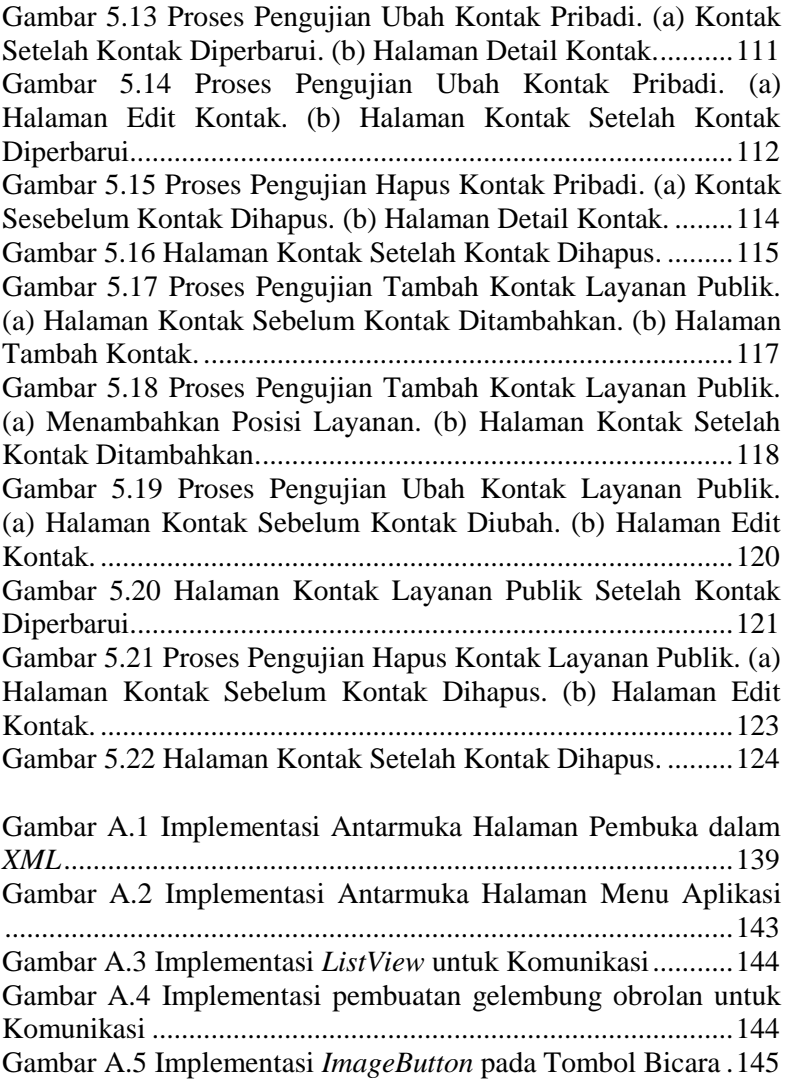

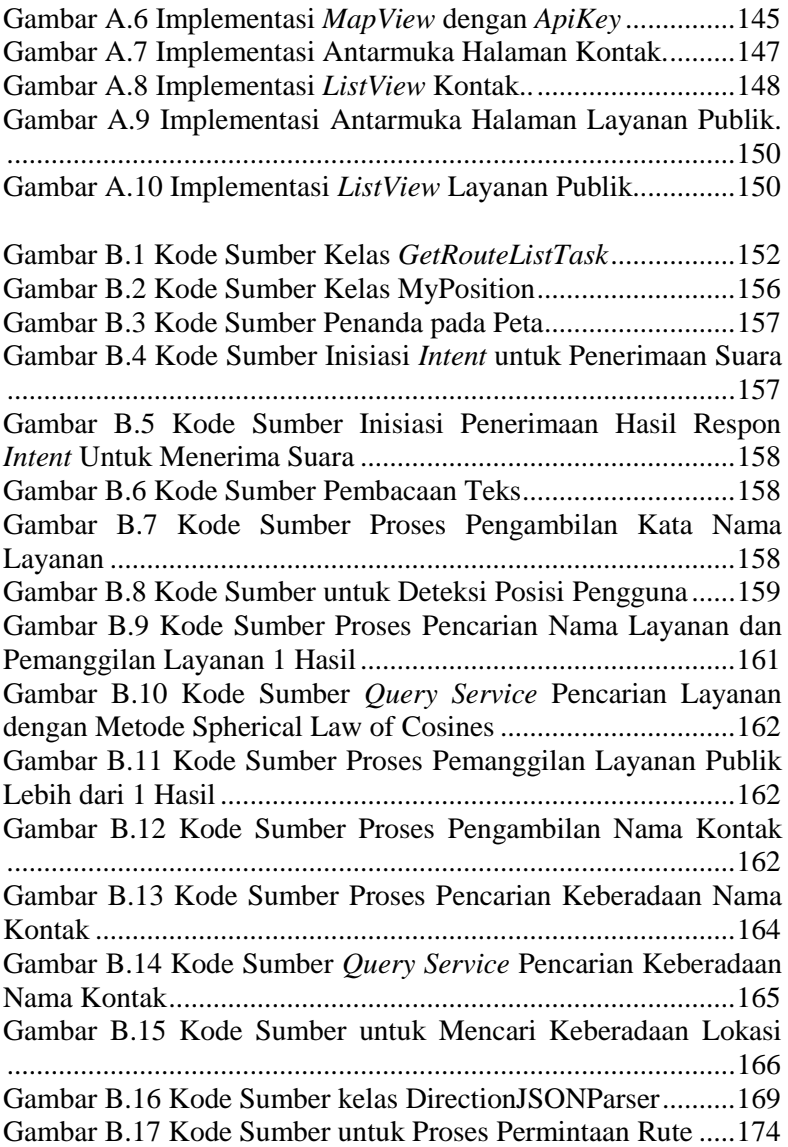

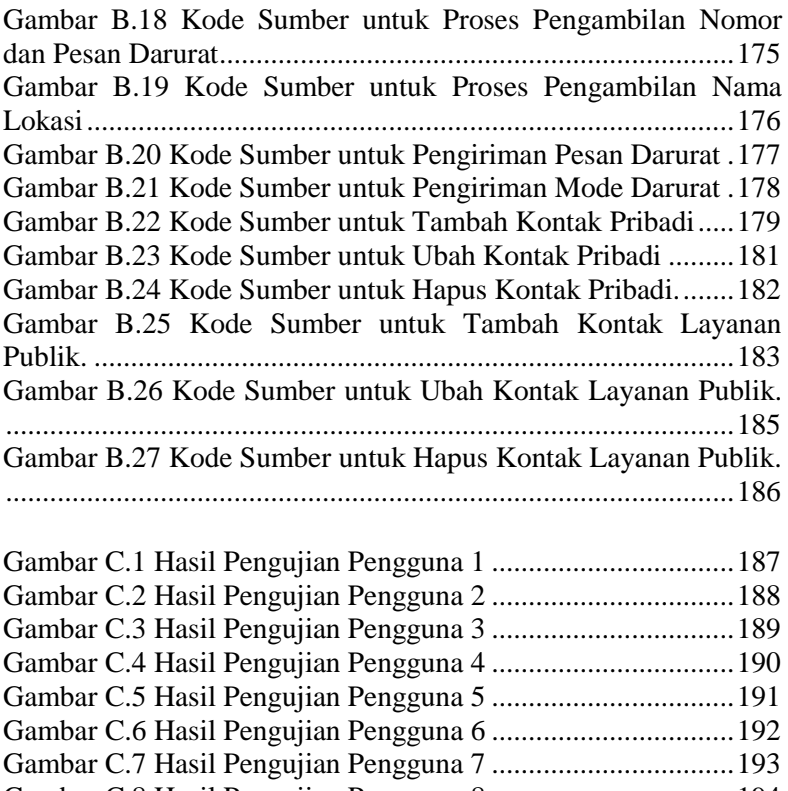

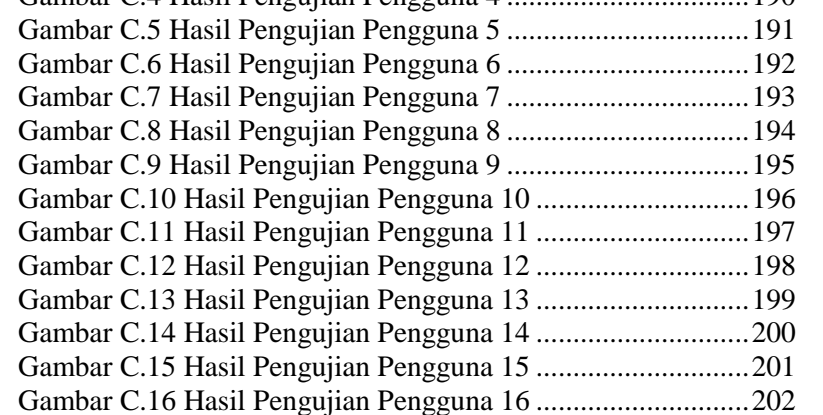

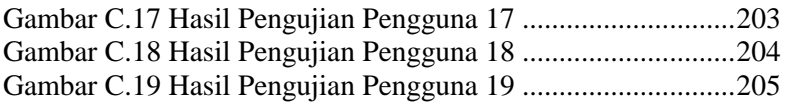

# **DAFTAR PERSAMAAN**

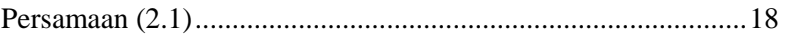

# **DAFTAR TABEL**

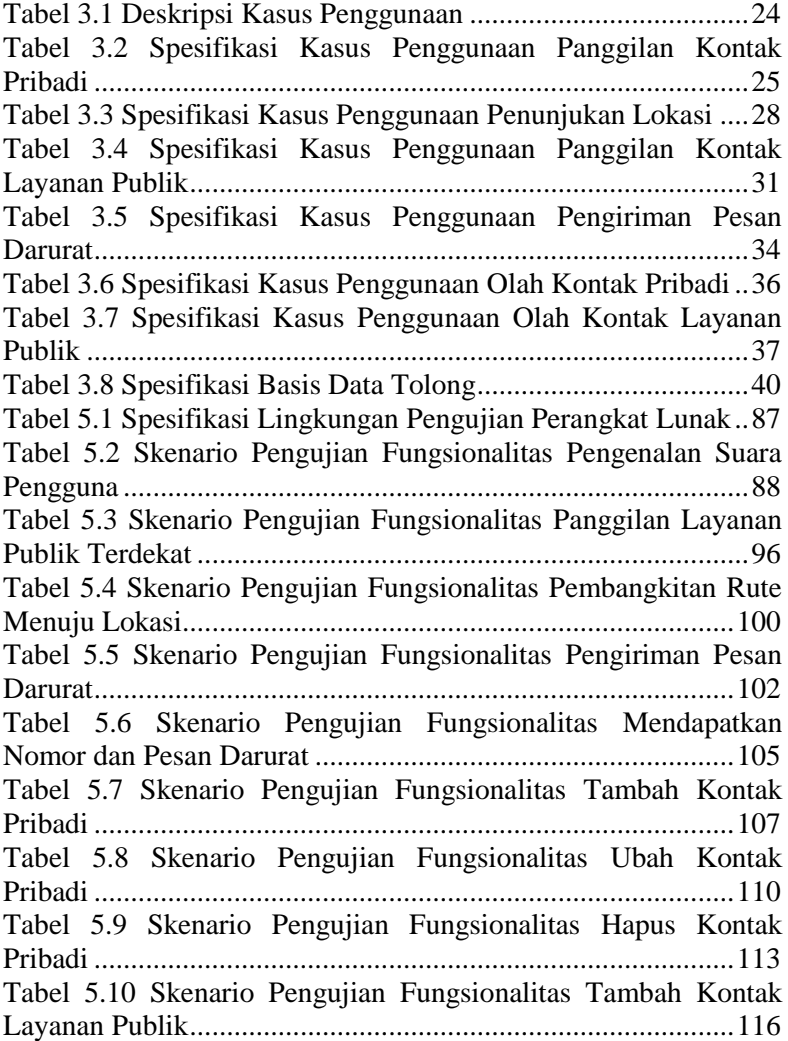

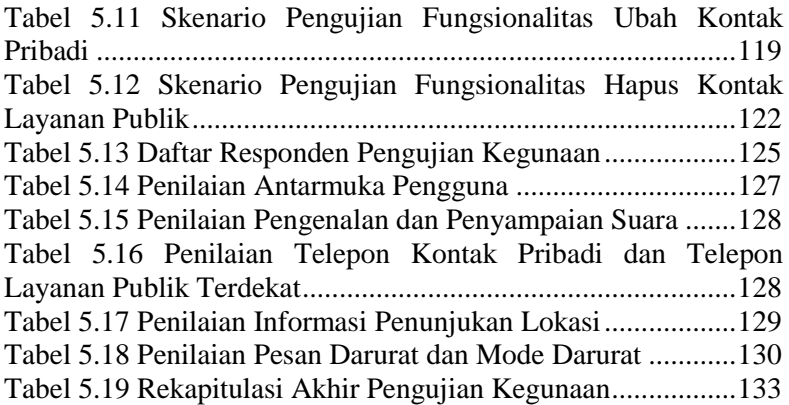

# **1 BAB I PENDAHULUAN**

Bab ini menjelaskan mengenai garis besar Tugas Akhir yang meliputi latar belakang, tujuan, rumusan permasalahan dan batasan permasalahan, metodologi pembuatan Tugas Akhir, dan sistematika penulisan yang digunakan dalam pembuatan Tugas Akhir ini.

### **1.1 Latar Belakang**

Teknologi informasi telah berkembang sangat cepat dan semakin modern hampir di seluruh aspek kehidupan manusia membutuhkannya. Kebutuhan manusia akan informasi yang semakin tinggi untuk meningkatkan produktifitasnya sehingga segala urusannya akan dipermudah dan dapat cepat selesai. Salah satu teknologi yang banyak digunakan oleh manusia adalah teknologi perangkat bergerak (*mobile device*) yang terus berkembang.

Informasi merupakan kebutuhan pokok bagi sebagian besar manusia. Dengan menggunakan perangkat bergerak (*mobile device*) manusia akan membutuhkan banyak informasi di sekelilingnya yang mungkin akan berkaitan dengan kebutuhannya. Di samping dapat memberi kemudahan bagi pengguna juga dapat meningkatkan pelayanan layanan publik yang telah ada.

Salah satu teknologi yang dimanfaatkan dalam penunjuk lokasi adalah GPS (*Global Positioning System*), yang merupakan sebuah alat atau sistem yang dapat digunakan untuk menginformasikan lokasi pengguna (secara global) di permukaan bumi yang berbasiskan satelit. Data dikirim dari satelit berupa sinyal radio dengan data digital.

Aplikasi yang memanfaatkan GPS pada perangkat bergerak guna memberikan informasi rute jalan sudah banyak dikenal dan digunakan oleh masyarakat. Namun dalam perkembangannya manusia akan selalu menuntut kemudahan yang dapat disediakan

oleh aplikasi untuk memudahkan setiap kegiatannya. Salah satunya dengan memanfaatkan perintah suara secara langsung untuk menghubungi nomor telepon penting dan layanan publik yang letaknya dekat dengan pengguna untuk memudahkan pelaporan dan bantuan ketika terjadi tindak kejahatan atau kecelakaan.

Perkembangan sistem operasi Android sebagai salah satu sistem operasi yang sangat populer dan semakin banyak pengguna perangkat berbasis perangkat bergerak Android di pasaran. Dukungan teknologi terbaru dan berbagai fitur yang dapat memudahkan pengguna terutama koneksi internet yang membuat perangkat ini banyak diminati. Sistem operasi Android juga mendukung adanya GPS dan juga representasi Google Maps yang dapat dengan mudah diakses melalui internet dengan perangkat bergerak Android.

Aplikasi panggilan dengan perintah suara secara langsung sudah tersedia, namun yang secara khusus dengan bahasa Indonesia masih belum tersedia. Pengenalan suara (*voice recognition*) yang dimanfaatkan dalam berbagai aplikasi hanya disediakan dalam bahasa Inggris, Mandarin, dan bahasa-bahasa lain selain bahasa Indonesia. Padahal pengguna bahasa Indonesia tergolong banyak, mengingat bahwa total penduduk Indonesia saat ini menempati urutan ke-4 dunia, yakni sejumlah 237.641.326 jiwa [1]. Di samping itu penanganan pada korban kecelakaan yang lambat dikarenakan kurangnya pengetahuan untuk menghubungi nomor penting dan layanan umum yang telah tersedia. Mengingat angka kecelakaan di Surabaya pada tahun 2013 mencapai 1.136 kasus kecelakaan [2].

## **1.2 Tujuan**

Tujuan dari Tugas Akhir adalah sebagai berikut.

1. Membangun sistem aplikasi perangkat bergerak Android yang dapat menerjemahkan suara berbahasa Indonesia menjadi sebuah perintah untuk melakukan panggilan

darurat nomor telepon layanan publik terdekat berdasarkan posisi yang diambil dari GPS.

2. Membangun sistem aplikasi perangkat bergerak Android yang dapat menentukan rute terpendek berdasarkan posisi yang diambil dari GPS menuju lokasi yang diinginkan serta dapat menampilkannya ke dalam Google Maps

## **1.3 Rumusan Permasalahan**

Permasalahan yang dibahas dalam Tugas Akhir ini sebagai berikut.

- 1. Bagaimana menerjemahkan suara berbahasa Indonesia menjadi sebuah perintah untuk melakukan panggilan darurat nomor telepon layanan publik terdekat dan penunjukan lokasi pada perangkat bergerak Android.
- 2. Bagaimana mendapatkan informasi koordinat GPS dalam pengembangan guna menunjukkan layanan publik terdekat dan rute menuju lokasi tujuan pada pengguna.
- 3. Bagaimana menentukan rute terpendek berdasarkan Google Maps menuju lokasi tujuan serta dapat ditampilkan ke dalam Google Maps.

## **1.4 Batasan Permasalahan**

Tugas Akhir ini memiliki beberapa batasan, diantaranya sebagai berikut.

- 1. Suara yang dapat dikenali adalah perintah panggilan darurat nomor telepon layanan publik terdekat dan penunjukan lokasi dengan bahasa Indonesia.
- 2. Aplikasi dibangun khusus untuk perangkat bergerak dengan sistem operasi Android versi minimum 4.0.
- 3. Aplikasi hanya dapat dijalankan ketika perangkat bergerak tersambung dengan internet.
- 4. Ruang lingkup panggilan darurat layanan publik mencakup rumah sakit, kantor polisi, pemadam

kebakaran, dan stasiun radio yang menyiarkan informasi jalan di kota Surabaya

## **1.5 Manfaat Tugas Akhir**

Manfaat dari Tugas Akhir ini adalah sebagai media untuk memudahkan pengguna perangkat bergerak berbasis Android dalam melakukan panggilan darurat nomor telepon penting dan penunjukan lokasi layanan publik dengan cara yang lebih interaktif, yakni melalui perintah suara dengan Bahasa Indonesia.

## **1.6 Metodologi**

Metodologi yang dilakukan dalam pengerjaan Tugas Akhir ini memiliki beberapa tahapan, di antaranya adalah sebagai berikut.

## **1.6.1 Melakukan Studi Literatur**

Studi literatur dilakukan pengumpulan informasi yang diperlukan untuk perancangan sistem yang meliputi informasiinformasi sebagai berikut.

- 1. Perencanaan dan pembangunan perangkat lunak
- 2. Pola perintah dalam Bahasa Indonesia sebagai pendukung pencarian nama layanan publik terdekat dan penunjukan lokasi tujuan dalam teks
- 3. Pengembangan aplikasi pada perangkat bergerak berbasis Android
- 4. Studi literatur Penggunaan API Google Speech dan API Google Maps v2.

Informasi-informasi tersebut diperoleh dari beberapa literatur berupa jurnal, maupun buku-buku yang terkait dengan ketiga topik di atas.

## **1.6.2 Analisis dan Membuat Perancangan Perangkat Lunak**

Pada tahap dilakukan studi literatur dengan melakukan analisa dan perancangan perangkat lunak yang dikembangkan dalam Tugas Akhir ini. Analisa yang dilakukan meliputi analisis

mengenai kasus penggunaan yang terdapat pada perangkat lunak. Tahap analisis dilakukan dengan proses perancangan perangkat lunak yang dibangun. Perancangan meliputi perancangan antarmuka serta perancangan proses yang ada pada perangkat lunak.

## **1.6.3 Mengubah Suara Menjadi Teks**

Tahap ini merupakan tahap awal proses implementasi. Tahap mengubah suara menjadi teks dilakukan sebagai proses pembacaan perintah suara dari penguna perangkat lunak. Masukan untuk tahap ini berupa suara dari pengguna yang kemudian menghasilkan keluaran berupa teks.

## **1.6.4 Membuat Fungsi untuk Mengambil Perintah dari Teks**

Tahap ini dilakukan setelah dihasilkan teks dari tahap sebelumnya. Teks diidentifikasi sebagai kalimat perintah yang menyatakan perintah panggilan ataupun penunjukan rute menuju suatu lokasi. Tujuan dari tahap ini adalah mengidentifikasi kalimat perintah tersebuat apakah kalimat panggilan atau kalimat penunjukan suatu lokasi.

## **1.6.5 Mendeteksi Perintah Pengguna**

Tahap ini melakukan pendekatan perintah yang diucap pengguna untuk mengambil kata pada setiap kalimat perintah untuk mengetahui perintah tersebut. Terdapat 2 jenis perintah yang dapat dilakukan yaitu dengan perintah panggilan darurat dan penunjukan rute menuju suatu lokasi

## **1.6.6 Mendeteksi Posisi Pengguna**

Tahap pendeteksian posisi pengguna ini dilakukan untuk mengambil koordinat longitude dan latitude berdasarkan pendeteksian menggunakan GPS. Keluaran dari proses ini adalah berupa koordinat latitude dan longitude dari posisi pengguna.

## **1.6.7 Melakukan Pencarian Informasi Layanan Publik Berdasarkan Lokasi Terdekat**

Pencarian informasi berdasarkan lokasi dilakukan dengan penghitungan jarak antara posisi pengguna dengan informasi posisi layanan publik pada basis data layanan publik. Pencarian dilakukan dengan masukan teks yang digunakan untuk mendapatkan hasil keluaran proses pengambilan nama layanan publik terdekat. Pencarian memungkinkan untuk didapatkan lebih dari satu lokasi yang cocok. Pencarian juga memungkinkan untuk tidak menghasilkan satu lokasi yang cocok dengan nama jenis layanan yang dicari.

## **1.6.8 Melakukan Panggilan Data Kontak dan Layanan Publik**

Tahap ini merupakan tahap dimana teks hasil perintah masukan suara dicocokkan berdasarkan nama kontak ataupun nama layanan, apabila hasil teks perintah memiliki hasil lebih dari 1 maka dilakukan proses pengambilan pilihan oleh pengguna. Proses pengambilan perintah pilihan oleh pengguna dilakukan dengan masukan suara dengan menyebutkan indeks hasil teks perintah sebelumnya. Apabila teks perintah memiliki hasil bernilai hanya 1 maka sistem akan melakukan proses panggilan langsung.

## **1.6.9 Membangkitkan Rute Pencarian Lokasi**

Membangkitkan rute dilakukan dengan pemanggilan API Google Maps v2 berdasarkan dua koordinat yang menjadi asal dan tujuan. Keluaran tahap ini berupa objek rute dari posisi pengguna menuju lokasi yang menjadi tujuan pengguna melakukan pencarian lokasi.

## **1.6.10 Menampilkan Posisi pada Peta**

Tahap untuk menampilkan posisi pada peta dilakukan dengan penggambaran posisi dengan koordinat longitude dan latitude

yang kemudian diproyeksikan terhadap tampilan peta pada layar perangkat bergerak.

#### **1.6.11 Menampilkan Rute pada Peta**

Tahap untuk menampilkan rute pada peta dilakukan dengan mengambil titik-titik yang terdapat pada rute dan dihubungkan dengan garis-garis yang kemudian diproyeksikan terhadap tampilan peta pada layar perangkat bergerak.

## **1.6.12 Mengubah Teks Menjadi Suara**

Tahap ini merupakan tahap pemanfaatan teknologi teks-kesuara yang terdapat pada perangkat bergerak Android. Teks yang menjadi masukan merupakan perintah panggilan darurat dan penunjukan lokasi yang selanjutnya respon dari perangkat lunak yang disampaikan kepada pengguna.

### **1.6.13 Melakukan Pengujian**

Tahap pengujian dilakukan untuk mengetahui kualitas dari perangkat lunak yang telah dibangun. Pengujian dilakukan dengan dasar rumusan permasalahan yang diangkat pada Tugas Akhir ini.

Pengujian yang dilakukan berupa pengujian fungsionalitas dan pengujian kegunaaan perangkat lunak secara langsung oleh pengguna. Pengujian fungsionalitas dilakukan dengan model *black box* untuk masing-masing fungsionalitas dari aplikasi ini. Pengujian kemudahan perangkat lunak dilakukan dengan pengujian langsung kepada pengguna perangkat lunak dan mengambil hasil pengujian dari kuisioner yang telah disebarkan kepada pengguna perangkat lunak.

## **1.6.14 Melakukan Evaluasi Pengujian**

Evaluasi dilakukan terhadap pengujian sebagai hasil akhir dari proses pembangunan perangkat lunak, sehingga bisa diketahui kualitas dan kegunaan dari perangkat lunak ini. Proses evaluasi dilihat dari keberhasilan dari tahap pengujian perangkat lunak.

Hasil dari evaluasi pengujian ini menjadi salah satu bagian dari kesimpulan pengerjaan Tugas Akhir ini.

## **1.6.15 Menyusun Buku Tugas Akhir**

Tahap terakhir merupakan penyusunan laporan yang memuat dokumentasi mengenai perancangan, pembangunan, serta hasil dari pengujian perangkat lunak yang dibuat untuk Tugas Akhir ini ke dalam buku Tugas Akhir. Secara garis besar, buku Tugas Akhir yang nantinya akan dibuat terdiri dari bagian-bagian berikut.

- 1. Pendahuluan
- 2. Kajian Pustaka
- 3. Analisis dan Perancangan
- 4. Implementasi
- 5. Pengujian dan Evaluasi
- 6. Penutup

Untuk penjelasan mengenai bagian-bagian buku Tugas Akhir ini dijelaskan pada subbab Sistematika Penulisan.

## **1.7 Sistematika Penulisan**

Buku Tugas Akhir ini terdiri dari beberapa bab, yang dijelaskan sebagai berikut.

## **Bab I. Pendahuluan**

 Bab ini berisi latar belakang masalah, permasalahan, batasan masalah, tujuan Tugas Akhir, manfaat Tugas Akhir, metodologi yang digunakan, dan sistematika penyusunan buku Tugas Akhir.

#### **Bab II. Kajian Pustaka**

 Bab ini membahas beberapa teori penunjang yang berhubungan dengan pokok pembahasan dan mendasari pembuatan Tugas Akhir ini.

#### **Bab III. Analisis dan Perancangan**

 Bab ini membahas analisis perangkat lunak meliputi spesifikasi kebutuhan perangkat lunak, analisis aktor, dan analisis kasus penggunaan. Perancangan perangkat lunak pada bab ini meliputi perancangan antarmuka dan perancangan proses.

#### **Bab IV. Implementasi**

 Bab ini membahas implementasi rancangan perangkat lunak meliputi lingkungan pembangunan perangkat lunak, implementasi antarmuka pengguna, serta implementasi proses-proses pada masing-masing kasus penggunaan.

#### **Bab V. Pengujian dan Evaluasi**

 Bab ini membahas pengujian dari aplikasi yang dibuat dengan melihat hasil keluaran yang dihasilkan oleh aplikasi serta evaluasi untuk mengetahui kemampuan aplikasi.

### **Bab VI. Penutup**

 Bab ini berisi kesimpulan dari hasil pengujian yang dilakukan serta saran untuk pengembangan aplikasi selanjutnya.

#### **Daftar Pustaka**

Merupakan daftar referensi yang digunakan untuk mengembangkan tugas akhir.

#### **Lampiran**

Merupakan bab tambahan yang berisi daftar istilah yang penting pada aplikasi ini.

# **2 BAB II DASAR TEORI**

Pada bab ini membahas mengenai teori-teori yang menjadi dasar dari pengembangan aplikasi untuk Tugas Akhir ini. Dasar teori yang dibahas di dalam bab ini adalah perintah suara pada perangkat bergerak, sistem operasi Android yang meliputi API Google Maps v2, API masukan suara, teks ke suara, GPS, JSON, Bahasa Indonesia dan Spherical Law of Cosines.

## **2.1 Perintah Suara pada Perangkat Bergerak**

Perintah suara pada perangkat bergerak merupakan sebuah perintah yang diucapkan dari suara manusia untuk menjalankan aktivitas tertentu pada perangkat bergerak. Saat ini beberapa perangkat bergerak yang beredar di pasaran sudah memiliki fitur pembacaan suara. Beberapa di antaranya memanfaatkan fitur pembacaan suara untuk perintah suara melakukan beberapa aktivitas dalam perangkat bergerak.

Salah satu contoh aplikasi yang memanfaatkan perintah suara adalah Siri yang merupakan layanan milik Apple. Aplikasi tersebut memberikan layanan yang dapat memudahkan pengguna dalam menggunakan perangkat telepon pintar dengan bantuan suara yang diterima oleh perangkat bergerak. Sehingga pengguna dapat melakukan operasi pada perangkat bergerak seperti mengirimkan pesan teks, menelepon, membuka aplikasi tertentu, membuat catatan, hingga menunjukkan arah menuju tempat tertentu menggunakan peta. Hanya saja kedua layanan ini tersedia dalam Bahasa Inggris, belum terdapat versi kedua layanan ini dalam bahasa selain Bahasa Inggris [3].

## **2.2 Sistem Operasi Android**

Sistem yang dibangun dalam Tugas Akhir ini adalah berupa aplikasi pada perangkat bergerak yang menjalankan sistem operasi Android. Android adalah sebuah sistem operasi berbasis Linux untuk *gadget* yang dikembangkan oleh Google. Android menyediakan *platform* terbuka bagi para pengembang untuk menciptakan aplikasi mereka sendiri untuk digunakan oleh bermacam peranti bergerak.

Android dikembangkan oleh Google dengan memiliki banyak layanan yang juga didukung oleh Google seperti Gmail, Google Calendar, Google Maps, dan mesin pencarian Google. Android yang bersifat *open source* membuat pengembang perangkat lunak pada perangkat bergerak dapat menambahkan layanan-layanan lain pada perangkat bergerak berbasis Android [4].

Pada proyek Tugas Akhir ini dikembangkan aplikasi dengan memanfaatkan beberapa layanan yang disediakan pada sistem operasi Android, antara lain API Google Maps v2, API masukan suara, teks-ke-suara, serta GPS. Sistem aplikasi yang dibangun dalam Tugas Akhir ini dapat dijalankan pada Android dengan versi 4.0 atau versi di atasnya.

### **2.2.1 API Google Maps v2 pada Android**

API Google Maps v2 merupakan *API* yang dapat diakses melalui javascript agar Google Maps dapat ditampilkan pada klien yang tersambung dengan internet. Google Maps merupakan salah satu layanan gratis yang dimiliki Google untuk peta digital yang menawarkan tampilan peta dan gambar dari satelit. Google Maps v2 merupakan pembaruan dari layanan Google Maps v1 yang mengalami perubahan signifikan pada setiap kelas dan komponennya. Dengan Google Maps API Android, API dapat secara otomatis menangani akses ke Google Maps *server*, *download* data, menampilkan peta, dan respon untuk memetakan gerakan. API yang telah disediakan juga memungkinkan untuk menambahkan *markers*, *poligon*, dan *overlay* ke peta dasar, dan mengubah pandangan pengguna dari peta daerah tertentu.

API Google Maps v2 menyediakan pustaka untuk pembangkitan peta pada aplikasi Android. Pustaka tersebut adalah *com.google.android.gms.maps.SupportMapFragment* yang memiliki kelas-kelas untuk mengunduh dan mendapatkan gambar peta dan pilihan serta kontrol terhadap gambar peta yang ditampilkan pada aplikasi [5].

Kelas untuk menampilkan peta Google dalam Android adalah *GoogleMap*. Kelas *GoogleMap* dapat menentukan bagian peta Android yang ditampilkan sesuai dengan parameter lintang dan bujur dari posisi yang diinginkan. Kelas ini juga mengontrol perbesaran dan kengecilan secara otomatis gerakan *zoom* dengan menggerakkan peta. Tampilan dari aplikasi yang menerapkan Google Maps API dapat dilihat pada Gambar 2.1.

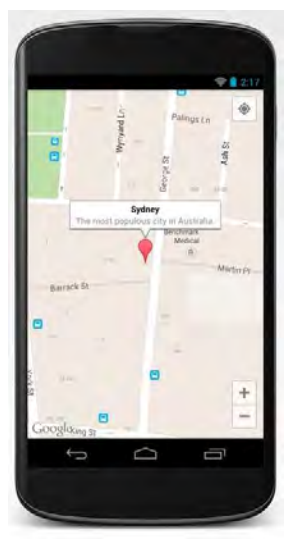

**Gambar 2.1 Aplikasi yang menerapkan API Google Maps v2 pada Android.**

## **2.2.2 API Masukan Suara pada Android**

API masukan suara pada Android berupa sebuah layanan yang disediakan oleh Google yang membantu aplikasi untuk menerima gelombang suara yang terdengar dari sekitar perangkat dan menerjemahkannya ke dalam sebuah teks.

Layanan ini sudah tersedia pada perangkat bergerak berbasis Android. Android yang bersifat *open platform* ini memudahkan
bagi para pemrogram aplikasi dalam mengakses pengenal suara Google.

Penggunaan API ini dilakukan dengan mengalirkan gelombang suara ke *server* audio Google. *Server* kemudian melakukan proses pengenalan suara yang dilanjutkan dengan pengiriman respon kepada klien berupa kemungkinankemungkinan kalimat yang paling mirip dengan suara masukan [6].

API masukan suara saat ini telah mendukung banyak bahasa, termasuk di dalamnya adalah Bahasa Indonesia. Dengan sistem android yang didukung dengan Android SDK, pengembang dapat dengan mudah menggunakan layanan ini, dimulai dengan penerimaan *RecognizerIntent* pada perangkat klien. Setelah diterimanya *RecognizerIntent*, perangkat klien merekam suara yang terdapat di sekitarnya, kemudian *streaming* audio dilakukan dan dikirimkan ke *server* Google. Layanan paket data internet menjadi syarat wajib menggunakan API ini.

Layanan API masukan suara ini sudah banyak digunakan pada perangkat lunak keluaran Google yang sekarang banyak beredar. Di antaranya adalah fitur input *keyboard* pada perangkat bergerak berbasis Android yang dilengkapi dengan pembacaan suara, Google Voice Search, bahkan untuk melakukan perintah-perintah standard di perangkat bergerak juga sudah diterapkan pada perangkat Android Samsung Galaxy S III, Samsung Galaxy Note II, and Samsung Galaxy Stellar dengan aplikasi S Voice yang dapat melakukan perintah menelepon, mengirim SMS, membuka aplikasi tertentu, dan perintah-perintah umum pada perangkat bergerak Android lainnya dengan perintah suara.

## **2.2.3 Teks-Ke-Suara pada Android**

Teks-ke-suara merupakan sebuah layanan pada sebuah perangkat untuk mengeluarkan suara sesuai dengan teks tertentu dengan aturan pelafalan yang telah ditentukan. Dengan kata lain, layanan ini digunakan untuk membacakan sebuah teks yang dapat diterima oleh pengguna layanan sebagai suara yang sesuai dengan teks.

Layanan teks-ke-suara yang dimiliki Android telah tersedia dalam beberapa bahasa, antara lain Bahasa Inggris, Perancis, Jerman, Italia, dan bahasa Spanyol [7]. Masing-masing bahasa memiliki ketentuan pelafalan yang berbeda-beda sehingga diperlukan spesifikasi di tiap bahasa. Penggunaan layanan tekske-suara pada Tugas Akhir ini adalah untuk pembacaan teks perintah suara dari pengguna.

### **2.2.4 GPS pada Android**

GPS (*Global Positioning System*) adalah sistem radio navigasi dan penentuan posisi menggunakan satelit yang dimiliki dan dikelola oleh Amerika Serikat. Sistem banyak digunakan oleh banyak orang sekaligus dalam segala cuaca, di desain untuk memberikan posisi dan kecepatan tiga dimensi yang teliti dan juga informasi mengenai waktu secara kontinyu di seluruh dunia.

Perangkat GPS menerima sinyal yang ditransmisikan oleh satelit GPS. Dalam menentukan posisi, perangkat GPS membutuhkan paling sedikit 3 satelit untuk penentuan posisi 2 dimensi (lintang dan bujur) dan 4 satelit untuk penentuan posisi 3 dimensi (lintang, bujur, dan ketinggian). Semakin banyak satelit yang diperoleh maka akurasi posisi kita akan semakin tinggi. Untuk mendapatkan sinyal tersebut, perangkat GPS harus berada di ruang terbuka. Apabila perangkat GPS kita berada dalam ruangan atau kanopi yang lebat dan daerah kita dikelilingi oleh gedung tinggi maka sinyal yang diperoleh akan semakin berkurang sehingga akan sukar untuk menentukan posisi dengan tepat atau bahkan tidak dapat menentukan posisi.

Penggunaan GPS pada pengembangan aplikasi Android diatur dalam kelas *Location Manager*. Dengan kelas ini, pengguna Android dapat mengetahui informasi mengenai titik lokasi dari perangkat Android seperti longitude, latitude, serta altitude dari lokasi perangkat Android. Pendeteksian mengenai lokasi ini memanfaatkan *GL Engine*, yang berfungsi untuk mendeteksi

beberapa satelit GPS yang merupakan GPS driver yang telah diprogram. GPS Driver sendiri merupakan sistem perangkat lunak yang menggunakan API tingkat rendah yang berkomunikasi dengan GPS Chip (radio penerima frekuensi yang secara langsung berkomunikasi dengan GPS Satelit), pada tingkat sistem itu dapat terdiri dari file tunggal atau beberapa file yang terletak di /System/Lib/hw/ atau /Vendor/Lib/hw/, tergantung pada versi Android dan platform dari perangkatnya [8].

Pendeteksian lokasi dengan GPS pada Android memberikan informasi lokasi yang akurat. Namun proses ini memiliki kelemahan yaitu hanya dapat bekerja di luar ruangan, konsumsi baterai yang besar, dan respon yang lambat. Sedangkan pendeteksian lokasi dengan Network Location Provider Android dapat bekerja di dalam maupun di luar ruangan, respon yang cepat dan konsumsi baterai yang lebih sedikit. Namun proses ini memberikan informasi lokasi yang kurang akurat.

### **2.3 JSON**

JSON adalah singkatan dari *Java Script Object Notation*, yaitu sebuah format untuk pertukaran data. Format ini dibuat berdasarkan bagian dari bahasa pemrograman JavaScript, Standar ECMA-262 Edisi ke-3 Desember 1999. JSON merupakan format teks yang tidak bergantung pada bahasa pemrograman apapun karena menggunakan gaya bahasa yang umum digunakan oleh *programmer* keluarga C termasuk C, C++, C#, Java, JavaScript, Perl, Python dll. Oleh karena sifat-sifat tersebut, menjadikan JSON ideal sebagai bahasa pertukaran data. JSON terbuat dari dua struktur:

• Kumpulan pasangan nama/nilai. Pada beberapa bahasa, hal ini dinyatakan sebagai objek (*object*), rekaman (*record*), struktur (*struct*), kamus (*dictionary*), tabel hash (*hash table*), daftar berkunci (*keyed list*), atau *associative array*.

• Daftar nilai terurutkan (*an ordered list of values*). Pada kebanyakan bahasa, hal ini dinyatakan sebagai larik (*array*), vektor (*vector*), daftar (*list*), atau urutan (*sequence*).

Struktur-struktur data ini disebut sebagai struktur data universal. Pada dasarnya, semua bahasa pemrograman modern mendukung struktur data ini dalam bentuk yang sama maupun berlainan. Hal ini pantas disebut demikian karena format data mudah dipertukarkan dengan bahasa-bahasa pemrograman yang juga berdasarkan pada struktur data ini [9].

#### **2.4 Bahasa Indonesia**

Bahasa Indonesia adalah salah satu dari banyak ragam Bahasa Melayu. Bahasa Indonesia biasa digunakan dalam forum publik yang bersifat resmi semacam perguruan-perguruan, media massa, sastra, dan surat-menyurat resmi. Pada praktiknya penutur Bahasa Indonesia mencampuradukkan dengan bahasa-bahasa daerah, sehingga dalam sehari-hari penutur Bahasa Indonesia seringkali menggunakan Bahasa Indonesia versi sehari-hari (kolokial), bukan versi resmi (baku) Bahasa Indonesia. Untuk itu mempelajari Bahasa Indonesia sehari-hari juga tidak lepas dalam proses penelitian mengenai Bahasa Indonesia, terutama dalam proses pengenalan suara berbahasa Indonesia.

Salah satu penelitian mengenai teknologi Bahasa Indonesia dilakukan oleh Departemen Teknik Elektro ITB yang telah menghasilkan teknologi teks-ke-suara Bahasa Indonesia yang pertama pada tahun 2000. Sampai saat ini teknologi teks-ke-suara buatan ITB itu masih dapat dikatakan satu-satunya teknologi teksto-speech Bahasa Indonesia yang lengkap disertai intonasi Bahasa Indonesia yang cukup baik. Untuk dapat menghasilkan intonasi yang baik, teks-ke-suara tersebut dilengkapi dengan model intonasi Bahasa Indonesia di dalamnya.

Beberapa penelitian dan pengembangan lain yang pernah dilakukan di antaranya pengembangan sistem penerjemah Bahasa Inggris-Indonesia dan Indonesia-Inggris atau bahkan penerjemah multi bahasa. Teknologi ini dapat digunakan untuk berbagai aplikasi, mulai dari aplikasi bisnis, pendidikan, kemanusiaan, bahkan pelestarian budaya. Aplikasi alat bantu baca untuk tuna netra dan alat bantu bicara untuk tuna netra telah dilakukan di

Departemen Teknik Elektro ITB, demikian pula pengembangan prototip telpon untuk orang bisu-tuli dikembangkan bersamasama dengan Risti Telkom dan ATR-Jepang [10].

## **2.5 Spherical Law of Cosines**

Spherical law of cosines adalah teorema yang berkaitan dengan sisi dan sudut segitiga pada permukaan bola yang dianalogikan dengan law of cosines pada bidang datar. Teorema ini digunakan untuk menghitung jarak antara dua titik pada permukaan bumi. Penggunaan Spherical Law of Cosines dikarenakan bentuk permukaan bumi yang berbentuk bola. Data posisi yang digunakan adalah nilai dari longitude dan latitude dari pengguna dan tempat yang dipilih [11].

Rumus dari Spherical Law of Cosines yang digunakan dalam perhitungan longitude dan latitude dapat dilihat pada Persamaan (2**.**1[\).](#page-40-0)

<span id="page-40-0"></span>
$$
d = a\cos(\sin(\theta t), \sin(\theta t)) + \cos(\theta t), \cos(\theta t), \cos(\theta t) - \cos(\theta t), \cos(\theta t), \cos(\theta t) - \cos(\theta t), \cos(\theta t)
$$
\n
$$
(2.1)
$$

# **3 BAB III ANALISIS DAN PERANCANGAN**

Bab ini membahas tentang analisis dan perancangan perangkat lunak dari Aplikasi panggilan darurat dengan perintah suara berbahasa Indonesia pada perangkat bergerak berbasis Android. Analisis perangkat lunak dilakukan berdasarkan perumusan permasalahan yang ada pada Tugas Akhir ini. Hasil analisis digunakan sebagai dasar dalam perancangan perangkat lunak.

#### **3.1 Deskripsi Umum Perangkat Lunak**

Pada Tugas Akhir ini dibuat sebuah perangkat lunak berupa aplikasi berbasis sistem operasi Android yang memanfaatkan teknologi input suara untuk melakukan pencarian informasi lokasi layanan publik terdekat yang selanjutnya dilakukan pemanggilan darurat. Suara yang diinputkan merupakan suara dalam Bahasa Indonesia yang diucapkan secara langsung pada saat menggunakan aplikasi ini.

Respon yang dikeluarkan oleh aplikasi setelah menerima permintaan oleh pengguna adalah berupa tampilan panggilan langsung dalam layar perangkat bergerak dimana nomor telepon merupakan nomor telepon layanan publik yang diinginkan pengguna beserta instruksi yang dikeluarkan dalam bentuk suara kepada pengguna. Instruksi yang dimaksud adalah instruksi jarak dan waktu tempuh, serta informasi-informasi pendukung lainnya mengenai laporan pencarian lokasi oleh aplikasi.

Aplikasi juga memungkinkan untuk melakukan penunjukan lokasi dengan inputan yang sama yaitu secara langsung pada saat menggunakan aplikasi ini. Respon yang ditampilkan oleh aplikasi ini adalah peta dalam layar perangkat bergerak Android. pada peta ditunjukkan rute lokasi pengguna menuju lokasi yang dicarinya.

Pengenalan suara pengguna dilakukan oleh perangkat Android dengan memanfaatkan API masukan suara pada Android, basis data layanan publik dan tampilan peta pada aplikasi menggunakan Google Maps. Adapun arsitektur sistem aplikasi dapat digambarkan sebagaimana Gambar 3.1.

Google Speech Server Merubah Mengirim teks  $\left(3\right)$ hasil pengenalan masukan suara meniadi teks suara **Satelit GPS Sunny habitan Indonesia** Mengirun perintah pencocokan data ke server Database Server Mengirim informas  $\overline{6}$ Melakukan panggilan nomor telepon darurat atau informasi **mite** Mengirim hasil Mengirim  $\overline{7}$ koordinat data informaci rute **Google Maps API** 

**Gambar 3.1 Arsitektur Sistem**

Pada Gambar 3.1 dijelaskan bahwa:

- 1. Pengguna menyampaikan perintah suara dengan bahasa Indonesia. Sistem menerima suara dari pengguna menggunakan Android Speech Input API.
- 2. Sistem menerjemahkan suara menjadi sebuah teks dengan memanfaatkan Google's Speech Recognizer.
- 3. Sistem mendeteksi kata pada teks hasil pengenalan suara menjadi perintah pemanggilan darurat atau penunjukan rute lokasi layanan publik. kalimat perintah dideteksi yang kemudian mengahasilkan kesimpulan apakah kalimat tersebut merupakan sebuah perintah untuk menunjukkan permintaan pemanggilan atau penunjukan rute lokasi layanan publik. Jika bukan merupakan

perintah untuk menunjukkan permintaan pemanggilan atau penunjukan rute lokasi layanan publik maka aplikasi akan meminta pengguna untuk mengulangi proses penyampaian suara.

- 4. Sistem kemudian mengambil informasi koordinat lokasi GPS dari perangkat bergerak Android.
- 5. Apabila perintah panggilan darurat maka respon berupa data nama dan lokasi pengguna dikirim ke server untuk dilakukan penghitungan dengan rumus Spherical Law of Cosines agar mendapatkan informasi nomor telepon penting dan lokasi layanan publik terdekat.
- 6. Sistem kemudian mengirim informasi nomor telepon yang telah disimpan di server.
- 7. Apabila perintah penunjukan rute lokasi maka respon berupa koordinat lokasi GPS dari perangkat bergerak Android dikirimkan pada Google Maps API untuk mendapatkan posisi lokasi dan rute menuju lokasi tujuan.
- 8. Sistem menentukan rute terpendek dengan menggunakan algoritma Dijkstra yang diterapkan pada Google Maps berdasarkan kedua koordinat lokasi yang telah didapatkan dari GPS.
- 9. Visualisasi panggilan darurat ditampilkan dengan panggilan telepon langsung sedangkan penunjukan rute lokasi tujuan ditampilkan dengan Google Maps yang memanfaatkan Google Maps API yang kemudian ditampilkan kepada pengguna.

Pada aplikasi ini juga ditambahkan kontak pribadi yang dapat dikelola untuk setiap penggunanya. Kontak pribadi pengguna dapat diakses dengan suara yang diucapkan secara langsung yang kemudian mendapatkan hasil panggilan sesuai dengan nama kontak pribadi yang diinginkan oleh pengguna.

Disamping beberapa fitur yang ada pada aplikasi ini, aplikasi ini juga memiliki fitur pesan darurat yang dapat dikirimkan pada nomor darurat yang telah disimpan pada basis data pengguna.

Untuk melakukan pesan darurat, pengguna dapat melakukan sms satu kali ke nomor darurat dan sms berkali-kali hingga sistem dimatikan oleh pengguna. Isi pesan darurat merupakan data pesan darurat yang sudah disimpan oleh pengguna beserta lokasi pengguna ketika melakukan pengiriman pesan darurat secara lengkap.

# **3.2 Analisis Perangkat Lunak**

Analisis perangkat lunak disusun berdasarkan rumusan permasalahan. Analisis yang dilakukan meliputi spesifikasi kebutuhan perangkat lunak, analisis aktor dan analisis kasus penggunaan.

## **3.2.1 Spesifikasi Kebutuhan Perangkat Lunak**

Berdasarkan pada deskripsi umum aplikasi, maka terdapat beberapa hal yang harus dipenuhi untuk membangun aplikasi ini yang selanjutnya disebut sebagai spesifikasi kebutuhan perangkat lunak. Spesifikasi kebutuhan dari aplikasi ini adalah sebagai berikut.

- a. Aplikasi ini dapat mengubah masukan suara pengguna menjadi teks.
- b. Aplikasi ini dapat mendeteksi perintah dari kalimat yang diucapkan oleh pengguna.
- c. Aplikasi ini dapat mendeteksi perintah panggilan darurat layanan publik terdekat.
- d. Aplikasi ini dapat mendeteksi perintah panggilan data kontak pribadi.
- e. Aplikasi ini dapat mendeteksi perintah pencarian layanan publik terdekat.
- f. Aplikasi ini dapat mendeteksi perintah penunjukan rute ke suatu tempat dan layanan publik terdekat.
- g. Aplikasi ini dapat mengidentifikasi posisi pengguna.
- h. Aplikasi ini dapat mengidentifikasi nama lokasi pengguna.
- i. Aplikasi ini dapat mendeteksi koordinat tujuan yang dicari oleh pengguna.
- j. Aplikasi ini dapat melakukan panggilan darurat.
- k. Aplikasi ini dapat melakukan pengiriman pesan darurat.
- l. Aplikasi ini dapat membangkitkan rute dari posisi pengguna menuju lokasi layanan publik terdekat.
- m. Aplikasi ini dapat membangkitkan rute dari posisi pengguna menuju lokasi tujuan.
- n. Aplikasi ini dapat menampilkan posisi pengguna pada peta.
- o. Aplikasi ini dapat menyimpan data kontak pribadi pengguna aplikasi.
- p. Aplikasi ini dapat menyimpan data kontak layanan publik pada pengguna admin.

# **3.2.2 Analisis Aktor**

Aktor pada perangkat lunak ini terdiri dari pengguna admin dan pengguna aplikasi. Pengguna admin adalah orang yang dapat melakukan manajemen data layanan publik. Pengguna aplikasi adalah orang yang menjalankan aplikasi meliputi panggilan darurat layanan publik, panggilan kontak pribadi, penunjukan lokasi, pengiriman pesan darurat dan manajemen data kontak pribadi. Penjelasan lebih lanjut tentang keterlibatan pengguna dengan perangkat lunak akan dijelaskan pada subbab Analisis Kasus Penggunaan.

# **3.2.3 Analisis Kasus Penggunaan**

Setelah proses analisis mengenai spesifikasi kebutuhan perangkat lunak dan analisis aktor, maka dapat dirumuskan analisis kasus penggunaan berdasarkan aktor dan spesifikasi kebutuhan perangkat lunak ini. Kasus Penggunaan pada perangkat lunak ini dijelaskan pada Gambar 3.2.

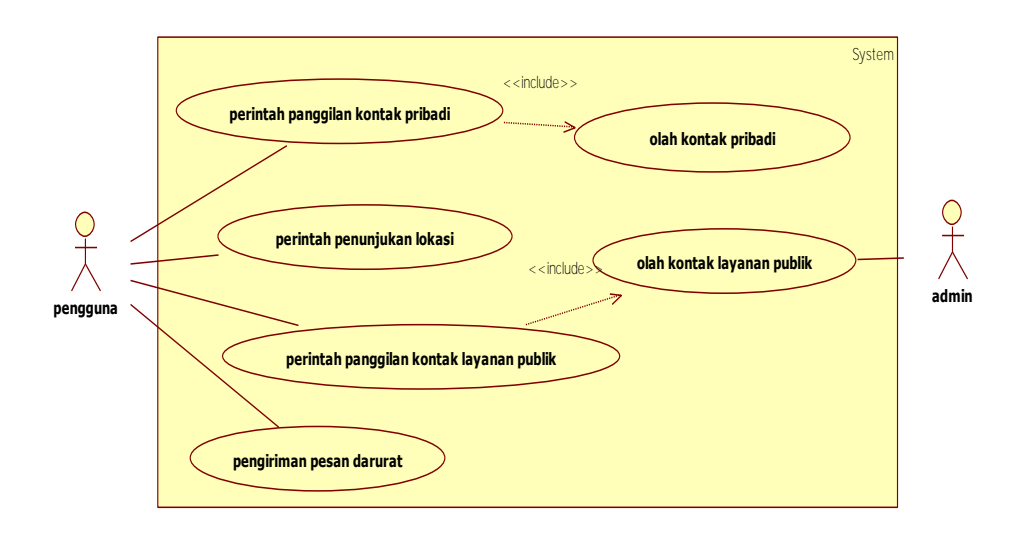

#### **Gambar 3.2 Diagram Kasus Penggunaan**

Diagram kasus penggunaan pada Gambar 3.2 menjelaskan bahwa terdapat enam kasus penggunaan pada perangkat lunak ini, yakni perintah panggilan kontak pribadi, perintah penunjukan lokasi, perintah panggilan layanan publik, pengiriman pesan darurat, olah kontak pribadi, dan olah kontak layanan publik. Penjelasan dari masing-masing kasus penggunaan terdapat pada Tabel 3.1 berikut ini.

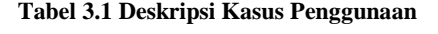

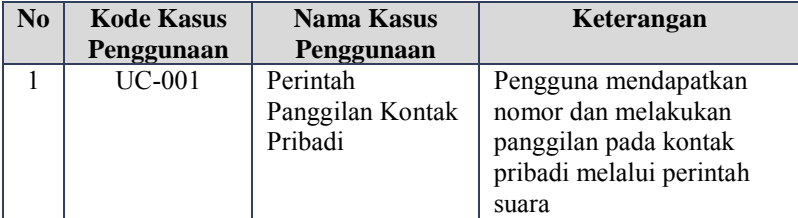

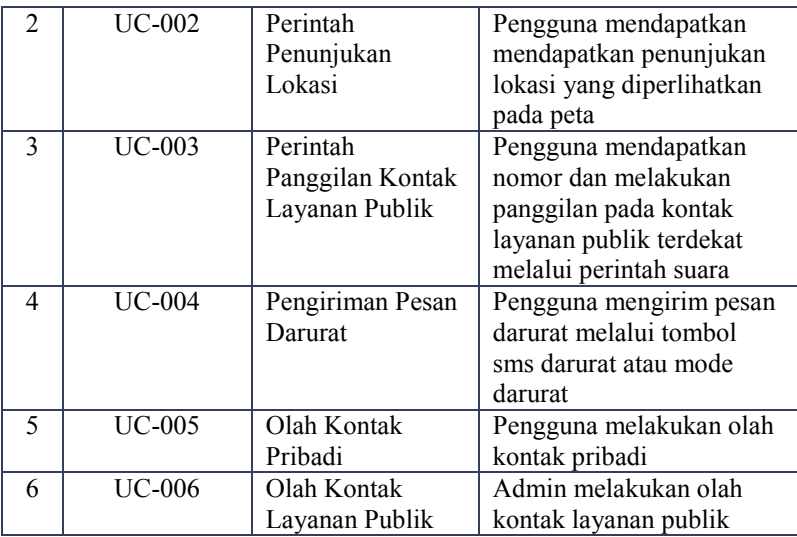

# **3.2.3.1 Kasus Penggunan Panggilan Kontak Pribadi (UC-001)**

Pada kasus penggunaan panggilan kontak pribadi, pengguna dapat melakukan panggilan dengan menggunakan masukan suara. Panggilan ditampilkan dengan panggilan langsung kepada masukan nama pengguna yang dipilih. Spesifikasi kasus penggunaan panggilan kontak pribadi dijelaskan pada Tabel 3.2.

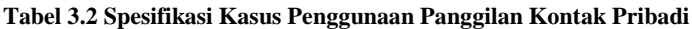

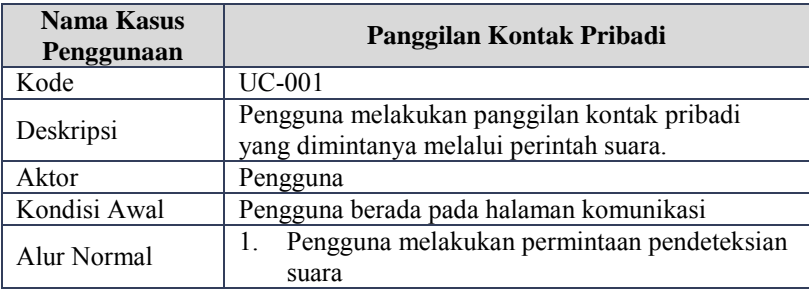

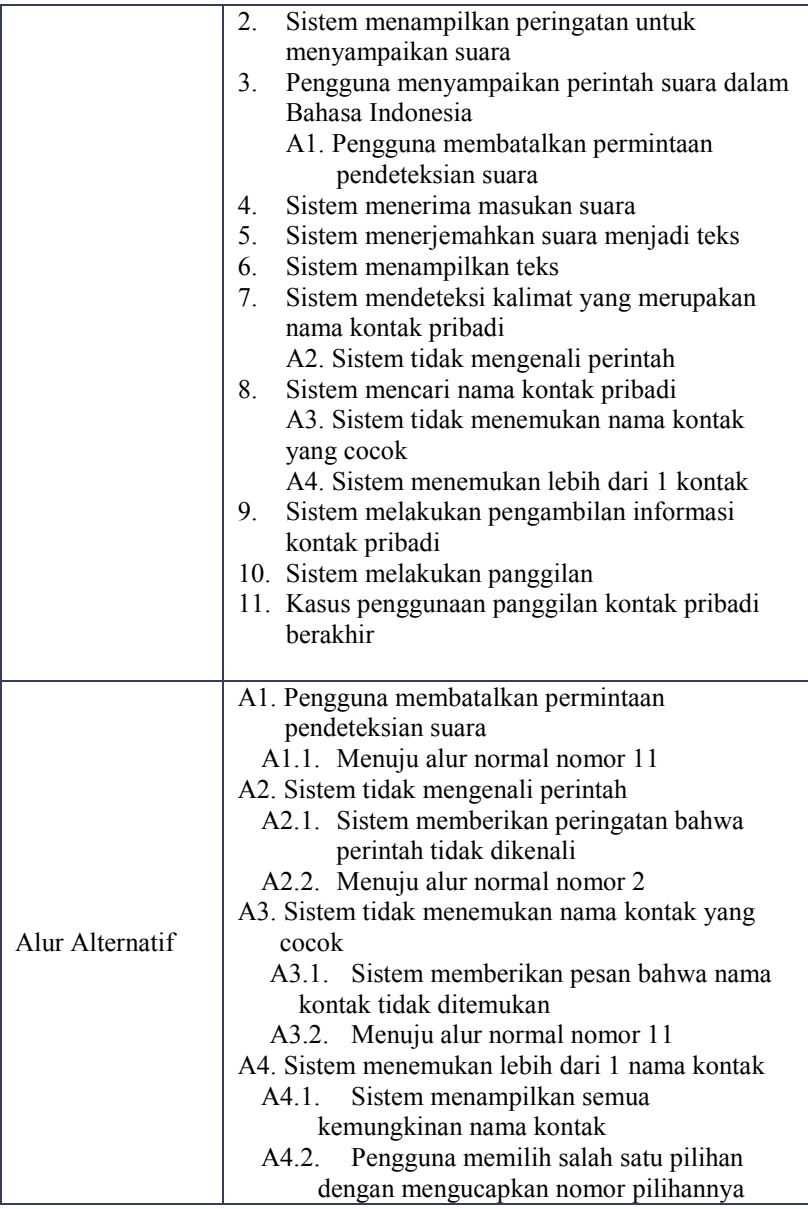

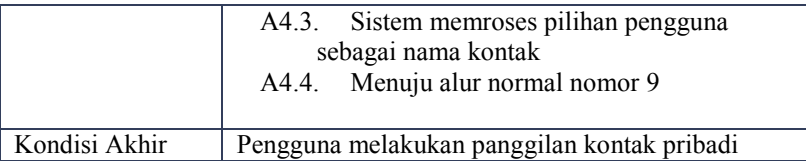

Berdasarkan pada spesifikasi kasus penggunaan pemanggilan kontak pribadi pada Tabel 3.2 yang melibatkan aktor dan sistem, maka dapat digambarkan diagram aktivitas untuk kasus penggunan panggilan kontak pribadi seperti pada Gambar 3.3 berikut.

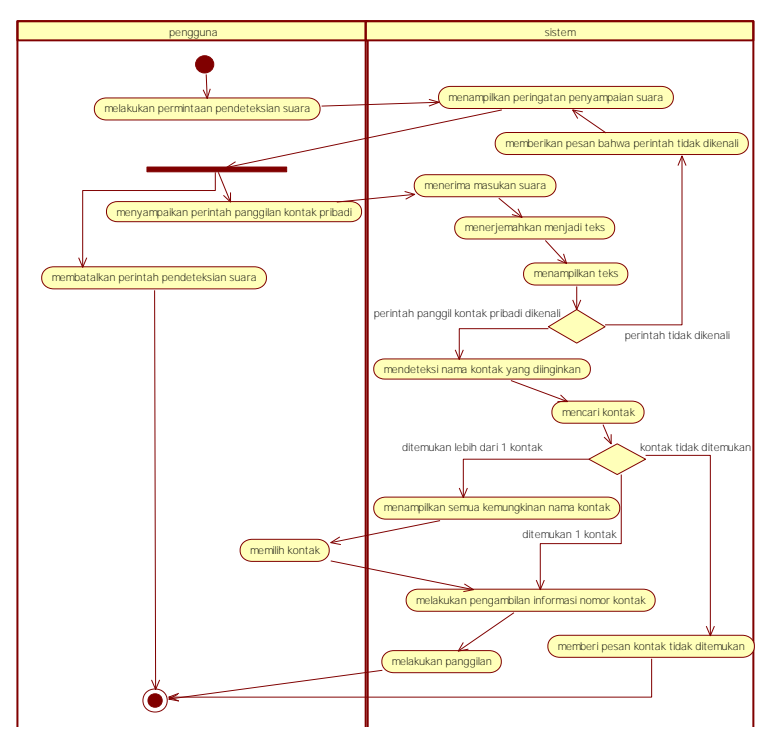

**Gambar 3.3 Diagram Aktivitas Kasus Penggunaan Panggilan Kontak Pribadi**

# **3.2.3.2 Kasus Penggunaan Penunjukan Lokasi (UC-002)**

Pada kasus penggunaan penunjukan lokasi, pengguna dapat melakukan penunjukan lokasi dengan menggunakan masukan suara. Penunjukan lokasi ditampilkan dengan Google Map berupa posisi pengguna menuju lokasi yang diinginkan. Spesifikasi kasus penggunaan penunjukan lokasi dijelaskan pada Tabel 3.3.

| <b>Nama Kasus</b><br>Penggunaan | Penunjukan Lokasi                                                                                                    |
|---------------------------------|----------------------------------------------------------------------------------------------------|
| Kode                            | <b>UC-002</b>                                                                                                    |
| Deskripsi                       | Pengguna mendapatkan penunjukan lokasi yang<br>diperlihatkan pada peta.                                                                                                    |
| Aktor                           | Pengguna                                                                                                    |
| Kondisi Awal                    | Pengguna berada pada halaman komunikasi.                                                                                                    |
| Alur Normal                     | Pengguna melakukan permintaan pendeteksian<br>$1_{-}$<br>suara<br>2.<br>Sistem menampilkan peringatan untuk<br>menyampaikan suara<br>Pengguna menyampaikan perintah suara dalam<br>3.<br>Bahasa Indonesia<br>A1. Pengguna membatalkan permintaan<br>pendeteksian suara<br>Sistem menerima masukan suara<br>$\overline{4}$ .<br>5.<br>Sistem menerjemahkan suara menjadi teks<br>6.<br>Sistem menampilkan teks<br>7.<br>Sistem mendeteksi kalimat tujuan<br>A2. Sistem tidak mengenali perintah<br>Sistem mencari keberadaan lokasi<br>8.<br>9.<br>Sistem menampilkan posisi pengguna<br>A3. Sistem tidak menemukan nama lokasi<br>A4. Sistem menemukan lebih dari 1 lokasi<br>10. Sistem menampilkan rute<br>11. Kasus penggunaan penunjukan lokasi berakhir |
| Alur Alternatif                 | A1. Pengguna membatalkan permintaan<br>pendeteksian suara                                                                                                    |

**Tabel 3.3 Spesifikasi Kasus Penggunaan Penunjukan Lokasi**

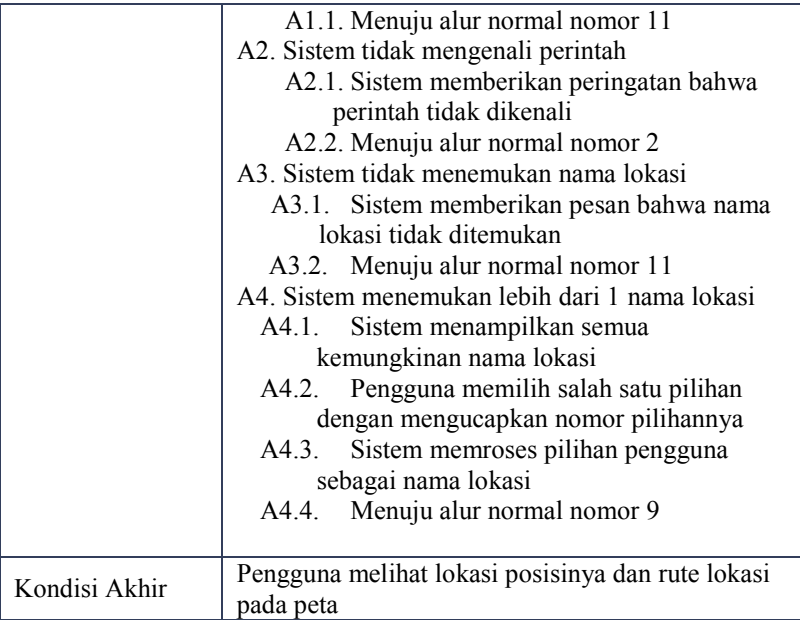

Berdasarkan pada spesifikasi kasus penggunaan penunjukan lokasi pada Tabel 3.3 yang melibatkan aktor dan sistem, maka dapat digambarkan diagram aktivitas untuk kasus penggunan penunjukan lokasi seperti pada Gambar 3.4 berikut.

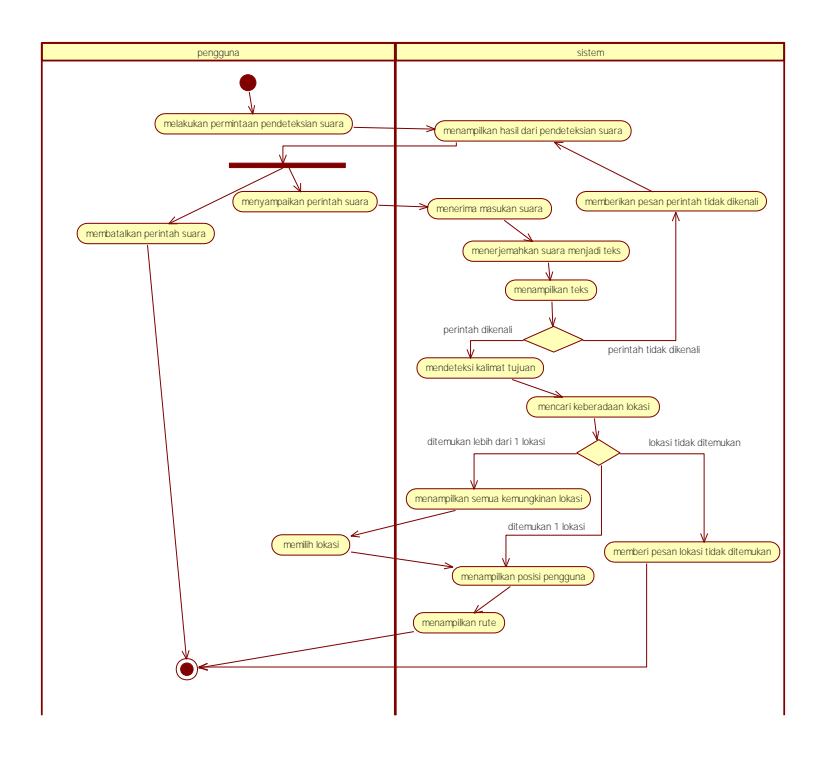

**Gambar 3.4 Diagram Aktivitas Kasus Penggunaan Penunjukan Lokasi**

### **3.2.3.3 Kasus Penggunaan Panggilan Kontak Layanan Publik (UC-003)**

Pada kasus penggunaan panggilan kontak layanan publik, pengguna dapat melakukan panggilan dengan menggunakan masukan suara. Panggilan ditampilkan dengan panggilan langsung kepada masukan nama layanan publik yang dipilih dan memiliki posisi terdekat dengan koordinat posisi pengguna. Spesifikasi kasus penggunaan panggilan kontak layanan publik dijelaskan pada Tabel 3.4.

| Nama Kasus<br>Penggunaan | Panggilan Layanan Publik                                                                                                    |
|--------------------------|----------------------------------------------------------------------------------------------------|
| Kode                     | <b>UC-003</b>                                                                                                    |
| Deskripsi                | Pengguna melakukan panggilan layanan publik                                                                                                    |
|                          | terdekat yang dimintanya melalui perintah suara.                                                                                                    |
| Aktor                    | Pengguna                                                                                                    |
| Kondisi Awal             | Pengguna berada pada halaman komunikasi                                                                                                    |
| Alur Normal              | Pengguna melakukan permintaan pendeteksian<br>1.<br>suara<br>Sistem menampilkan peringatan untuk<br>2.<br>menyampaikan suara<br>Pengguna menyampaikan perintah suara dalam<br>3.<br>Bahasa Indonesia<br>A1. Pengguna membatalkan permintaan<br>pendeteksian suara<br>Sistem menerima masukan suara<br>4.<br>5.<br>Sistem menerjemahkan suara menjadi teks<br>Sistem mengambil koordinat posisi pengguna<br>6.<br>7.<br>Sistem menampilkan teks<br>8.<br>Sistem mendeteksi kalimat yang merupakan<br>nama layanan publik dan terdekat dengan<br>pengguna<br>A2. Sistem tidak mengenali perintah<br>Sistem mencari nama layanan kontak publik<br>9.<br>A3. Sistem tidak menemukan nama layanan<br>publik yang cocok<br>A4. Sistem menemukan lebih dari 1 layanan<br>publik<br>10. Sistem melakukan pengambilan informasi<br>kontak layanan publik<br>11. Sistem melakukan panggilan<br>12. Kasus penggunaan panggilan layanan publik<br>terdekat berakhir |
| Alur Alternatif          | A1. Pengguna membatalkan permintaan<br>pendeteksian suara                                                                                                    |

**Tabel 3.4 Spesifikasi Kasus Penggunaan Panggilan Kontak Layanan Publik**

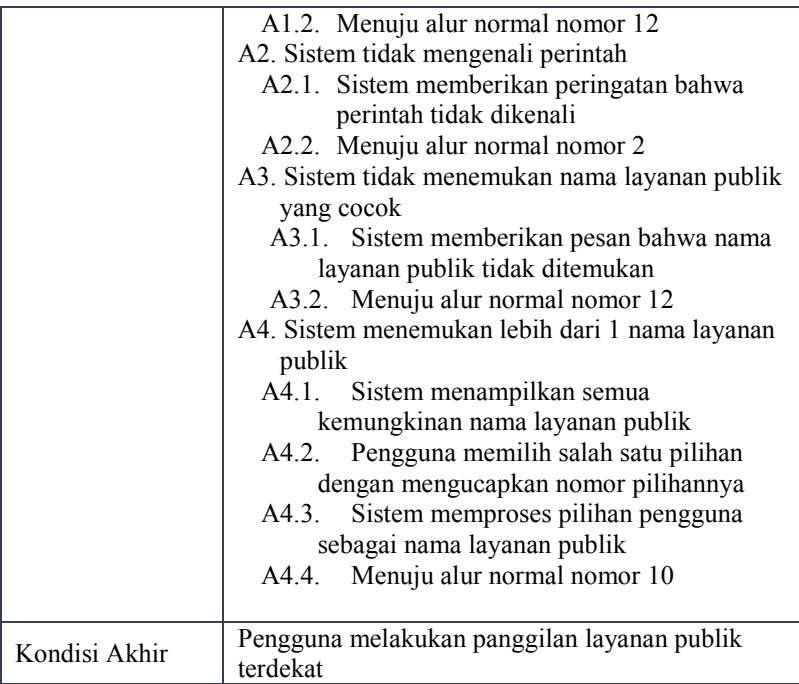

Berdasarkan pada spesifikasi kasus penggunaan pemanggilan layanan publik pada Tabel 3.4 yang melibatkan aktor dan sistem, maka dapat digambarkan diagram aktivitas untuk kasus penggunan pemanggilan layanan publik seperti pada Gambar 3.5 berikut.

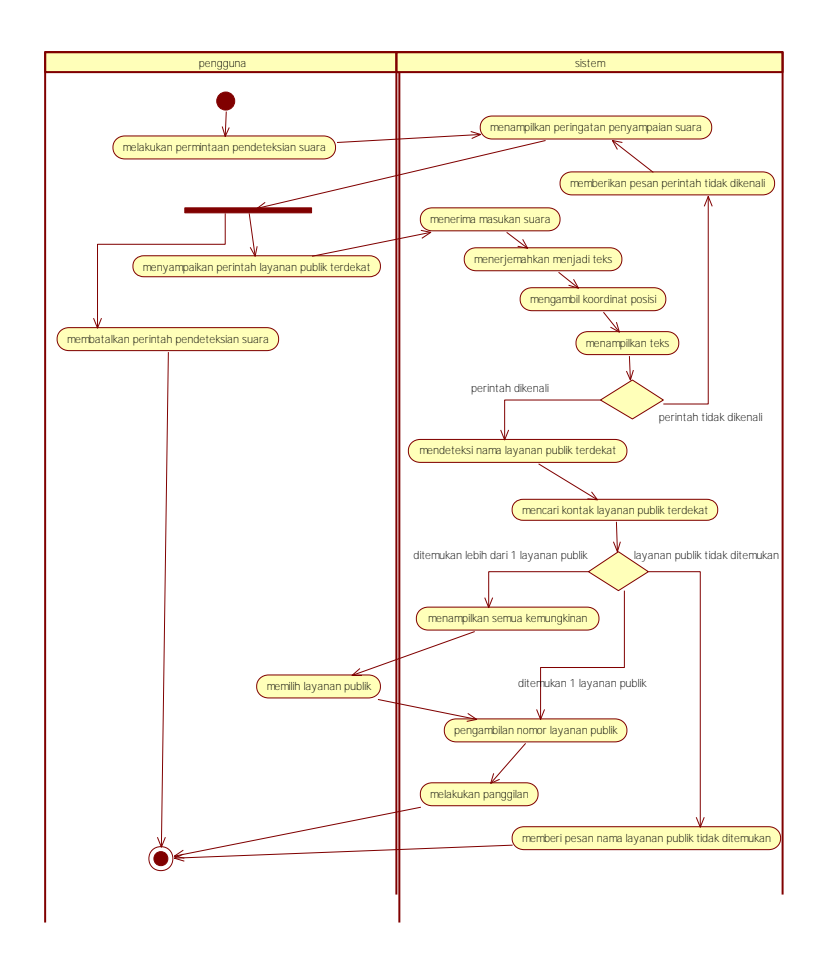

**Gambar 3.5 DiagramAktivitas Kasus Penggunaan Panggilan Kontak Layanan Publik**

## **3.2.3.4 Kasus Penggunan Pengiriman Pesan Darurat (UC-004)**

Pada kasus penggunaan pengiriman pesan darurat, pengguna dapat melakukan pengiriman pesan darurat dengan memilih tombol sms darurat atau pengiriman dengan rentang waktu yang

ditentukan pengguna kemudian menekan tombol mode darurat. Pengiriman pesan darurat akan berhenti ketika pengguna menekan tombol hentikan mode darurat. Spesifikasi kasus penggunaan pengiriman pesan darurat dijelaskan pada Tabel 3.5.

| <b>Nama Kasus</b><br>Penggunaan | <b>Pengiriman Pesan Darurat</b>                                                                                                    |
|---------------------------------|----------------------------------------------------------------------------------------------------|
| Kode                            | <b>UC-004</b>                                                                                                    |
| Deskripsi                       | Pengguna melakukan pengiriman pesan darurat<br>dengan memilih sms darurat atau mode darurat                                                                                                    |
| Aktor                           | Pengguna                                                                                                    |
| Kondisi Awal                    | Pengguna berada pada halaman menu aplikasi                                                                                                    |
| <b>Alur Normal</b>              | Sistem menampilkan menu aplikasi<br>1.<br>Pengguna memilih sms darurat<br>2 <sup>1</sup><br>A1. Pengguna memilih rentang pengiriman<br>A2. Pengguna aktifkan mode darurat<br>A3. Menuju alur nomor 3<br>Sistem mengambil koordinat posisi pengguna<br>3.<br>Sistem mencari detail nama lokasi<br>4.<br>5.<br>Sistem mengambil pesan darurat pada basis<br>data pengguna<br>Sistem mengambil nomor darurat pada basis<br>6.<br>data pengguna<br>7.<br>Sistem mengirim sms darurat<br>A4. Sistem mendeteksi mode darurat aktif<br>A5. Pengguna mematikan mode darurat<br>A6. Menuju alur nomor 3<br>8.<br>Kasus penggunaan pengiriman pesan darurat<br>herakhir |
| Kondisi Akhir                   | Sistem melakukan pengiriman pesan darurat                                                                                                    |

**Tabel 3.5 Spesifikasi Kasus Penggunaan Pengiriman Pesan Darurat**

Berdasarkan pada spesifikasi kasus penggunaan pengiriman pesan darurat pada Tabel 3.5 yang melibatkan pengguna dan sistem, maka dapat digambarkan diagram aktivitas untuk kasus penggunan pengiriman pesan darurat seperti pada Gambar 3.6 berikut.

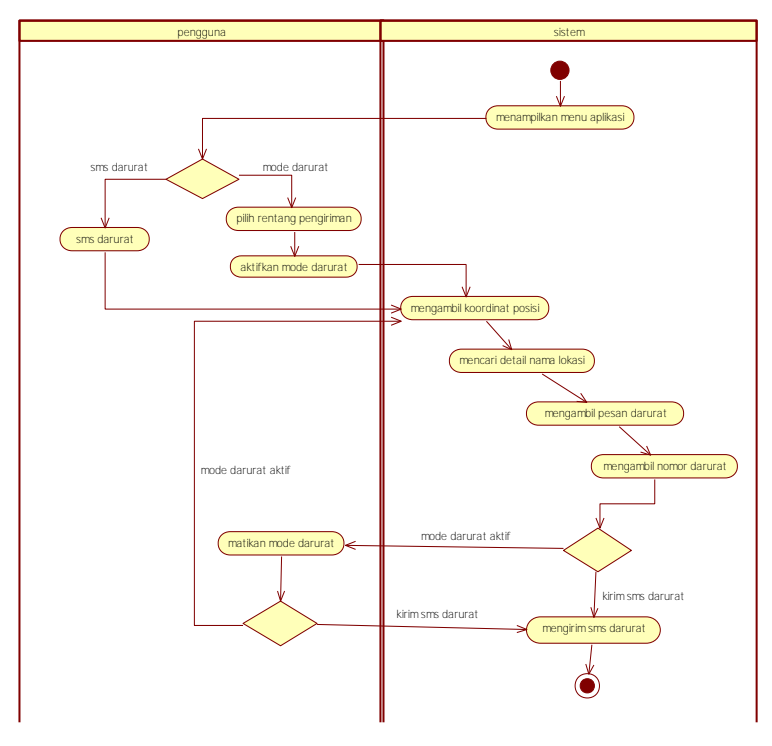

**Gambar 3.6 Diagram Aktivitas Kasus Penggunaan Pengiriman Pesan Darurat**

## **3.2.3.5 Kasus Penggunan Olah Kontak Pribadi (UC-005)**

Pada kasus penggunaan olah kontak pribadi, pengguna dapat menambahkan data kontak pribadi, melakukan pembaruan kontak dan menghapus kontak. Spesifikasi kasus penggunaan olah kontak pribadi dijelaskan pada Tabel 3.6.

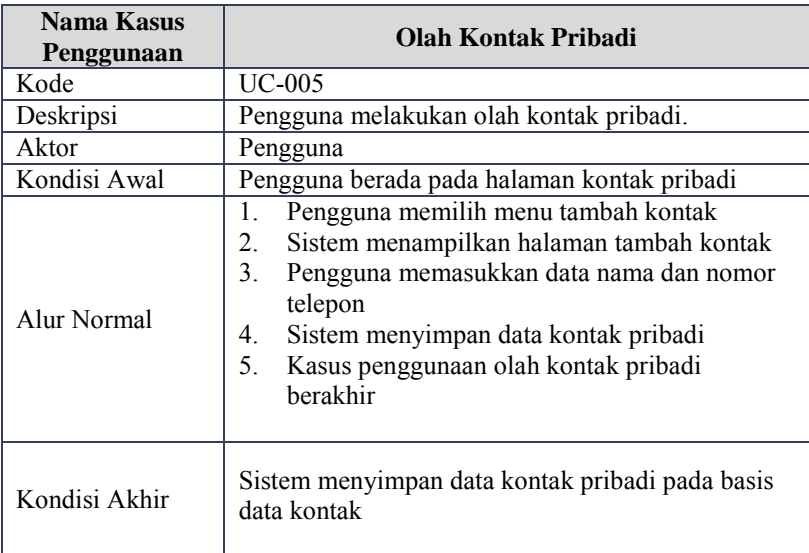

#### **Tabel 3.6 Spesifikasi Kasus Penggunaan Olah Kontak Pribadi**

Berdasarkan pada spesifikasi kasus penggunaan olah kontak pribadi pada Tabel 3.6 yang melibatkan aktor dan sistem, maka dapat digambarkan diagram aktivitas untuk kasus penggunan olah kontak pribadi seperti pada Gambar 3.7 berikut.

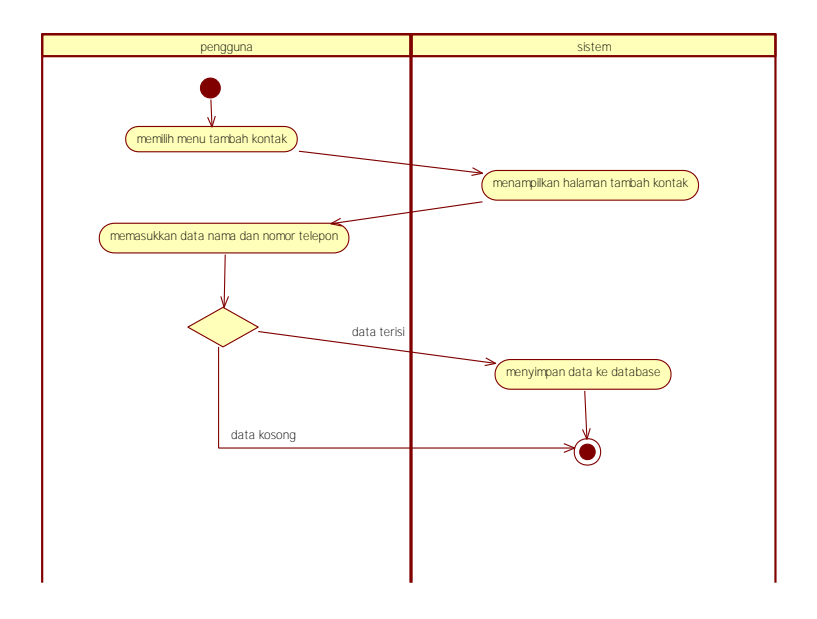

**Gambar 3.7 Diagram Aktivitas Kasus Penggunaan Olah Kontak Pribadi**

## **3.2.3.6 Kasus Penggunan Olah Kontak Layanan Publik (UC-006)**

Pada kasus penggunaan olah kontak layanan publik, pengguna dapat menambahkan data layanan publik, melakukan pembaruan layanan publik dan menghapus layanan publik. Spesifikasi kasus penggunaan olah kontak layanan publik dijelaskan pada Tabel 3.7.

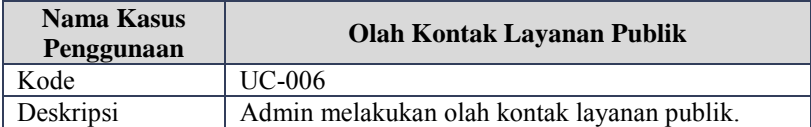

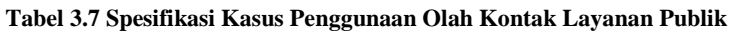

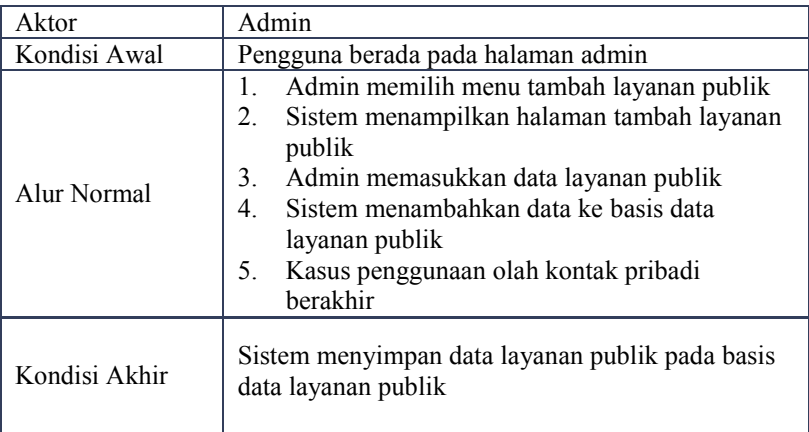

Berdasarkan pada spesifikasi kasus penggunaan olah layanan publik pada Tabel 3.7 yang melibatkan aktor dan sistem, maka dapat digambarkan diagram aktivitas untuk kasus penggunan olah layanan publik seperti pada Gambar 3.8 berikut.

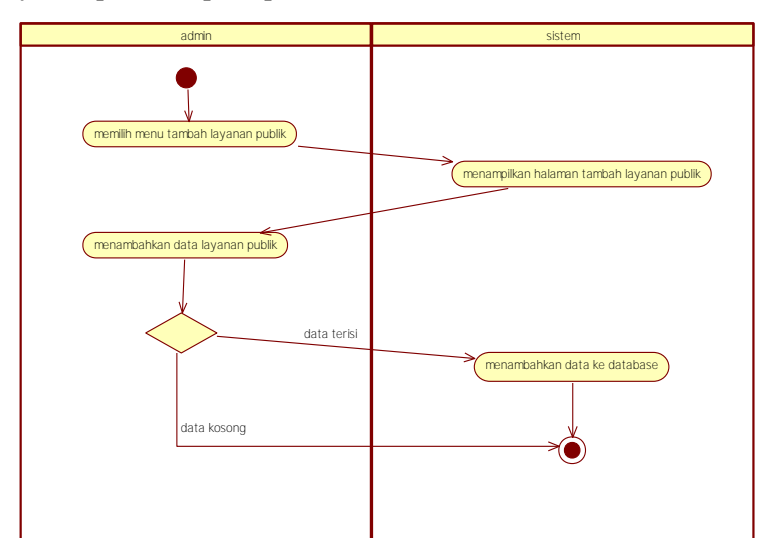

**Gambar 3.8 Diagram Aktivitas Kasus Penggunaan Olah Layanan Publik**

#### **3.3 Perancangan Basis Data**

Basis data merupakan sekumpulan informasi yang disimpan di dalam server secara sistematik sehingga dapat diperiksa menggunakan suatu data terformat untuk memperoleh informasi dari basis data tersebut [JSON].

Ilustrasi perancangan basis data digambarkan menggunakan CDM (*Conceptual Data Model*) pada Gambar 3.9 dan PDM (*Physical Data Model*) seperti pada Gambar 3.10. Spesifikasi basis data sistem dijelaskan pada Tabel 3.8.

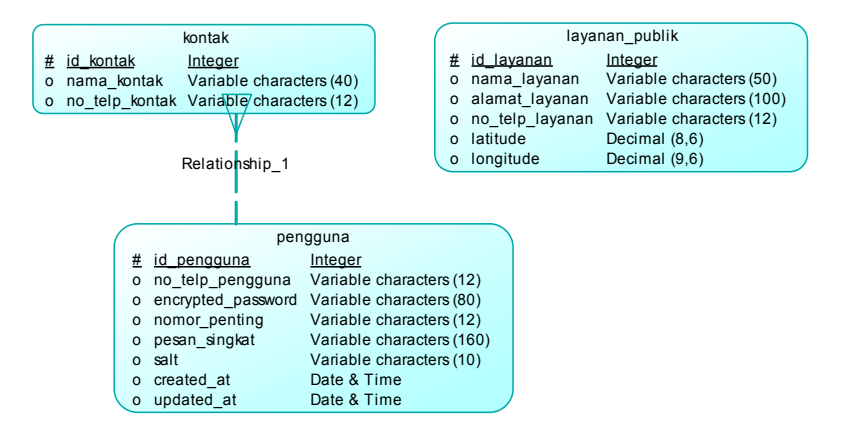

**Gambar 3.9 CDM Basis Data Tolong**

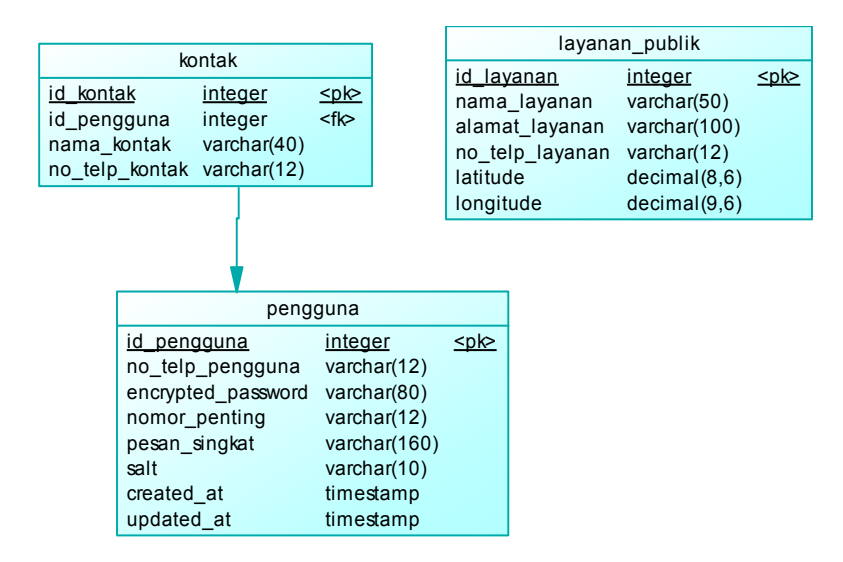

#### **Gambar 3.10 PDM Basis Data Tolong**

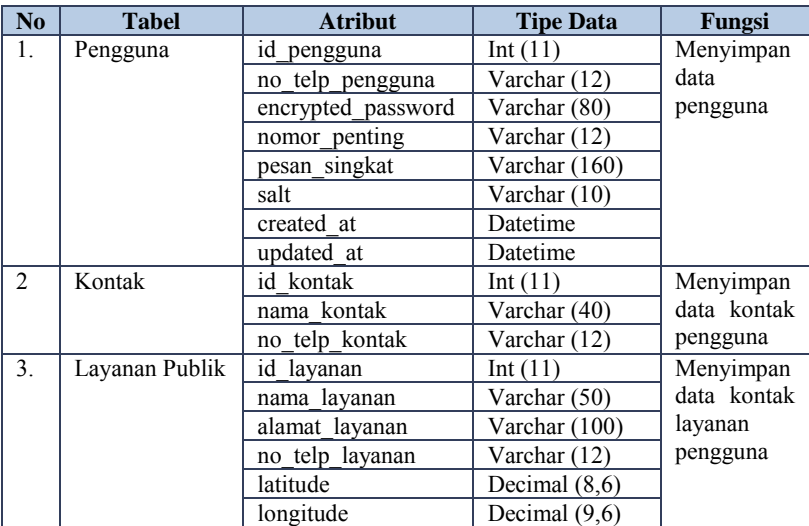

#### **Tabel 3.8 Spesifikasi Basis Data Tolong**

### **3.4 Perancangan Perangkat Lunak**

Perancangan perangkat lunak merupakan tahap lanjutan dari analisis perangkat lunak. Tahap ini merupakan penjelasan mengenai perancangan antarmuka pengguna, perancangan diagram kelas, serta perancangan proses.

## **3.4.1 Perancangan Antarmuka**

Antarmuka pengguna merupakan bagian perangkat lunak yang berhubungan langsung dengan pengguna sebagai media komunikasi antara perangkat lunak dengan pengguna. Pada bagian ini dijelaskan mengenai perancangan antarmuka pada aplikasi panggilan darurat dengan perintah suara berbahasa Indonesia pada perangkat bergerak berbasis Android.

## **3.4.1.1 Antarmuka Halaman Pembuka**

Antarmuka halaman pembuka merupakan antarmuka yang ditampilkan ketika aplikasi pertama kali dijalankan Rancangan antarmuka halaman pembuka dapat dilihat pada Gambar 3.11.

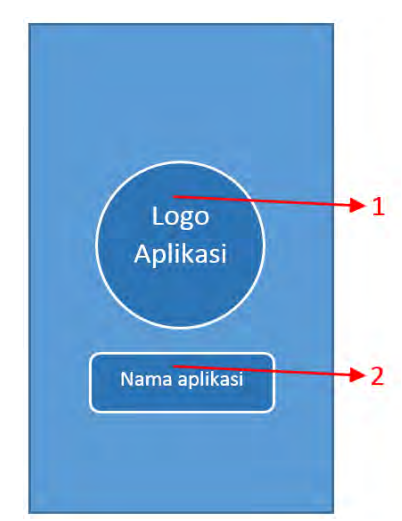

**Gambar 3.11 Rancangan Antarmuka Halaman Pembuka**

Pada rancangan antarmuka halaman pembuka yang terlihat pada Gambar 3.11, tampilan layar belakang berwarna biru. Pada antarmuka ini terdapat bagian-bagian antarmuka sebagai berikut.

# **1. Logo Aplikasi**

Logo merupakan logo identitas aplikasi. Bagian ini ditunjukkan pada gambar rancangan antarmuka halaman pembuka dengan nomor 1.

## **2. Nama Aplikasi**

Nama aplikasi berada pada posisi di bawah logo aplikasi. Bagian ini ditunjukkan pada gambar rancangan antarmuka halaman pembuka dengan nomor 2.

## **3.4.1.2 Antarmuka Halaman Menu Aplikasi**

Antarmuka halaman menu aplikasi merupakan antarmuka yang ditampilkan ketika pengguna telah mendaftar dan merupakan antarmuka awal pada aplikasi. Pada halaman menu aplikasi ditampilkan logo aplikasi, pilihan halaman komunikasi, pilihan halaman kontak pribadi, pilihan halaman peta, pilihan halaman layanan publik, tombol edit pesan darurat, tombol sms darurat, list rentang mode, tombol mode darurat, dan tombol keluar.

Tampilan layar belakang dipilih dengan warna hitam agar dapat memperjelas pengguna aplikasi untuk dapat mempergunakan tiap fungsi pada halaman menu aplikasi dengan mudah dan sederhana. Tampilan halaman antarmuka awal aplikasi dapat dilihat pada Gambar 3.12.

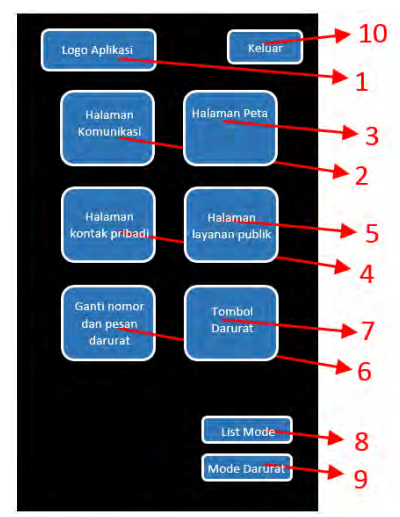

**Gambar 3.12 Rancangan Antarmuka Halaman Menu Aplikasi**

Pada rancangan antarmuka halaman menu aplikasi yang terlihat pada Gambar 3.12, tampilan layar belakang berwarna hitam. Pada antarmuka ini terdapat bagian-bagian antarmuka sebagai berikut.

### **1. Logo Aplikasi**

Logo aplikasi merupakan logo identitas aplikasi. Bagian ini ditunjukkan pada gambar rancangan antarmuka halaman menu aplikasi dengan nomor 1.

#### **2. Menu Komunikasi**

Menu komunikasi merupakan menu yang digunakan untuk menuju halaman komunikasi. Bagian ini ditunjukkan pada gambar rancangan antarmuka halaman menu aplikasi dengan nomor 2.

#### **3. Menu Peta**

Menu peta merupakan menu yang digunakan untuk menuju halaman peta. Bagian ini ditunjukkan pada gambar rancangan antarmuka halaman menu aplikasi dengan nomor 3.

#### **4. Menu Kontak Pribadi**

Menu konntak pribadi merupakan menu yang digunakan untuk menuju halaman kontak pribadi. Bagian ini ditunjukkan pada gambar rancangan antarmuka halaman menu aplikasi dengan nomor 4.

#### **5. Menu Layanan Publik**

Menu layanan publik merupakan menu yang digunakan untuk menuju halaman layanan publik. Bagian ini ditunjukkan pada gambar rancangan antarmuka halaman menu aplikasi dengan nomor 5.

#### **6. Menu Ganti Nomor Darurat dan Pesan Darurat**

Menu ganti nomor darurat dan pesan darurat merupakan menu yang digunakan untuk melakukan perubahan data nomor darurat dan pesan darurat. Bagian ini ditunjukkan pada gambar rancangan antarmuka halaman menu aplikasi dengan nomor 6.

## **7. Tombol SMS Darurat**

Tombol sms darurat merupakan tombol yang digunakan untuk melakukan pengiriman sms darurat. Bagian ini ditunjukkan pada gambar rancangan antarmuka halaman menu aplikasi dengan nomor 7.

#### **8. List Rentang Mode Darurat**

List rentang mode darurat merupakan list yang digunakan untuk menentukan rentang waktu pengiriman sms pada mode darurat sesuai dengan pilihan pengguna.<br>Bagian ini ditunjukkan pada gambar rancangan pada gambar rancangan antarmuka halaman menu aplikasi dengan nomor 8.

#### **9. Tombol Mode Darurat**

Tombol mode darurat merupakan tombol yang digunakan untuk mengaktifkan mode darurat. Bagian ini ditunjukkan pada gambar rancangan antarmuka halaman menu aplikasi dengan nomor 9.

#### **10. Tombol Keluar**

Tombol keluar merupakan tombol yang digunakan untuk keluar dari aplikasi. Bagian ini ditunjukkan pada gambar rancangan antarmuka halaman menu aplikasi dengan nomor 10.

## **3.4.1.3 Antarmuka Halaman Komunikasi**

Antarmuka halaman komunikasi digunakan untuk menampilkan komunikasi antara perintah suara yang diberikan oleh pengguna serta respon dari aplikasi. Pada halaman komunikasi ditampilkan percakapan antara pengguna dan sistem dengan posisi kalimat komunikasi pengguna berada di sisi kanan dengan latar biru sedangkan kalimat komunikasi sistem di sebelah kiri dengan latar abu-abu. Rancangan antarmuka halaman komunikasi dapat dilihat pada Gambar 3.13.

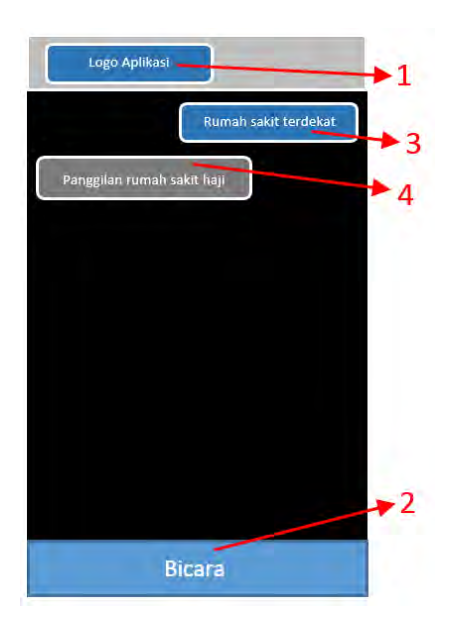

**Gambar 3.13 Rancangan Antarmuka Halaman Komunikasi**

Pada rancangan antarmuka halaman komunikasi yang terlihat pada Gambar 3.13, terdapat bagian-bagian antarmuka sebagai berikut.

## **1. Logo Aplikasi**

Logo aplikasi merupakan logo identitas aplikasi. Bagian ini ditunjukkan pada gambar rancangan antarmuka halaman komunikasi dengan nomor 1.

## **2. Tombol Bicara**

Tombol ini digunakan untuk memulai permintaan pengenalan suara oleh pengguna. Tombol ditekan pertama kali untuk mengenali permintaan pengguna. Tombol ini juga ditekan ketika pengguna ingin memberikan konfirmasi kepada aplikasi untuk pemilihan nomor apabila hasil yang ditemukan lebih dari satu hasil yang cocok. Bagian ini ditunjukkan pada gambar rancangan antarmuka halaman komunikasi dengan nomor  $\mathcal{L}$ 

#### **3. Teks Perintah Suara Pengguna**

Teks perintah suara pengguna merupakan teks hasil pengenalan suara yang dilakukan aplikasi terhadap masukan suara yang diberikan oleh pengguna. Daftar teks akan ditambahkan sesaat setelah pengguna memberikan masukan suara. Bagian ini ditunjukkan pada gambar rancangan antarmuka halaman komunikasi dengan nomor 3.

#### **4. Teks Respon Aplikasi**

Teks respon aplikasi merupakan teks respon yang dibuat dari aplikasi terhadap perintah suara yang diterima aplikasi. Bagian ini ditunjukkan pada gambar rancangan antarmuka halaman komunikasi dengan nomor 4.

#### **3.4.1.4 Antarmuka Halaman Peta**

Antarmuka halaman peta digunakan untuk menampilkan peta beserta rute, posisi pengguna, penanda lokasi tujuan, serta informasi jarak menuju lokasi tujuan. Rancangan antarmuka halaman peta dapat dilihat pada Gambar 3.14.

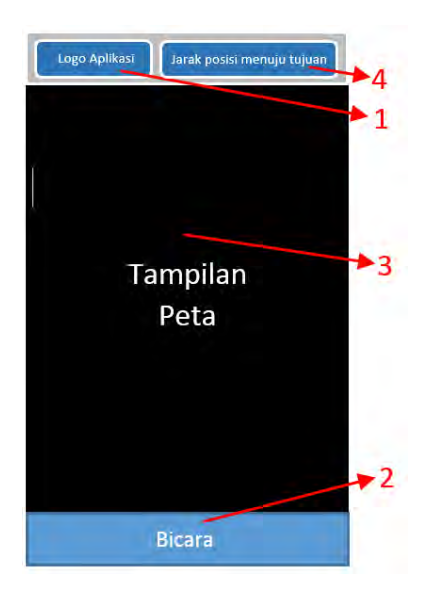

**Gambar 3.14 Rancangan Antarmuka Halaman Peta**

Pada rancangan antarmuka halaman peta yang terlihat pada Gambar 3.14, terdapat bagian-bagian antarmuka sebagai berikut.

## **1. Logo Aplikasi**

Logo aplikasi merupakan logo identitas aplikasi. Bagian ini ditunjukkan pada gambar rancangan antarmuka halaman peta dengan nomor 1.

## **2. Tombol Bicara**

Tombol ini digunakan untuk memulai permintaan pengenalan suara oleh pengguna. Tombol ditekan pertama kali untuk mengenali permintaan pengguna. Tombol ini juga ditekan ketika pengguna ingin

memberikan konfirmasi kepada aplikasi untuk pemilihan nomor apabila hasil yang ditemukan lebih dari satu hasil yang cocok. Bagian ini ditunjukkan pada gambar rancangan antarmuka halaman peta dengan nomor 2.

#### **3. Peta**

Peta merupakan bagian yang ditampilkan paling besar di halaman ini. Di dalam peta tergambar pula posisi pengguna serta lokasi tujuan. Bagian ini ditunjukkan pada gambar rancangan antarmuka halaman peta dengan nomor 3.

# **4. Jarak dan Waktu Sisa**

Bagian ini menampilkan jarak dari tempat pengguna berada hingga tujuan akhir dan waktu. Bagian ini ditunjukkan pada gambar rancangan antarmuka halaman peta dengan nomor 4.

## **3.4.1.5 Antarmuka Halaman Kontak Pribadi**

Antarmuka kontak pribadi digunakan untuk menampilkan data kontak pribadi yang sudah disimpan oleh pengguna. Data kontak yang ditampilkan meliputi nama kontak pribadi dan nomor kontak pribadi. Pada halaman ini data kontak pribadi diurutkan dengan *ascending*. Rancangan antarmuka halaman kontak pribadi dapat dilihat pada Gambar 3.15.
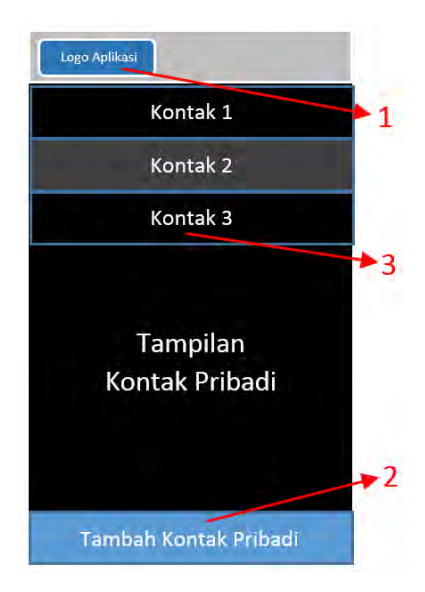

**Gambar 3.15 Rancangan Antarmuka Halaman Kontak Pribadi**

Pada rancangan antarmuka halaman kontak pribadi yang terlihat pada Gambar 3.15, terdapat bagian-bagian antarmuka sebagai berikut.

## **1. Logo Aplikasi**

Logo aplikasi merupakan logo identitas aplikasi. Bagian ini ditunjukkan pada gambar rancangan antarmuka halaman kontak pribadi dengan nomor 1.

# **2. Tombol Tambah Kontak Pribadi**

Tombol ini digunakan untuk melakukan penambahan kontak pribadi pengguna. Bagian ini ditunjukkan pada gambar rancangan antarmuka halaman kontak pribadi dengan nomor 2.

#### **3. Baris Kontak Pribadi**

Baris kontak pribadi merupakan bagian yang ditampilkan merupakan data kontak pribadi nyang telah disimpan oleh pengguna. Bagian ini ditunjukkan pada gambar rancangan antarmuka halaman kontak pribadi dengan nomor 3.

## **3.4.1.6 Antarmuka Halaman Kontak Layanan Publik**

Antarmuka kontak layanan publik digunakan untuk menampilkan data kontak kontak layanan publik yang sudah disimpan oleh admin. Data kontak yang ditampilkan meliputi nama layanan publik, alamat layanan publik, nomor telepon layanan publik, dan lokasi layanan publik. Rancangan antarmuka halaman kontak layanan publik dapat dilihat pada Gambar 3.16.

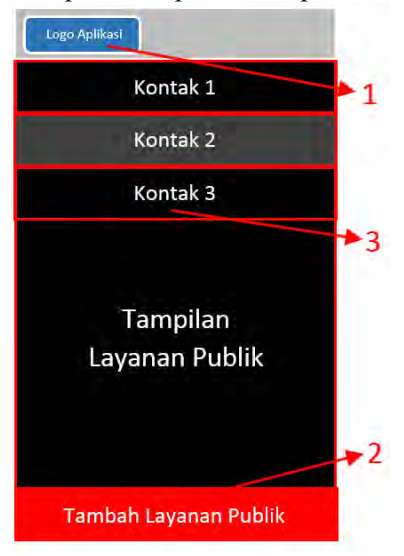

**Gambar 3.16 Rancangan Antarmuka Halaman Kontak Layanan Publik**

Pada rancangan antarmuka halaman kontak layanan publik yang terlihat pada Gambar 3.16, terdapat bagian-bagian antarmuka sebagai berikut.

#### **1. Logo Aplikasi**

Logo aplikasi merupakan logo identitas aplikasi. Bagian ini ditunjukkan pada gambar rancangan antarmuka halaman kontak pribadi dengan nomor 1.

#### **2. Tombol Tambah Kontak Layanan Publik**

Tombol ini digunakan untuk melakukan penambahan kontak layanan publik oleh admin. Bagian ini ditunjukkan pada gambar rancangan antarmuka halaman kontak pribadi dengan nomor 2.

#### **3. Baris Kontak Layanan Publik**

Baris kontak layanan publik merupakan bagian yang ditampilkan merupakan data kontak layanan publik yang telah disimpan oleh admin. Bagian ini ditunjukkan pada gambar rancangan antarmuka halaman kontak layanan publik dengan nomor 3.

#### **3.4.2 Perancangan Proses**

Subbab ini menjelaskan tentang perancangan prosesproses yang ada pada perangkat lunak. Berikut ini adalah rancangan dari proses-proses pada perangkat lunak yang dikembangkan dalam Tugas Akhir ini.

## **3.4.3 Perancangan Proses**

Subbab ini menjelaskan tentang perancangan proses-proses yang ada pada perangkat lunak. Berikut ini adalah rancangan dari proses-proses pada perangkat lunak yang dikembangkan dalam Tugas Akhir ini.

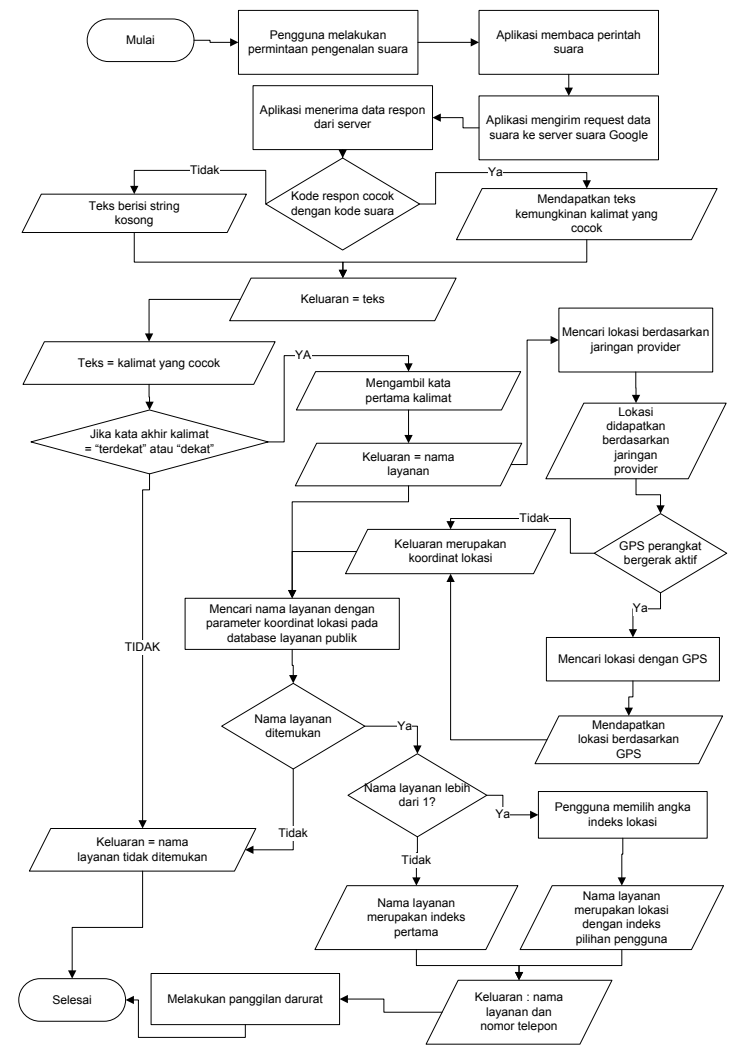

**3.4.3.1 Proses pada Kasus Penggunaan Panggilan Layanan Publik Terdekat** 

**Gambar 3.17 Diagram Alir Proses Panggilan Layanan Publik** 

Merujuk pada spesifikasi kasus penggunan panggilan layanan publik terdekat, terdapat beberapa proses yang dilakukan untuk memenuhi alur spesifikasi kasus penggunaan. Proses-proses tersebut antara lain proses deteksi suara, proses pengambilan nama layanan, deteksi posisi pengguna, dan pencarian nama layanan publik. Proses pada kasus penggunaan ini dijelaskan pada diagram alir proses panggilan layanan publik yang ditunjukkan oleh Gambar 3.17.

#### **3.4.3.1.1 Proses Deteksi Suara**

Proses deteksi suara merupakan proses pengenalan suara yang diterima aplikasi hingga menjadi teks. Proses deteksi suara pada aplikasi ini memanfaatkan masukan suara pada perangkat bergerak berbasis Android dan pengenal suara Google sebagai pemroses suaranya.

Proses deteksi suara ini dimulai dengan permintaan pengguna kepada aplikasi untuk melakukan pengenalan suara. Aplikasi kemudian melakukan pembacaan masukan suara. Masukan dari proses ini merupakan suara yang ditangkap di sekitar perangkat bergerak saat aplikasi melakukan proses pembacaan suara yang ditandai dengan munculnya tampilan pembacaan suara oleh aplikasi.

Aplikasi ini kemudian mengirim permintaan berupa data suara ke *server* suara Google. Di *server* ini data suara diproses oleh pengenal suara Google. Kemudian aplikasi menangkap respon dari *server* suara Google yang kemudian diambil teks yang paling cocok jika kode respon sesuai dengan kode permintaan yang dikirim untuk membaca suara.

## **3.4.3.1.2 Proses Pengambilan Nama Layanan**

Proses pengambilan nama layanan merupakan lanjutan dari proses deteksi suara. Keluaran proses deteksi suara berupa teks diolah dalam proses pengambilan nama layanan ini menjadi sebuah perintah yang menentukan aksi yang akan dilakukan oleh aplikasi. Perintah dalam kasus penggunaan ini adalah perintah untuk mendapatkan nama layanan tertentu. Tujuan dari proses ini adalah mendapatkan nama layanan.

# **3.4.3.1.3 Proses Deteksi Posisi Pengguna**

Perangkat lunak memiliki kemampuan untuk mendeteksi posisi pengguna. Proses deteksi posisi pengguna dilakukan dengan menggunakan GPS dan jaringan dari *provider*. Proses deteksi posisi ini dilakukan untuk mendeteksi posisi awal pengguna untuk melakukan perjalanan.

Proses deteksi posisi dilakukan dengan dua tahap. Tahap pertama, aplikasi mendeteksi posisi pengguna dengan pencarian posisi perangkat bergerak berdasarkan jaringan *provider*. Tahap selanjutnya dilakukan pencarian posisi perangkat bergerak berdasarkan GPS jika pada perangkat bergerak mengaktifkan fitur GPS. Jika GPS aktif, maka koordinat lokasi pengguna diambil dari hasil pendeteksian posisi berdasarkan GPS. Jika GPS tidak aktif, aplikasi mendapatkan koordinat lokasi pengguna berdasarkan pendeteksian posisi perangkat bergerak menggunakan jaringan *provider*.

Pada tahap pendeteksian berdasarkan jaringan *provider* sebenarnya lokasi telah diperoleh namun kurang akurat. Tahap kedua merupakan pendeteksian posisi yang lebih akurat dengan menggunakan GPS. Namun pengidentifikasian dengan GPS memiliki kelemahan yaitu sulitnya GPS untuk bekerja di dalam ruangan[11].

# **3.4.3.1.4 Proses Pencarian Keberadaan Nama Layanan**

Proses pencarian keberadaan nama layanan dilakukan dengan melakukan pengecekan pada data basis data layanan publik. Proses dimulai dengan menginisiasikan nama layanan dengan nilai keluaran dari proses sebelumnya, yakni proses pengambilan nama layanan serta koordinat lokasi pada proses sebelumnya. Alur dilanjutkan dengan proses pencarian informasi nomor layanan publik pada basis data layanan publik berdasarkan nama layanan yang diinisialisasikan.

Jika hasil pencarian pada basis data layanan publik menghasilkan lebih dari satu nama layanan, maka diambil kontak dengan indeks yang dipilih oleh pengguna. Jika ditemukan tepat satu nama layanan, maka layanan tersebut yang diambil sebagai nama layanan yang dicari oleh pengguna. selanjutnya dilakukan proses pemanggilan darurat pada nama dan nomor layanan yang didapatkan.

# **3.4.3.2 Proses pada Kasus Penggunaan Panggilan Kontak Pribadi**

Merujuk pada spesifikasi kasus penggunan panggilan kontak pribadi, terdapat beberapa proses yang dilakukan untuk memenuhi alur spesifikasi kasus penggunaan. Proses-proses tersebut antara lain proses deteksi suara, proses pengambilan nama kontak dan pencarian nama kontak. Proses pada kasus penggunaan ini dijelaskan pada diagram alir proses panggilan kontak pribadi yang ditunjukkan oleh Gambar 3.18.

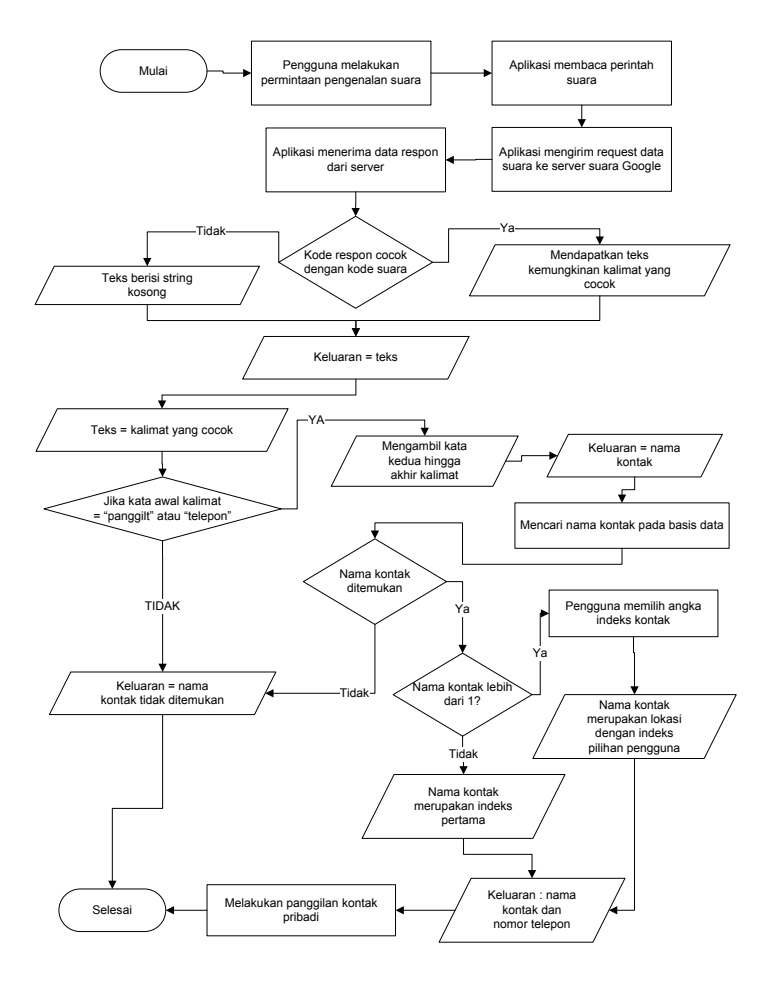

**Gambar 3.18 Diagram Alir Proses Panggilan Kontak Pribadi**

## **3.4.3.2.1 Proses Deteksi Suara**

Proses deteksi suara merupakan proses pengenalan suara yang diterima aplikasi hingga menjadi teks. Proses deteksi suara pada aplikasi ini memanfaatkan masukan suara pada perangkat bergerak berbasis Android dan pengenal suara Google sebagai pemroses suaranya.

Proses deteksi suara ini dimulai dengan permintaan pengguna kepada aplikasi untuk melakukan pengenalan suara. Aplikasi kemudian melakukan pembacaan masukan suara. Masukan dari proses ini merupakan suara yang ditangkap di sekitar perangkat bergerak saat aplikasi melakukan proses pembacaan suara yang ditandai dengan munculnya tampilan pembacaan suara oleh aplikasi.

Aplikasi ini kemudian mengirim permintaan berupa data suara ke server suara Google. Di server ini data suara diproses oleh pengenal suara Google. Kemudian aplikasi menangkap respon dari server suara Google yang kemudian diambil teks yang paling cocok jika kode respon sesuai dengan kode permintaan yang dikirim untuk membaca suara.

#### **3.4.3.2.2 Proses Pengambilan Nama Kontak**

Proses pengambilan nama kontak merupakan lanjutan dari proses deteksi suara. Keluaran proses deteksi suara berupa teks diolah dalam proses pengambilan nama kontak ini menjadi sebuah perintah yang menentukan aksi yang akan dilakukan oleh aplikasi. Perintah dalam kasus penggunaan ini adalah perintah untuk mendapatkan nama kontak tertentu. Tujuan dari proses ini adalah mendapatkan nama kontak.

#### **3.4.3.2.3 Proses Pencarian Keberadaan Nama Kontak**

Proses pencarian keberadaan nama kontak dilakukan dengan melakukan pengecekan pada data basis data kontak. Proses dimulai dengan menginisiasikan nama kontak dengan nilai keluaran dari proses sebelumnya, yakni proses pengambilan nama layanan. Alur dilanjutkan dengan proses pencarian informasi nomor telepon pada basis data kontak berdasarkan nama kontak yang diinisialisasikan.

Jika hasil pencarian pada basis data kontak menghasilkan lebih dari satu nama kontak, maka diambil kontak dengan indeks yang dipilih oleh pengguna. Jika ditemukan tepat satu nama kontak, maka nama kontak tersebut yang diambil sebagai nama kontak yang dicari oleh pengguna. selanjutnya dilakukan proses pemanggilan darurat pada nama dan nomor kontak yang didapatkan.

## **3.4.3.3 Proses pada Kasus Penggunaan Penunjukan Lokasi**

Merujuk pada spesifikasi kasus penggunan panggilan kontak pribadi, terdapat beberapa proses yang dilakukan untuk memenuhi alur spesifikasi kasus penggunaan. Proses-proses tersebut antara lain proses deteksi suara, proses pengambilan nama lokasi dan pencarian nama kontak. Proses pada kasus penggunaan ini dijelaskan pada diagram alir proses penunjukan lokasi yang ditunjukkan oleh Gambar 3.19.

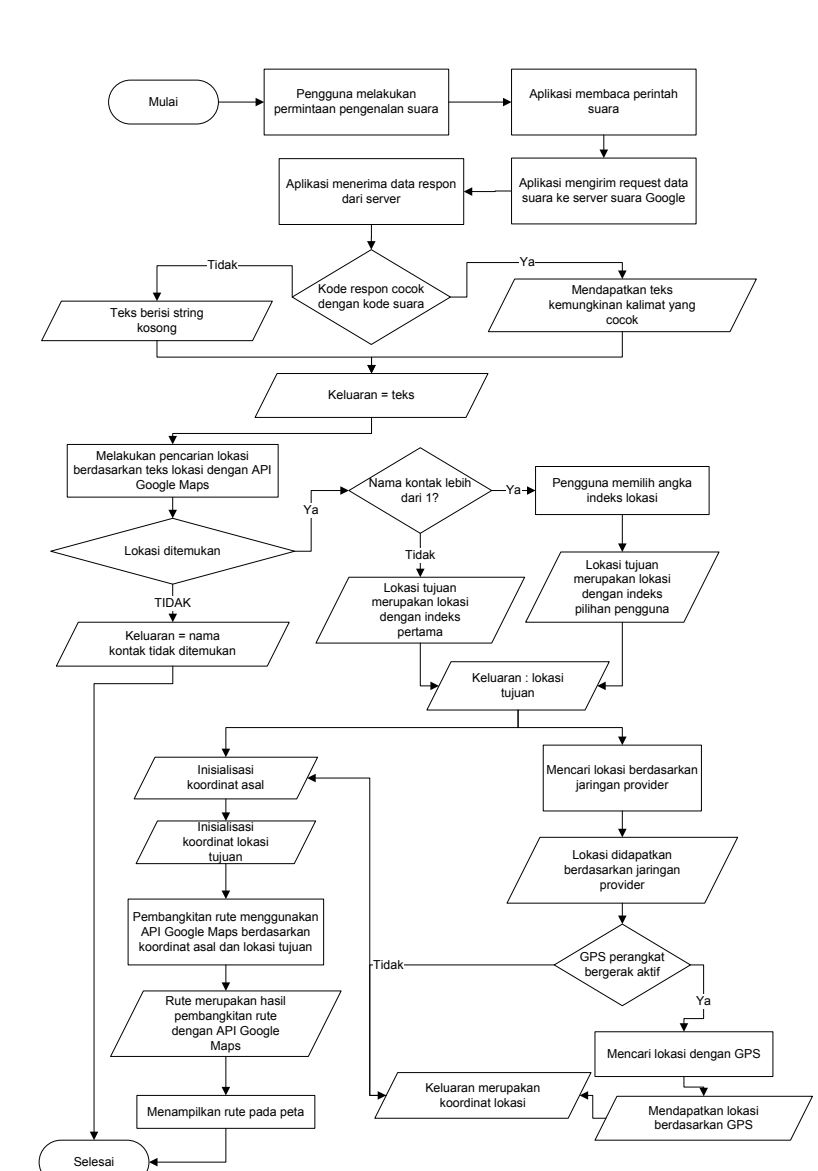

**Gambar 3.19 Diagram Alir Proses Penunjukan Lokasi** 

#### **3.4.3.3.1 Proses Deteksi Suara**

Proses deteksi suara merupakan proses pengenalan suara yang diterima aplikasi hingga menjadi teks. Proses deteksi suara pada aplikasi ini memanfaatkan masukan suara pada perangkat bergerak berbasis Android dan pengenal suara Google sebagai pemroses suaranya.

Proses deteksi suara ini dimulai dengan permintaan pengguna kepada aplikasi untuk melakukan pengenalan suara. Aplikasi kemudian melakukan pembacaan masukan suara. Masukan dari proses ini merupakan suara yang ditangkap di sekitar perangkat bergerak saat aplikasi melakukan proses pembacaan suara yang ditandai dengan munculnya tampilan pembacaan suara oleh aplikasi.

Aplikasi ini kemudian mengirim permintaan berupa data suara ke server suara Google. Di server ini data suara diproses oleh pengenal suara Google. Kemudian aplikasi menangkap respon dari server suara Google yang kemudian diambil teks yang paling cocok jika kode respon sesuai dengan kode permintaan yang dikirim untuk membaca suara.

## **3.4.3.3.2 Proses Pencarian Keberadaan Lokasi**

Proses pencarian keberadaan lokasi dilakukan dengan melakukan pengecekan pada data Google Maps. Proses dimulai dengan menginisiasikan nama tempat dengan nilai keluaran dari proses sebelumnya, yakni proses pengambilan suara. Alur dilanjutkan dengan proses pencarian lokasi dengan API Google Maps berdasarkan nama tempat yang diinisialisasikan.

Jika hasil pencarian dengan API Google Maps menghasilkan lebih dari satu tempat, maka diambil tempat dengan indeks yang dipilih oleh pengguna. Jika ditemukan tepat satu lokasi, maka lokasi tersebut yang diambil sebagai lokasi yang dicari oleh pengguna.

# **3.4.3.3.3 Proses Deteksi Posisi Pengguna**

Perangkat lunak memiliki kemampuan untuk mendeteksi posisi pengguna. Proses deteksi posisi pengguna dilakukan dengan menggunakan GPS dan jaringan dari *provider*. Proses deteksi posisi ini dilakukan untuk mendeteksi posisi pengguna.

Proses deteksi posisi dilakukan dengan dua tahap. Tahap pertama, aplikasi mendeteksi posisi pengguna dengan pencarian posisi perangkat bergerak berdasarkan jaringan *provider*. Tahap selanjutnya dilakukan pencarian posisi perangkat bergerak berdasarkan GPS jika pada perangkat bergerak mengaktifkan fitur GPS. Jika GPS aktif, maka koordinat lokasi pengguna diambil dari hasil pendeteksian posisi berdasarkan GPS. Jika GPS tidak aktif, aplikasi mendapatkan koordinat lokasi pengguna berdasarkan pendeteksian posisi perangkat bergerak menggunakan jaringan *provider*.

Pada tahap pendeteksian berdasarkan jaringan *provider* sebenarnya lokasi telah diperoleh namun kurang akurat. Tahap kedua merupakan pendeteksian posisi yang lebih akurat dengan menggunakan GPS. Namun pengidentifikasian dengan GPS memiliki kelemahan yaitu sulitnya GPS untuk bekerja di dalam ruangan.

# **3.4.3.3.4 Proses Pembangkitan Rute Terpendek**

Pembangkitan rute terpendek dilakukan setelah didapatkan koordinat posisi pengguna dan koordinat lokasi tujuan. Proses pembangkitan rute terpendek ini memanfaatkan fitur pembangkitan rute dari Google Maps API berdasarkan dua koordinat yang didapatkan.

Proses pembangkitan rute dimulai dari inisialisasi koordinat asal dan lokasi tujuan. Kedua koordinat tersebut digunakan untuk memanggil permintaan layanan dari fitur pembangkitan rute pada API Google Maps. Pembangkitan rute dilakukan sehingga menghasilkan rute sebagai nilai kembalian dari API Google Maps.

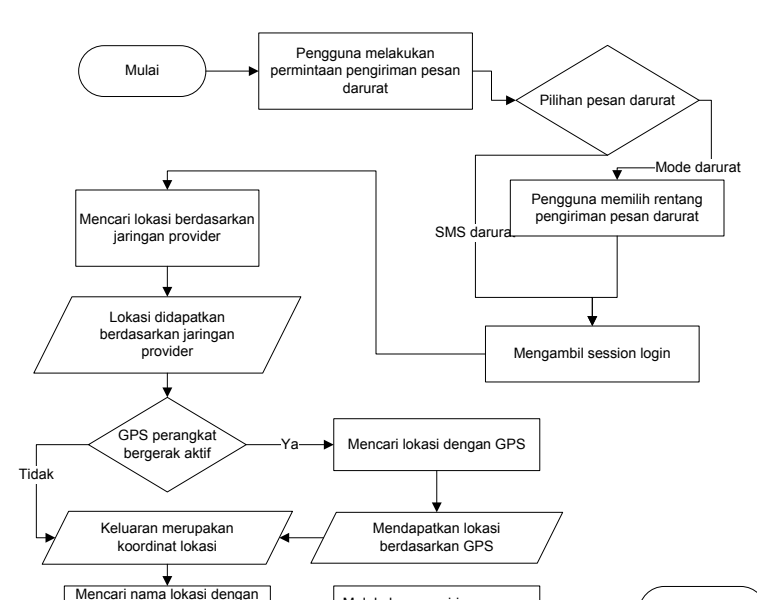

# **3.4.3.4 Proses pada Kasus Penggunaan Pengiriman Pesan Darurat**

**Gambar 3.20 Diagram Alir Proses Pengiriman Pesan Darurat** 

Mencari nama lokasi dengan **ini dengan komponinat posisi Melakukan pengiriman pesan darurat posisi Melakukan pengiriman pesan darurat darurat darurat darurat darurat darurat darurat darurat darurat darurat darurat darurat** 

Merujuk pada spesifikasi kasus penggunan pesan darurat dan mode darurat, terdapat beberapa proses yang dilakukan untuk memenuhi alur spesifikasi kasus penggunaan. Proses-proses tersebut antara lain proses pengambilan nomor dan pesan darurat, proses pengambilan nama lokasi. Proses pada kasus penggunaan ini dijelaskan pada diagram alir proses pengiriman pesan darurat dan mode darurat yang ditunjukkan oleh Gambar 3.20.

#### **3.4.3.4.1 Proses Pengambilan Nomor dan Pesan Darurat**

Proses pengambilan nomor dan pesan darurat dimulai dengan inputan pengguna dengan memilih sms darurat atau mode darurat selanjutnya proses mengambil id\_pengguna dari *session login.*

Selesai

kemudian sistem mengambil pada basis data pengguna dengan nomor dan pesan darurat berdasarkan id pengguna.

# **3.4.3.4.2 Proses Pengambilan Nama Lokasi**

Proses deteksi posisi pengguna dilakukan dengan menggunakan GPS dan jaringan dari *provider*. Proses deteksi posisi dan nama lokasi ini dilakukan untuk mendeteksi posisi pengguna.

Proses deteksi posisi dilakukan dengan dua tahap. Tahap pertama, aplikasi mendeteksi posisi pengguna dengan pencarian posisi perangkat bergerak berdasarkan jaringan *provider*. Tahap selanjutnya dilakukan pencarian posisi perangkat bergerak berdasarkan GPS jika pada perangkat bergerak mengaktifkan fitur GPS. Jika GPS aktif, maka koordinat lokasi pengguna diambil dari hasil pendeteksian posisi berdasarkan GPS. Jika GPS tidak aktif, aplikasi mendapatkan koordinat lokasi pengguna berdasarkan pendeteksian posisi perangkat bergerak menggunakan jaringan *provider*.

Pada tahap pendeteksian berdasarkan jaringan *provider* sebenarnya lokasi telah diperoleh namun kurang akurat. Tahap kedua merupakan pendeteksian posisi yang lebih akurat dengan menggunakan GPS. Namun pengidentifikasian dengan GPS memiliki kelemahan yaitu sulitnya GPS untuk bekerja di dalam ruangan.

Selanjutnya pada tahap pencarian lokasi dengan Geocoder berdasarkan posisi yang didapatkan dari GPS dengan memberikan parameter nama alamat, nama kelurahan, nama kecamatan, nama kota, dan kode pos. Selanjutnya dilakukan pengiriman sms darurat atau pengiriman sms mode darurat kepada nomor darurat.

## **3.4.3.4.3 Proses Pengiriman Pesan Darurat**

Proses pengiriman pesan darurat dilakukan melalui masukan dari pengguna yang selanjutnya di proses sesuai pilihan pengguna. Terdapat 2 jenis pengiriman pesan darurat yaitu dengan pengiriman sms darurat dan mode darurat. Pengiriman sms darurat merupakan pengiriman untuk sekali pengiriman yang berisi pesan darurat dan nama lokasi pengguna yang membutuhkan pertolongan. Sedangkan mode darurat merupakan pengiriman pesan darurat dengan berkali-kali hingga pengguna mematikannya. Mode darurat berisi pesan darurat, kalimat yang berarti mode darurat aktif, dan nama lokasi pengguna yang membutuhkan pertolongan.

#### **3.4.3.5 Proses pada Kasus Penggunaan Olah Kontak Pribadi**

Merujuk pada spesifikasi kasus penggunan olah kontak pribadi, terdapat beberapa proses yang dilakukan untuk memenuhi alur spesifikasi kasus penggunaan. Proses-proses tersebut antara lain proses tambah kontak pribadi, edit kontak pribadi, dan hapus kontak pribadi. Proses pada kasus penggunaan ini dijelaskan pada diagram alir proses olah kontak pribadi yang ditunjukkan oleh Gambar 3.21.

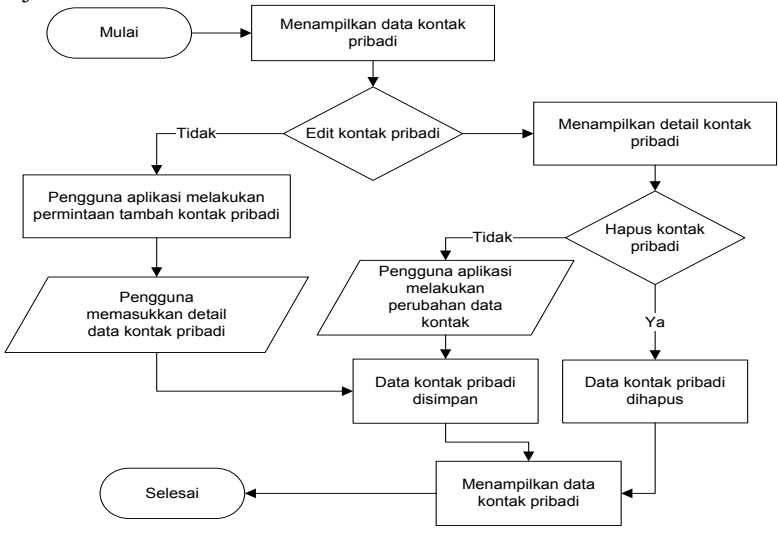

**Gambar 3.21 Diagram Alir Proses Olah Kontak Pribadi**

#### **3.4.3.5.1 Proses Tambah Kontak Pribadi**

Proses tambah kontak pribadi merupakan proses dimana pengguna aplikasi melakukan penambahan data kontak pribadi meliputi nama kontak pribadi dan nomor telepon kontak pribadi. Proses penambahan kontak pribadi ini dilakukan agar pada proses penggunaan panggilan layanan kontak pribadi dapat diproses oleh pengguna.

#### **3.4.3.5.2 Proses Edit Kontak Pribadi**

Proses edit kontak pribadi merupakan proses dimana pengguna aplikasi melakukan perubahan data kontak pribadi meliputi nama kontak pribadi dan nomor telepon kontak pribadi. Perubahan data kontak pribadi dilakukan apabila pengguna aplikasi merasa terdapat perubahan data nomor telepon pribadi, sehingga pengguna tidak perlu untuk melakukan penambahan data kontak untuk data nama kontak pribadi yang sudah ada pada kontak pribadi pengguna.

#### **3.4.3.5.3 Proses Hapus Kontak Pribadi**

Proses hapus kontak pribadi merupakan proses dimana pengguna aplikasi melakukan penghapusan data pribadi untuk kontak pribadi secara menyeluruh meliputi nama kontak pribadi dan nomor kontak pribadi. Penghapusan kontak pribadi dilakukan apabila data kontak pribadi yang telah tersimpan sudah tidak sesuai dengan data yang sebenarnya.

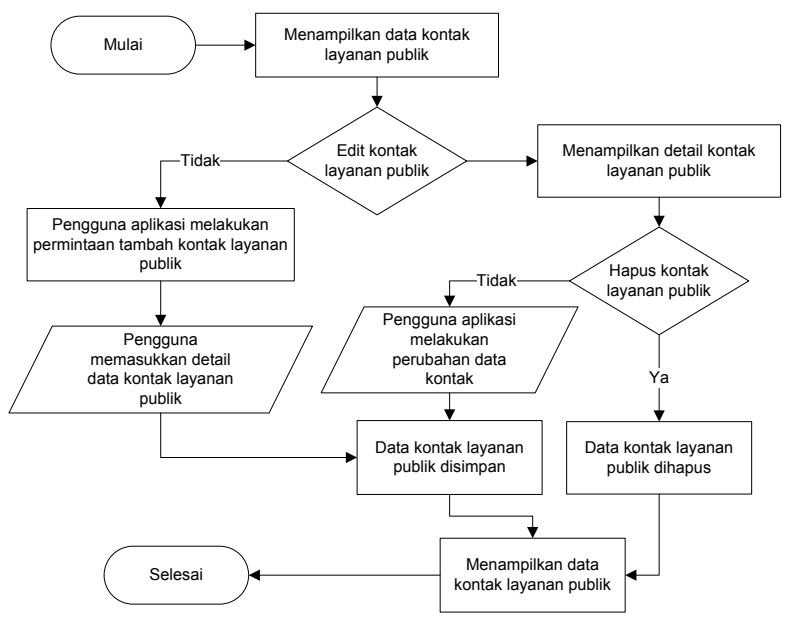

# **3.4.3.6 Proses pada Kasus Penggunaan Olah Kontak Layanan Publik**

**Gambar 3.22 Diagram Alir Proses Olah Kontak Layanan Publik**

Merujuk pada spesifikasi kasus penggunan olah kontak layanan publik, terdapat beberapa proses yang dilakukan untuk memenuhi alur spesifikasi kasus penggunaan. Proses-proses tersebut antara lain proses tambah layanan publik, edit layanan publik, dan hapus layanan publik. Proses pada kasus penggunaan ini dijelaskan pada diagram alir proses olah kontak layanan publik yang ditunjukkan oleh Gambar 3.22.

#### **3.4.3.6.1 Proses Tambah Kontak Layanan Publik**

Proses tambah kontak layanan publik merupakan proses dimana pengguna admin melakukan penambahan data layanan publik meliputi nama layanan publik, alamat layanan publik, nomor telepon layanan publik, dan data lokasi layanan publik. Proses penambahan layanan publik ini dilakukan agar pada proses penggunaan panggilan layanan publik terdekat dapat diproses oleh pengguna aplikasi.

# **3.4.3.6.2 Proses Ubah Kontak Layanan Publik**

Proses edit kontak layanan publik merupakan proses dimana pengguna admin melakukan perubahan data layanan publik meliputi nama layanan publik, alamat layanan publik, nomor telepon layanan publik, dan data lokasi layanan publik. Perubahan data kontak kontak layanan publik dilakukan apabila pengguna admin merasa terdapat perubahan data alamat layanan publik, nomor telepon layanan publik, dan lokasi layanan publik, sehingga pengguna tidak perlu untuk melakukan penambahan data kontak untuk data nama kontak layanan publik yang sudah ada pada kontak layanan publik admin.

#### **3.4.3.6.3 Proses Hapus Kontak Layanan Publik**

Proses hapus kontak layanan publik merupakan proses dimana pengguna admin melakukan penghapusan data layanan publik secara menyeluruh meliputi nama layanan publik, alamat layanan publik, nomor telepon layanan publik, dan data lokasi layanan publik. Penghapusan layanan publik dilakukan apabila data layanan publik yang telah tersimpan sudah tidak sesuai dengan data yang sebenarnya.

# **BAB IV IMPLEMENTASI**

Pada bab ini dijelaskan mengenai implementasi dari perancangan perangkat lunak. Implementasi yang dijelaskan meliputi lingkungan pembangunan perangkat lunak, implementasi antarmuka pengguna, dan implementasi proses-proses yang terjadi pada masing-masing kasus penggunaan pada perangkat lunak.

#### **4.1 Lingkungan Pembangunan Perangkat Lunak**

Perangkat keras yang digunakan dalam pembangunan perangkat lunak ini berupa laptop dengan spesifikasi processor Intel Core i5-3337M @ 1,8 GHz (4CPUs), memori 4096 MB dan media penyimpanan 750 GB. Perangkat lunak pada laptop yang digunakan dalam pembangunan perangkat lunak antara lain:

- Sistem Operasi Windows 8 Pro 64-bit
- $\bullet$  StarUML 5.0.2.1570
- Android Developer Tools v22.3.0-887826

Selain itu digunakan pula perangkat bergerak Sony Xperia M dengan sistem operasi Android versi 4.3 (*Ice Cream Sandwich*) dan CPU Dual Core 1 GHz.

## **4.2 Implementasi Antarmuka Pengguna**

Subbab ini membahas mengenai implementasi antarmuka pengguna yang meliputi implementasi antarmuka pembuka, implementasi antarmuka menu aplikasi, implementasi antarmuka komunikasi, dan implementasi antarmuka peta.

## **4.2.1 Implementasi Antarmuka Halaman Pembuka**

Antarmuka komunikasi diimplementasikan dalam dokumen berbentuk *XML* yang tersimpan dalam berkas *layout* pada berkas proyek Android dengan nama *splashscreen.xml*. Tampilan grafis dari antarmuka ini dijelaskan pada Gambar 4.1.

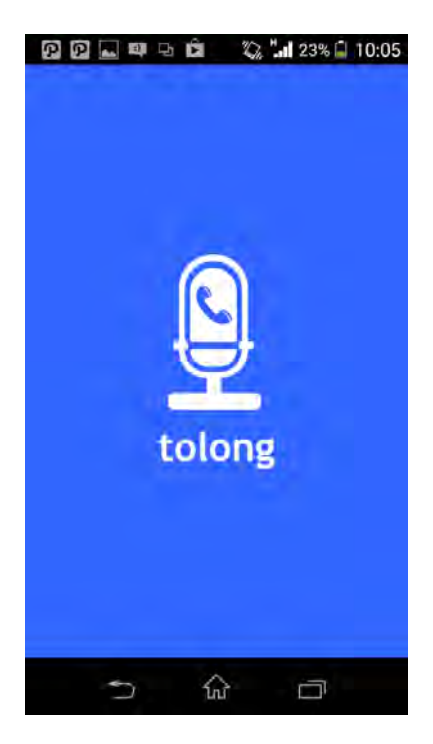

**Gambar 4.1 Implementasi Antarmuka Halaman Pembuka**

Antarmuka hanya terdiri dari komponen *ImageView* yang digunakan untuk menampilkan gambar logo, sudah termasuk dengan nama aplikasi. Implementasi antarmuka halaman pembuka dalam bentuk *XML* dapat dilihat pada Gambar A.1 Lampiran A.

#### **4.2.2 Implementasi Antarmuka Halaman Menu Aplikasi**

Antarmuka komunikasi diimplementasikan dalam dokumen berbentuk *XML* yang tersimpan dalam berkas *layout* pada berkas proyek Android dengan nama *menu\_aplikasi.xml*. Tampilan grafis dari antarmuka ini dijelaskan pada Gambar 4.2.

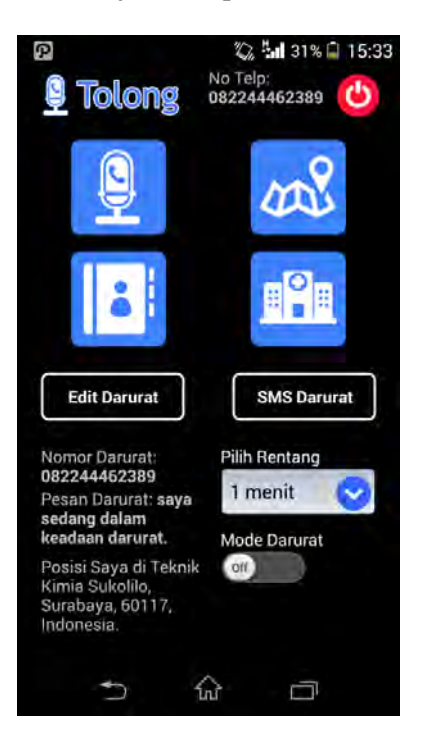

**Gambar 4.2 Implementasi Antarmuka Halaman Menu Aplikasi**

Tampilan halaman menu aplikasi terdiri dari beberapa komponen *Imagebutton* yang digunakan untuk melakukan perpindahan halaman serta *ImageView* yang menampilkan logo aplikasi. Implementasi antarmuka halaman menu aplikasi dalam bentuk *XML* dapat dilihat pada Gambar A.2 Lampiran A

## **4.2.3 Implementasi Antarmuka Halaman Komunikasi**

Antarmuka komunikasi diimplementasikan dalam dokumen berbentuk *XML* yang tersimpan dalam berkas layout pada berkas proyek Android dengan nama *activity\_komunikasi.xml*. Tampilan grafis dari antarmuka ini dijelaskan pada Gambar 4.3.

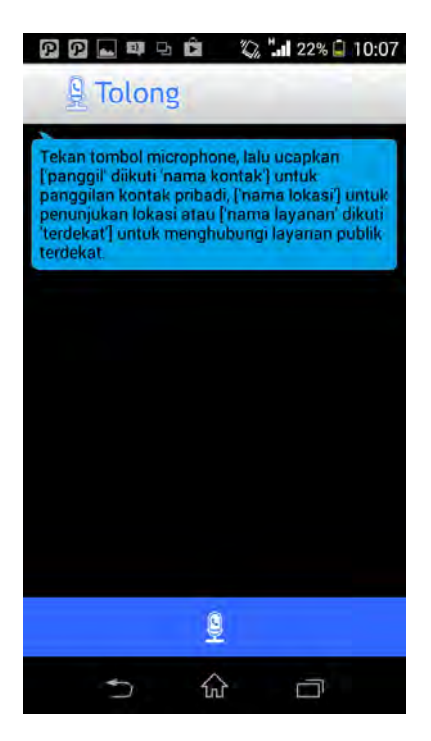

**Gambar 4.3 Implementasi Antarmuka Halaman Komunikasi**

Tampilan komunikasi antara pengguna dengan respon sistem disusun atas *ListView*. Tampilan *ListView* biasa dimodifikasi dengan tambahan gambar serta penghilangan pemisah antar isi *ListView*. Bagian pemisah antar isi *ListView* diwakili oleh atribut *android:dividerHeight* dan *android:divider*. Untuk menghilangkan pemisah antar *ListView*. Bagian tersebut disusun dengan sintaks *XML* seperti pada Gambar A.3 Lampiran A. Untuk membuat model gelembung obrolan pada antarmuka ini disusun dengan sintaks *XML* seperti pada Gambar A.4 Lampiran A. Sedangkan tombol bicara dan tombol peta diimplementasikan menggunakan *ImageButton*. Implementasi tombol bicara dalam sintaks *XML* diperlihatkan pada Gambar A.5 Lampiran A.

#### **4.2.4 Implementasi Antarmuka Halaman Peta**

Antarmuka halaman peta diimplementasikan dalam dokumen berbentuk *XML* yang tersimpan dalam *folder* layout pada berkas proyek Android dengan nama *activity\_peta.xml*. Tampilan grafis dari antarmuka ini dijelaskan pada Gambar 4.4.

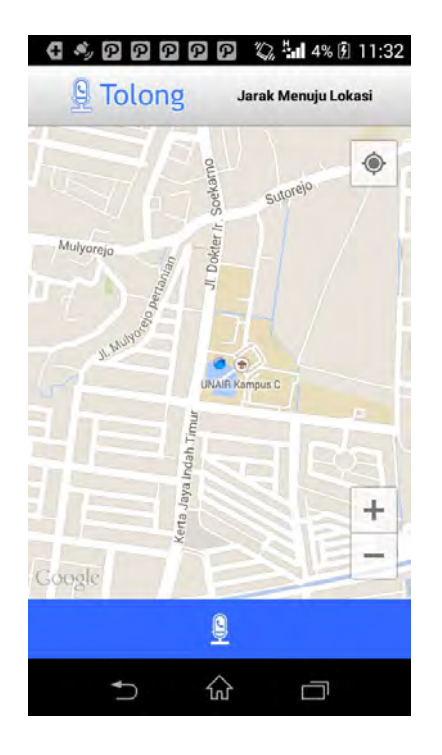

**Gambar 4.4 Implementasi Antarmuka Halaman Peta**

Tampilan peta ini memanfaatkan peta dari Google dengan memanfaatkan *fragment* yang merupakan kelas bawaan dari Google Maps v2. Impementasi dari *fragment* dengan sintaks *XML* digambarkan pada Gambar A.6 Lampiran A.

Pada peta juga terdapat lapisan berupa rute, penanda asal, dan penanda tujuan. Penanda asal dan penanda tujuan menggunakan kelas *GetRouteListTask* yang digunakan untuk menampilkan penanda lapisan di peta, sedangkan untuk penanda posisi pengguna digunakan kelas *MyPosition*. Kode sumber kelas *GetRouteListTask* dan kelas *MyPosition* dijelaskan pada Gambar B.1 Lampiran B dan Gambar B.2 Lampiran B. Sedangkan kode sumber untuk menampilkan penanda asal dan tujuan pada peta dapat dilihat pada Gambar B.3 Lampiran B.

# **4.2.5 Implementasi Antarmuka Halaman Kontak Pribadi**

Antarmuka halaman peta diimplementasikan dalam dokumen berbentuk *XML* yang tersimpan dalam *folder* layout pada berkas proyek Android dengan nama *kontak.xml* dan *list\_item\_kontak*.xml. Tampilan grafis dari antarmuka ini dijelaskan pada Gambar 4.5.

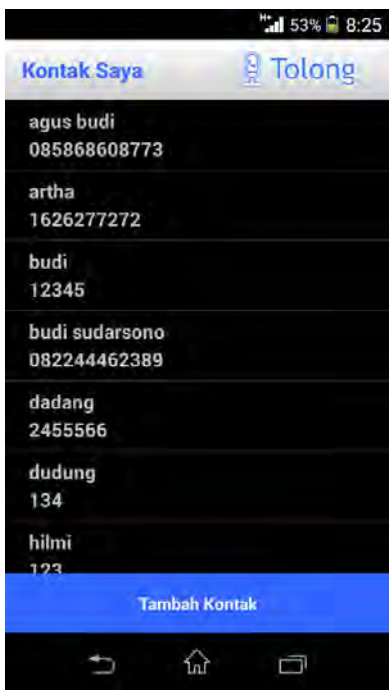

**Gambar 4.5 Implementasi Antarmuka Halaman Kontak Pribadi**

Tampilan kontak pribadi merupakan gabungan antara 2 layout dimana ada *list\_item\_kontak.xml* dan *kontak.xml*. *kontak.xml* merupakan tampilan dasar untuk tampilan kontak pribadi sedangkan *list\_item\_kontak.xml* berisi *ListView* data kontak pribadi. Implementasi dari kontak.xml digambarkan pada Gambar A.7 Lampiran A sedangkan list\_item\_kontak.xml digambarkan pada Gambar A.8 Lampiran A.

## **4.2.6 Implementasi Antarmuka Halaman Layanan Publik**

Antarmuka halaman layanan publik diimplementasikan dalam dokumen berbentuk *XML* yang tersimpan dalam *folder* layout pada berkas proyek Android dengan nama *layananpublik\_admin.xml* dan *list\_layananpublik\_admin.xml.* Tampilan grafis dari antarmuka ini dijelaskan pada Gambar 4.6.

Tampilan kontak layanan publik merupakan gabungan antara 2 layout dimana ada *list\_item\_kontak.xml* dan *kontak.xml*. *layananpbulik\_admin.xml* merupakan tampilan dasar untuk tampilan kontak pribadi sedangkan *list\_layananpublik.xml* berisi *ListView* data kontak layanan publik. Implementasi dari kontak.xml digambarkan pada Gambar A.9 Lampiran A sedangkan list item kontak.xml digambarkan pada Gambar A.10 Lampiran A.

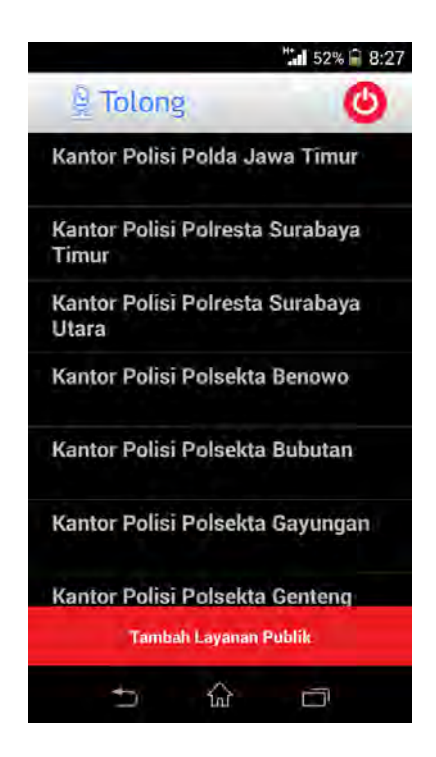

**Gambar 4.6 Implementasi Antarmuka Halaman Layanan Publik**

## **4.3 Implementasi Proses**

Bagian ini menjelaskan tentang implementasi proses-proses pada perangkat lunak yang dikembangkan dalam Tugas Akhir ini. Implementasi proses dilakukan berdasarkan pada perancangan proses yang telah dijelaskan pada bab sebelumnya. Penjelasan mengenai implementasi proses pada aplikasi panggilan darurat dengan perintah suara berbahasa Indonesia pada perangkat bergerak berbasis Android dibagi menjadi enam bagian umum, yakni perintah panggilan kontak pribadi, perintah penunjukan

lokasi, perintah panggilan layanan publik, pengiriman pesan darurat, olah kontak pribadi, dan olah kontak layanan publik.

# **4.3.1 Implementasi Proses pada Kasus Penggunaan Panggilan Layanan Publik Terdekat**

Bagian ini menjelaskan tentang implementasi proses-proses yang terdapat dalam kasus penggunaan perintah panggilan layanan publik terdekat. Proses-proses tersebut meliputi proses deteksi suara, proses pengambilan nama layanan, deteksi posisi pengguna, dan pencarian nama layanan publik.

# **4.3.1.1 Implementasi Proses Deteksi Suara**

Proses deteksi suara ditangani oleh objek *RecognizerIntent*. *RecognizerIntent* kemudian membaca data suara pengguna lalu mengirimkannya ke *server* suara Google. Di sinilah data suara diproses oleh pengenal suara Google. Setiap kali *Activity* menerima respon dari luar, *Activity* mencocokkan dengan kodekode permintaan yang dikirimkannya ke *server*. Jika didapatkan kode respon yang cocok dengan kode permintaan, maka teks diambil dari data yang paling cocok.

Proses dimulai dengan inisiasi objek *Intent* dari *RecognizerIntent* disusul dengan penerimaan suara oleh *Intent* ini. Kode sumber untuk implementasi inisiasi objek *Intent* dari *RecognizerIntent* dan penerimaan suara dijelaskan pada Gambar B.4 Lampiran B.

Ketika sudah didapatkan hasil respon dari *server* suara Google, maka Intent ini akan keluar dan memberikan nilai hasil yang dapat diperoleh dari fungsi *onActivityResult()* pada kelas *Activity* yang memanggil *Intent*. Fungsi ini mendapatkan semua hasil yang dikirimkan dari pemanggilan *Intent* yang dijalankannya saat *Intent* tersebut sudah menyelesaikan tugasnya. Setelah didapatkan hasil dari *Intent*, dilanjutkan dengan proses pengecekan kode respon. Jika kode sesuai dengan kode

permintaan pembacaan suara, maka dilanjutkan dengan pembacaan teks dari data respon yang dikirim.

Implementasi dalam penerimaan hasil respon *Intent* terlihat pada kode sumber pada Gambar B.5 Lampiran B, dan implementasi untuk pembacaan teks yang paling cocok dengan masukan suara dijelaskan oleh kode sumber pada Gambar B.6 Lampiran B.

#### **4.3.1.2 Implementasi Proses Pengambilan Nama Layanan**

Pengenalan perintah untuk kasus penggunaan panggilan layanan publik dilakukan dengan pencarian kata terakhir seperti yang telah dijelaskan pada tahap perencanaan proses pengambilan nama layanan. Proses dari pengambilan ini menghasilkan sebuah *String* yang menunjukkan nama layanan publik. Implementasi proses ini dijabarkan dalam kode sumber dengan Gambar B.7 Lampiran B.

#### **4.3.1.3 Implementasi Proses Deteksi Posisi Pengguna**

Implementasi dari proses identifikasi lokasi melibatkan kelas MyPosition. Kelas MyPosition dipanggil untuk mendapatkan posisi pengguna saat melakukan permintaan yang koordinat posisinya diambil guna proses pencarian lokasi layanan terdekat. Implementasi dari proses ini ada pada Gambar B.8 Lampiran B.

#### **4.3.1.4 Implementasi Proses Keberadaan Nama Layanan**

Proses pencarian keberadaan nama layanan diimplementasikan dengan pemanggilan pada basis data layanan publik dengan menyertakan nama layanan yang dicari beserta posisi pengguna. Implementasi dari proses pembangkitan rute terpendek diperlihatkan pada Gambar B.9 Lampiran B. Proses pencarian nama layanan terdekat diimplementasikan *query service* dengan rumus Spherical Law of Cosines untuk mendapatkan posisi layanan terdekat. Implementasi dijelaskan pada pemaparan kode sumber pada Gambar B.10 Lampiran B. Setelah mendapatkan

nama layanan terdekat, pengguna diberikan pilihan apabila hasil yang didapat lebih dari 1 dan langsung melakukan panggilan apabila hanya 1 hasil. Implementasi proses pemilihan layanan oleh pengguna diimplementasikan pada Gambar B11 Lampiran B.

# **4.3.2 Implementasi Proses pada Kasus Penggunaan Panggilan Kontak Pribadi**

Bagian ini menjelaskan tentang implementasi proses-proses yang terdapat dalam kasus penggunaan panggilan kontak pribadi. Proses-proses tersebut meliputi proses deteksi suara, proses pengambilan nama kontak dan pencarian nama kontak.

# **4.3.2.1 Implementasi Proses Deteksi Suara**

Proses deteksi suara ditangani oleh objek *RecognizerIntent*. *RecognizerIntent* kemudian membaca data suara pengguna lalu mengirimkannya ke *server* suara Google. Di sinilah data suara diproses oleh pengenal suara Google. Setiap kali *Activity* menerima respon dari luar, *Activity* mencocokkan dengan kodekode permintaan yang dikirimkannya ke *server*. Jika didapatkan kode respon yang cocok dengan kode permintaan, maka teks diambil dari data yang paling cocok.

Proses dimulai dengan inisiasi objek *Intent* dari *RecognizerIntent* disusul dengan penerimaan suara oleh *Intent* ini. Kode sumber untuk implementasi inisiasi objek *Intent* dari *RecognizerIntent* dan penerimaan suara dijelaskan pada Gambar B.4 Lampiran B.

Ketika sudah didapatkan hasil respon dari *server* suara Google, maka Intent ini akan keluar dan memberikan nilai hasil yang dapat diperoleh dari fungsi *onActivityResult()* pada kelas *Activity* yang memanggil *Intent*. Fungsi ini mendapatkan semua hasil yang dikirimkan dari pemanggilan *Intent* yang dijalankannya saat *Intent* tersebut sudah menyelesaikan tugasnya. Setelah didapatkan hasil dari *Intent*, dilanjutkan dengan proses

pengecekan kode respon. Jika kode sesuai dengan kode permintaan pembacaan suara, maka dilanjutkan dengan pembacaan teks dari data respon yang dikirim.

Implementasi dalam penerimaan hasil respon *Intent* terlihat pada kode sumber pada Gambar B.5 Lampiran B, dan implementasi untuk pembacaan teks yang paling cocok dengan masukan suara dijelaskan oleh kode sumber pada Gambar B.6 Lampiran B.

## **4.3.2.2 Implementasi Proses Pengambilan Nama Kontak**

Proses pengambilan nama kontak dilakukan dengan pencarian kata depan panggil atau telepon seperti yang telah dijelaskan pada tahap perencanaan proses pengambilan nama kontak. Proses dari pengambilan kata tujuan ini menghasilkan sebuah *String* yang menunjukkan nama kontak. Implementasi proses ini dijabarkan dalam kode sumber dengan Gambar B.12 Lampiran B.

## **4.3.2.3 Implementasi Proses Pencarian Keberadaan Nama Kontak**

Proses pencarian keberadaan nama kontak diimplementasikan dengan pemanggilan pada basis data kontak dengan menyertakan nama kontak yang dicari. Implementasi dari proses pencarian keberadaan nama kontak diperlihatkan pada Gambar B.13 Lampiran B. Selanjutnya proses pencarian nama kontak dengan query untuk mendapatkan nama kontak yang sesuai dengan permintaan pengguna. Implementasi dijelaskan pada pemaparan kode sumber pada Gambar B.14 Lampiran B.

Setelah mendapatkan nama layanan terdekat, pengguna diberikan pilihan apabila hasil yang didapat lebih dari 1 dan langsung melakukan panggilan apabila hanya 1 hasil. Implementasi proses pemilihan layanan oleh pengguna diimplementasikan pada Gambar B11 Lampiran B

.

# **4.3.3 Implementasi Proses pada Kasus Penunjukan Lokasi**

Bagian ini menjelaskan tentang implementasi proses-proses yang terdapat dalam kasus Penunjukan Lokasi. Proses-proses tersebut meliputi proses deteksi suara, proses pencarian keberadaan lokasi, proses deteksi posisi pengguna dan proses pembangkitan rute terpendek.

# **4.3.3.1 Implementasi Proses Deteksi Suara**

Proses deteksi suara ditangani oleh objek *RecognizerIntent*. *RecognizerIntent* kemudian membaca data suara pengguna lalu mengirimkannya ke *server* suara Google. Di sinilah data suara diproses oleh pengenal suara Google. Setiap kali *Activity* menerima respon dari luar, *Activity* mencocokkan dengan kodekode permintaan yang dikirimkannya ke *server*. Jika didapatkan kode respon yang cocok dengan kode permintaan, maka teks diambil dari data yang paling cocok.

Proses dimulai dengan inisiasi objek *Intent* dari *RecognizerIntent* disusul dengan penerimaan suara oleh *Intent* ini. Kode sumber untuk implementasi inisiasi objek *Intent* dari *RecognizerIntent* dan penerimaan suara dijelaskan pada Gambar B.4 Lampiran B.

Ketika sudah didapatkan hasil respon dari *server* suara Google, maka Intent ini akan keluar dan memberikan nilai hasil yang dapat diperoleh dari fungsi *onActivityResult()* pada kelas *Activity* yang memanggil *Intent*. Fungsi ini mendapatkan semua hasil yang dikirimkan dari pemanggilan *Intent* yang dijalankannya saat *Intent* tersebut sudah menyelesaikan tugasnya. Setelah didapatkan hasil dari *Intent*, dilanjutkan dengan proses pengecekan kode respon. Jika kode sesuai dengan kode permintaan pembacaan suara, maka dilanjutkan dengan pembacaan teks dari data respon yang dikirim.

Implementasi dalam penerimaan hasil respon *Intent* terlihat pada kode sumber pada Gambar B.5 Lampiran B, dan implementasi untuk pembacaan teks yang paling cocok dengan masukan suara dijelaskan oleh kode sumber pada Gambar B.6 Lampiran B.

# **4.3.3.2 Implementasi Proses Pencarian Keberadaan Lokasi**

Implementasi proses pencarian keberadaan lokasi dilakukan dengan melakukan pengecekan pada data Google Maps. Proses dimulai dengan menginisiasikan nama tempat dengan nilai keluaran dari proses sebelumnya, yakni proses pengambilan suara. Kode sumber untuk proses pencarian keberadaan lokasi terdapat pada Gambar B.15 Lampiran B.

## **4.3.3.3 Implementasi Proses Deteksi Posisi Pengguna**

Implementasi dari proses identifikasi lokasi melibatkan kelas MyPosition. Kelas MyPosition dipanggil untuk mendapatkan posisi pengguna saat melakukan permintaan yang koordinat posisinya diambil guna proses pencarian lokasi. Implementasi dari proses ini ada pada Gambar B.8 Lampiran B.

## **4.3.3.4 Implementasi Proses Pembangkitan Rute Terpendek**

Implementasi dari proses pembangkitan rute terpendek diimplementasikan dalam kelas DirectionJSONParser. Kelas DirectionJSONParser dipanggil untuk membaca objek JSON. Implementasi dari proses ini ada pada Gambar B.16 Lampiran B. Proses mengartikan objek JSON yang telah didapat dari API Google Maps v2 untuk melakukan permintaan rute dijelaskan dalam kode sumber Gambar B.17 Lampiran B.

## **4.3.4 Implementasi Proses pada Kasus Pesan Darurat**

Bagian ini menjelaskan tentang implementasi proses-proses yang terdapat dalam kasus pesan darurat. Proses-proses tersebut meliputi proses pengambilan nomor dan pesan darurat pada session login, proses pengambilan nama lokasi, dan proses pengiriman pesan darurat.

## **4.3.4.1 Implementasi Proses Pengambilan Nomor dan Pesan Darurat**

Implementasi proses pengambilan nomor dan pesan darurat dilakukan dengan melakukan mengambil data pengguna dari session login yang kemudian ditampilkan pada menu aplikasi. Kode sumber untuk proses pencarian keberadaan lokasi terdapat pada Gambar B.18 Lampiran B.

## **4.3.4.2 Implementasi Proses Pengambilan Nama Lokasi**

Implementasi proses pengambilan nama lokasi dilakukan dengan melakukan mengambil data GPS dari jaringan *network* dan GPS. Pengambilan posisi kemudian diproses menggunakan *Geocoder* untuk mendapatkan nama lokasi detail pengguna. Hasil dari nama lokasi digunakan sebagai data lokasi pengguna pada pengiriman pesan darurat dan mode darurat. Kode sumber untuk proses pencarian keberadaan lokasi terdapat pada Gambar B.19 Lampiran B.

#### **4.3.4.3 Implementasi Proses Pengiriman Pesan Darurat**

Implementasi proses pengiriman pesan dilakukan dengan dua jenis pengiriman pesan. Yang pertama dengan pengiriman pesan darurat dan yang kedua dengan mode darurat yang dapat mengirimkan pesan dengan berkali-kali hingga pengguna mematikan tombol mode darurat. Pada pesan darurat berisi pesan darurat yang sudah disimpan pengguna beserta lokasi pengguna sedangkan isi mode darurat berisi pesan darurat yang sudah disimpan pengguna, kalimat yang menyatakan mode darurat, dan nama lokasi. Kode sumber untuk proses pengiriman pesan darurat terdapat pada Gambar B.20 Lampiran B. Sedangkan Kode sumber untuk proses pengiriman pesan darurat terdapat pada Gambar B.21 Lampiran B.

## **4.3.5 Implementasi Proses pada Kasus Olah Kontak Pribadi**

Bagian ini menjelaskan tentang implementasi proses-proses yang terdapat dalam kasus olah kontak pribadi. Proses-proses tersebut meliputi proses tambah kontak pribadi, ubah kontak pribadi, dan hapus kontak pribadi.

#### **4.3.5.1 Implementasi Proses Tambah Kontak Pribadi**

Implementasi proses tambah kontak pribadi dilakukan dengan memasukkan data kontak pribadi yang berisi nama kontak pribadi dan nomor kontak pribadi. Kode sumber untuk proses tambah kontak pribadi terdapat pada Gambar B.22 Lampiran B.

## **4.3.5.2 Implementasi Proses Ubah Kontak Pribadi**

Implementasi proses ubah kontak pribadi dilakukan dengan perubahan pada data kontak yang ada di basis data untuk dilakukan perubahan nomor kontak pribadi. Kode sumber untuk proses pencarian keberadaan lokasi terdapat pada Gambar B.23 Lampiran B.

## **4.3.5.3 Implementasi Proses Hapus Kontak Pribadi**

Implementasi proses hapus kontak pribadi dilakukan dengan penghapusan data kontak pribadi meliputi nama kontak pribadi dan nomor telepon kontak pribadi. Kode sumber untuk proses pencarian keberadaan lokasi terdapat pada Gambar B.24 Lampiran B.

## **4.3.6 Implementasi Proses pada Kasus Olah Kontak Layanan Publik**

Bagian ini menjelaskan tentang implementasi proses-proses yang terdapat dalam kasus olah layanan publik. Proses-proses tersebut meliputi proses tambah kontak layanan publik, ubah kontak layanan publik, dan hapus kontak layanan publik.
### **4.3.6.1 Implementasi Proses Tambah Kontak Layanan Publik**

Implementasi proses tambah kontak layanan publik dilakukan dengan memasukkan data kontak layanan publik yang berisi nama kontak layanan publik, alamat kontak layanan publik, nomor telepon layanan publik, dan data lokasi layanan publik. Kode sumber untuk proses tambah kontak layanan publik terdapat pada Gambar B.25 Lampiran B.

## **4.3.6.2 Implementasi Proses Ubah Kontak Layanan Publik**

Implementasi proses ubah kontak layanan publik dilakukan dengan perubahan pada data kontak yang ada di basis data untuk dilakukan perubahan alamat kontak layanan publik, nomor kontak layanan publik, dan data lokasi layanan publik. Kode sumber untuk proses pencarian keberadaan lokasi terdapat pada Gambar B.26 Lampiran B.

## **4.3.6.3 Implementasi Proses Hapus Kontak Layanan Publik**

Implementasi proses hapus kontak layanan publik dilakukan dengan penghapusan data kontak meliputi nama kontak layanan publik, alamat kontak layanan publik, nomor kontak layanan publik, dan data lokasi kontak layanan publik. Kode sumber untuk proses pencarian keberadaan lokasi terdapat pada Gambar B.27 Lampiran B.

**5 BAB V PENGUJIAN DAN EVALUASI**

Bab ini membahas tentang pengujian dan evaluasi dari perangkat lunak pada Tugas Akhir ini. Pengujian dilakukan pada fungsionalitas perangkat lunak dan pengujian kemudahan perangkat lunak oleh beberapa pengguna. Pembahasan tentang pengujian dan evaluasi meliputi lingkungan pengujian, dasar pengujian, pengujian fungsionalitas, pengujian kegunaan, dan evaluasi pengujian.

### **5.1 Lingkungan Pelaksanaan Pengujian**

Lingkungan pengujian merupakan perangkat-perangkat yang dilibatkan dalam proses pengujian. Lingkungan pengujian ini menggunakan perangkat keras berupa perangkat bergerak berbasis Android yang terhubung dengan internet dan memiliki fasilitas GPS. Spesifikasi lingkungan pengujian dijelaskan pada Tabel 5.1.

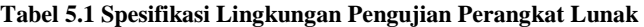

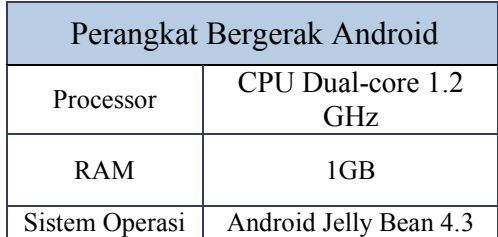

#### **5.2 Dasar Pengujian**

Pengujian yang dilakukan berupa pengujian fungsionalitas dan pengujian kegunaaan perangkat lunak secara langsung oleh pengguna. Pengujian fungsionalitas dilakukan dengan model *black box* untuk masing-masing fungsionalitas dari aplikasi ini.

Pengujian ini dilakukan untuk menguji apakah fungsionalitas yang diidentifikasi diimplementasikan dan bekerja seperti yang diharapkan.

Pengujian kemudahan perangkat lunak dilakukan dengan pengujian langsung kepada pengguna perangkat lunak. Hasil pengujian diambil dari kuisioner yang telah disebarkan kepada pengguna perangkat lunak, sebagai titik acuan dari keberhasilan kegunaan perangkat lunak.

## **5.3 Pengujian Fungsionalitas**

Subbab ini menjelaskan tentang skenario pengujian fungsionalitas perangkat lunak ada Tugas Akhir ini. Pengujian yang dilakukan meliputi pengujian pengenalan suara pengguna, pengujian pendeteksian tujuan, pengujian pendeteksian posisi pengguna, pengujian pembangkitan rute menuju lokasi, dan pengujian penggantian rute.

## **5.3.1 Pengujian Pengenalan Suara Pengguna**

Bagian ini menjelaskan tantang pengujian terhadap fungsionalitas pengenalan suara pengguna. Skenario pengujian fungsionalitas ini terdapat pada Tabel 5.2. Pengujian dilakukan dengan beberapa macam masukan suara yang berbeda-beda. Pengujian pertama dilakukan dengan melakukan panggilan nama jenis layanan publik terdekat. Pengujian kedua dengan melakukan panggilan nama kontak pribadi. Pengujian ketiga dengan memasukkan nama tempat yang unik, dimana tidak ada kemungkinan tidak terjadi pencarian dengan hasil lebih dari satu. Pengujian keempat dilakukan dengan pencarian nama tempat yang umum yang memungkinkan dapat dihasilkan lebih dari satu lokasi yang cocok.

#### **Tabel 5.2 Skenario Pengujian Fungsionalitas Pengenalan Suara Pengguna**

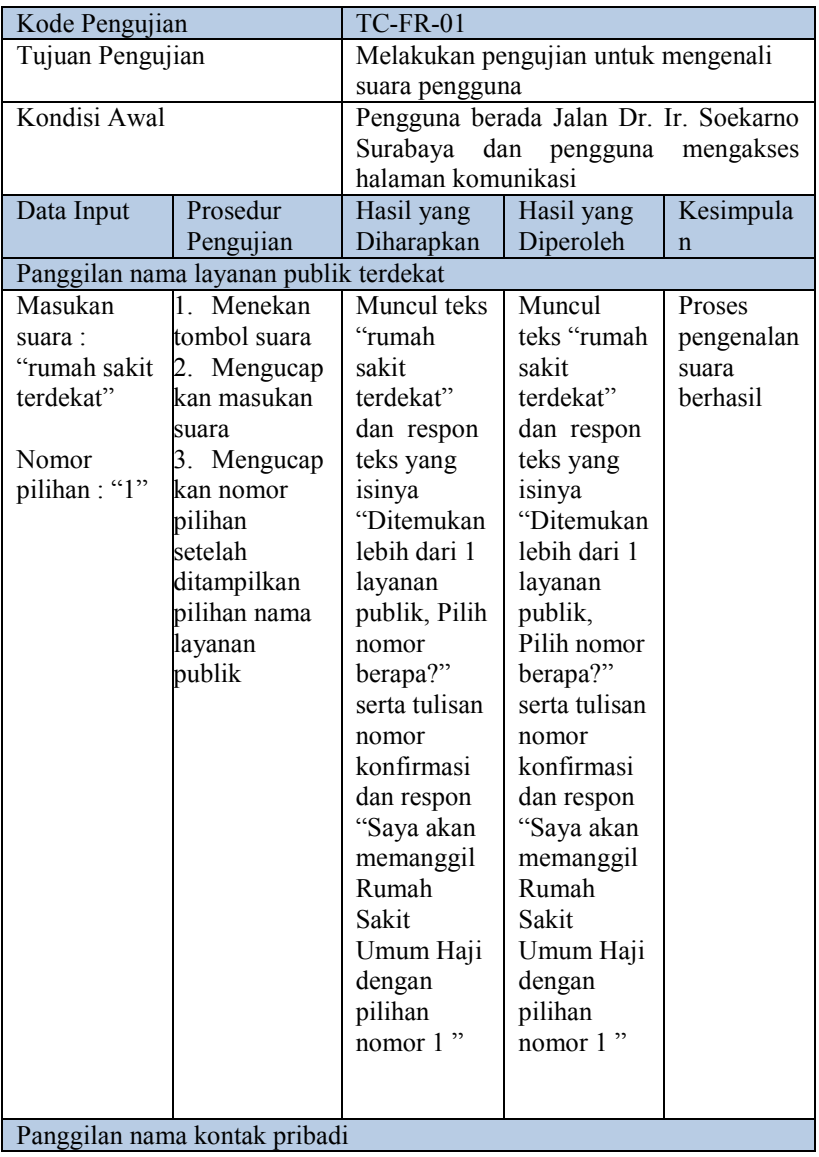

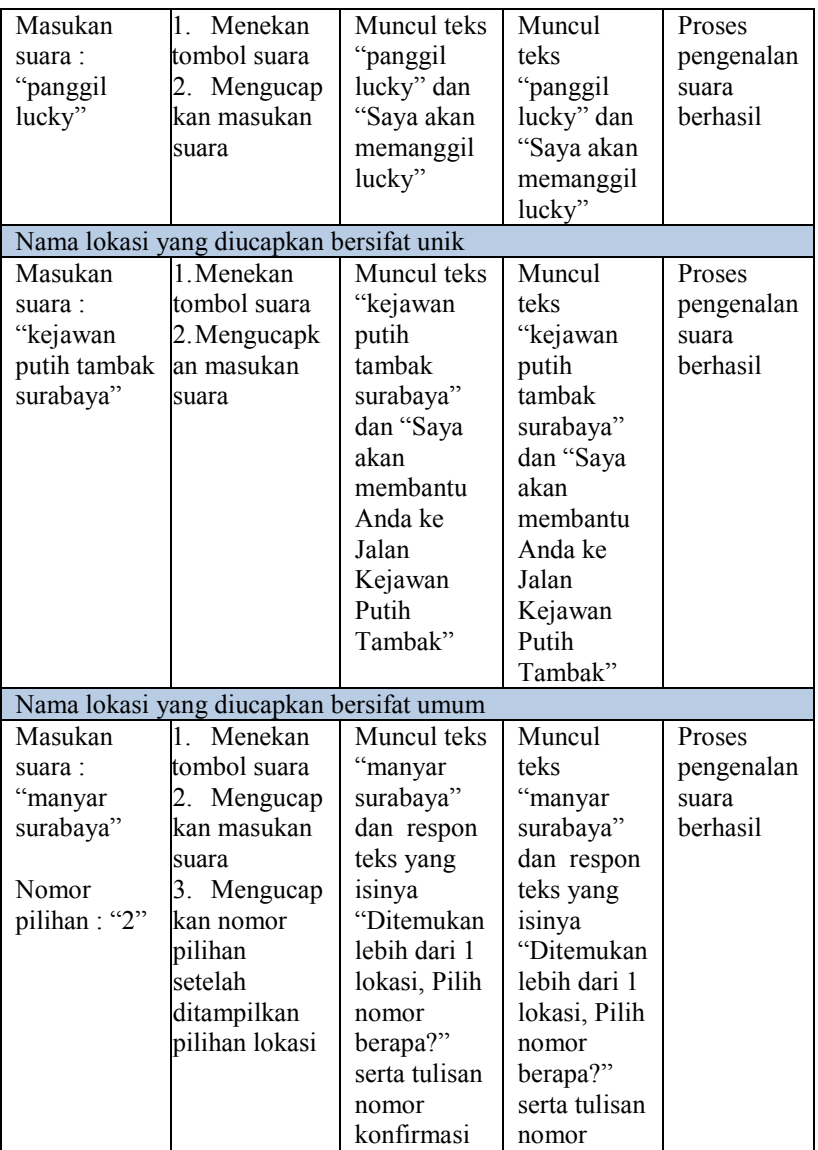

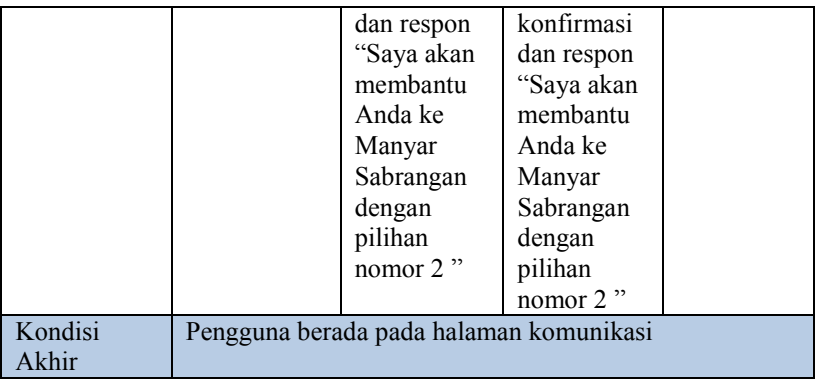

Gambar 5.1 menunjukkan pengujian pengenalan suara perintah panggilan dengan ketentuan nama layanan publik terdekat. Gambar 5.2 menunjukkan pengujian pengenalan suara perintah panggilan dengan ketentuan nama kontak pribadi. Gambar 5.3 menunjukkan potongan gambar dari pengujian pengenalan suara dengan ketentuan nama tempat yang diucapkan bersifat unik. Gambar 5.4 menunjukkan pengujian pengenalan suara dengan ketentuan nama tempat yang diucapkan bersifat umum.

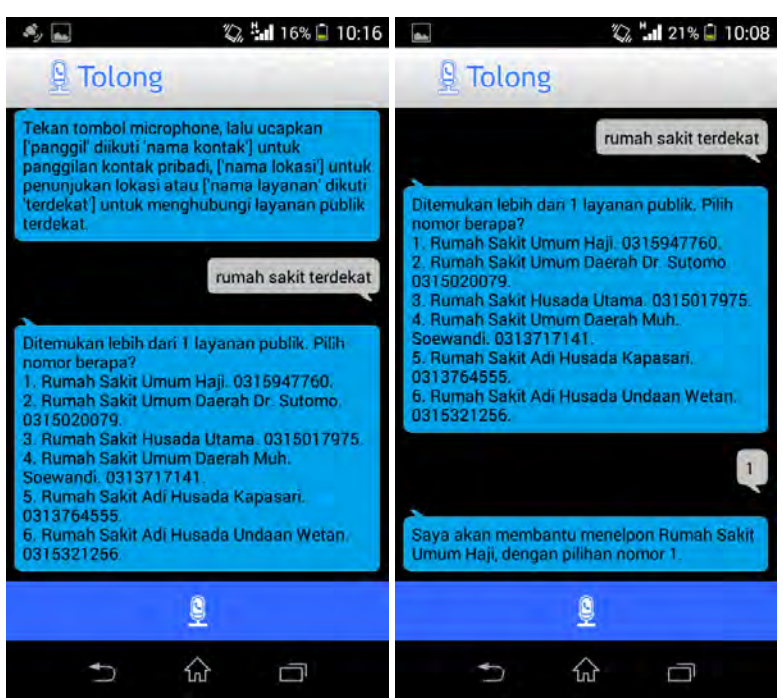

**Gambar 5.1 Pengujian Pengenalan Suara untuk Penggilan Layanan Publik Terdekat**

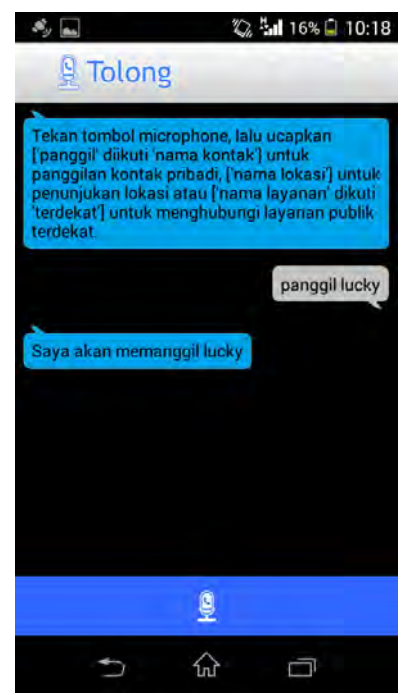

**Gambar 5.2 Pengujian Pengenalan Suara untuk Panggilan Kontak Pribadi**

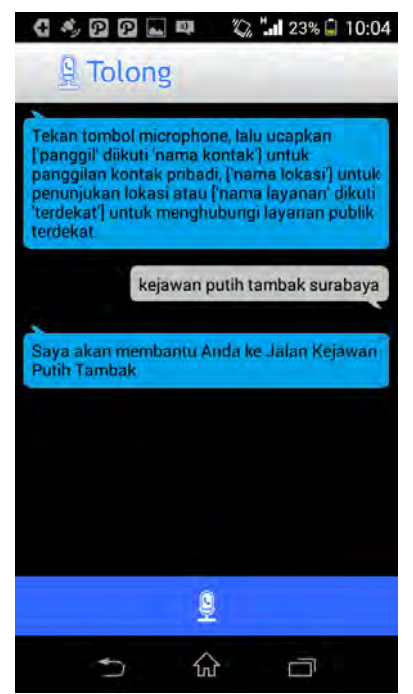

**Gambar 5.3 Pengujian Pengenalan Suara untuk Nama Lokasi yang Unik**

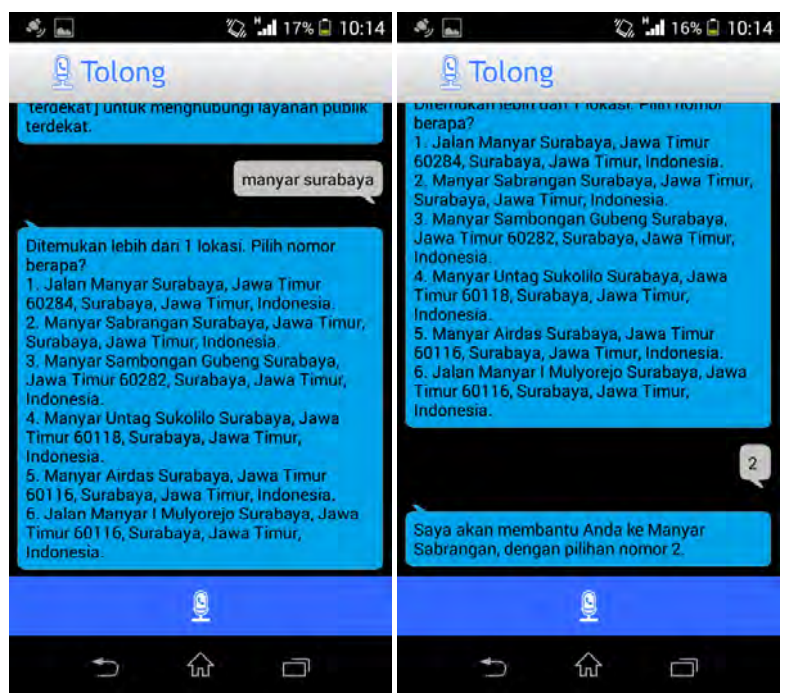

**Gambar 5.4 Pengujian Pengenalan Suara untuk Nama Lokasi yang Umum**

# **5.3.2 Pengujian Panggilan Layanan Publik Terdekat**

 Pengujian panggilan layanan publik terdekat dilakukan untuk menguji fungsionalitas panggilan dari kalimat yang diucapkan pengguna serta pencarian data layanan publik pada basis data layanan publik berdasarkan posisi terdekat pengguna. Skenario dari pengujian ini terdapat pada Tabel 5.3 berikut.

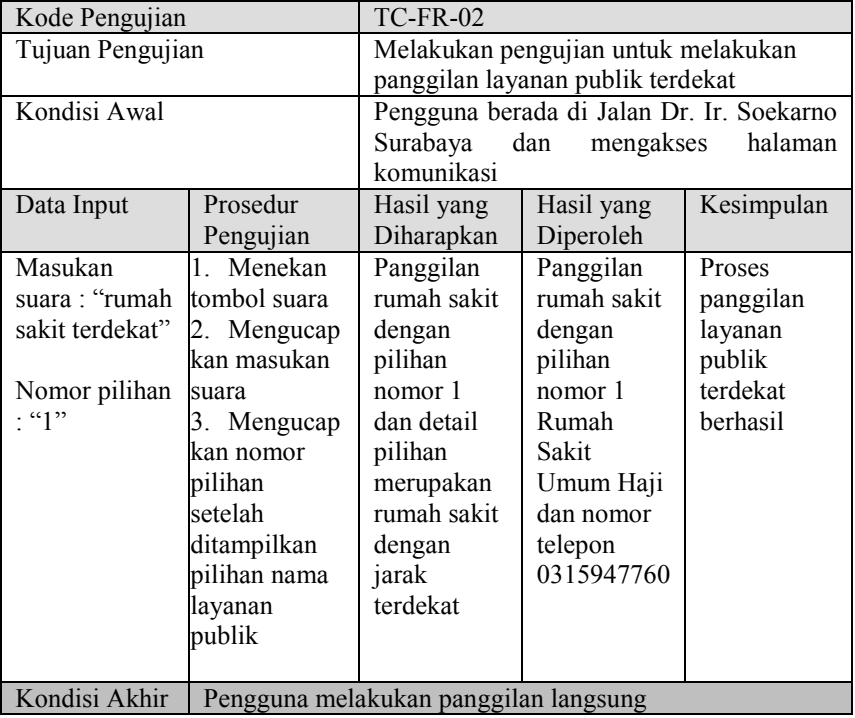

#### **Tabel 5.3 Skenario Pengujian Fungsionalitas Panggilan Layanan Publik Terdekat**

Gambar 5.5 berikut menunjukkan proses pengujian yang dilakukan sesuai pada skenario pengujian fungsionalitas pannggilan layanan publik berdasarkan Tabel 5.3.

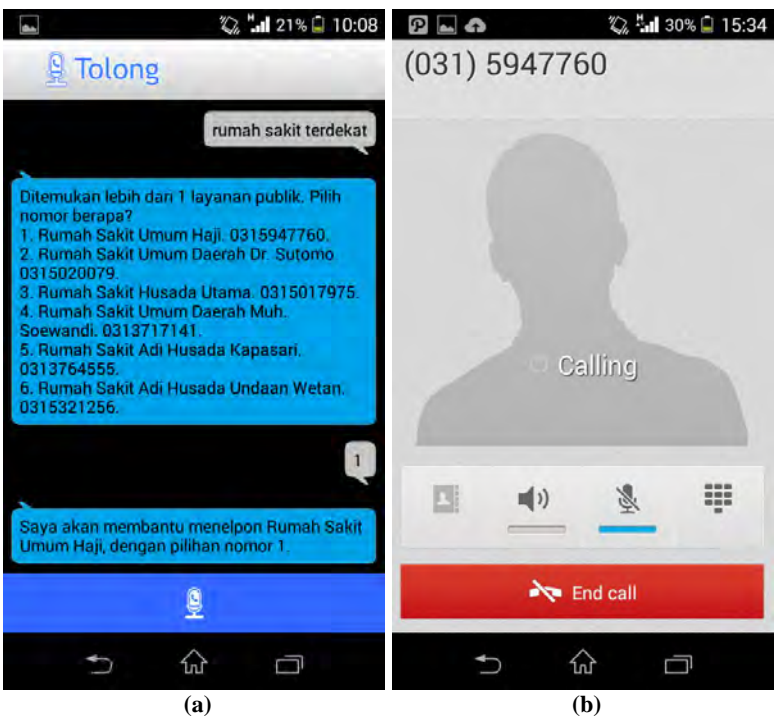

**Gambar 5.5 Proses Pengujian Panggilan Layanan Publik Terdekat. (a) Pengenalan Perintah Pengguna, (b) Tampilan Panggilan Langsung**

# **5.3.3 Pengujian Panggilan Kontak Pribadi**

 Pengujian panggilan kontak pribadi dilakukan untuk menguji fungsionalitas panggilan dari kalimat yang diucapkan pengguna serta pencarian data kontak pada basis data kontak. Skenario dari pengujian ini terdapat pada Tabel 5.4 berikut.

| Kode Pengujian                      |                                                                   | $TC$ -FR-03                                                       |                                                                                  |                                                      |
|-------------------------------------|-------------------------------------------------------------------|-------------------------------------------------------------------|----------------------------------------------------------------------------------|------------------------------------------------------|
| Tujuan Pengujian                    |                                                                   | Melakukan pengujian untuk melakukan<br>panggilan kontak pribadi   |                                                                                  |                                                      |
| Kondisi Awal                        |                                                                   | Pengguna mengakses halaman komunikasi                             |                                                                                  |                                                      |
| Data Input                          | Prosedur<br>Pengujian                                             | Hasil yang<br>Hasil yang<br>Kesimpulan<br>Diharapkan<br>Diperoleh |                                                                                  |                                                      |
| Masukan<br>suara:<br>"panggil suci" | 1. Menekan<br>tombol suara<br>2. Mengucapk<br>an masukan<br>suara | Panggilan<br>kontak<br>pengguna<br>dengan<br>nama<br>kontak suci. | Panggilan<br>kontak<br>dengan<br>nama suci<br>dan nomor<br>telepon<br>0313729591 | Proses<br>panggilan<br>kontak<br>pribadi<br>berhasil |
| Kondisi Akhir                       | Pengguna berada pada halaman komunikasi                           |                                                                   |                                                                                  |                                                      |

**Tabel 5.4 Skenario Pengujian Fungsionalitas Panggilan Kontak Pribadi**

Gambar 5.6 berikut menunjukkan proses pengujian yang dilakukan sesuai pada skenario pengujian fungsionalitas pendeteksian tujuan berdasarkan Tabel 5.4.

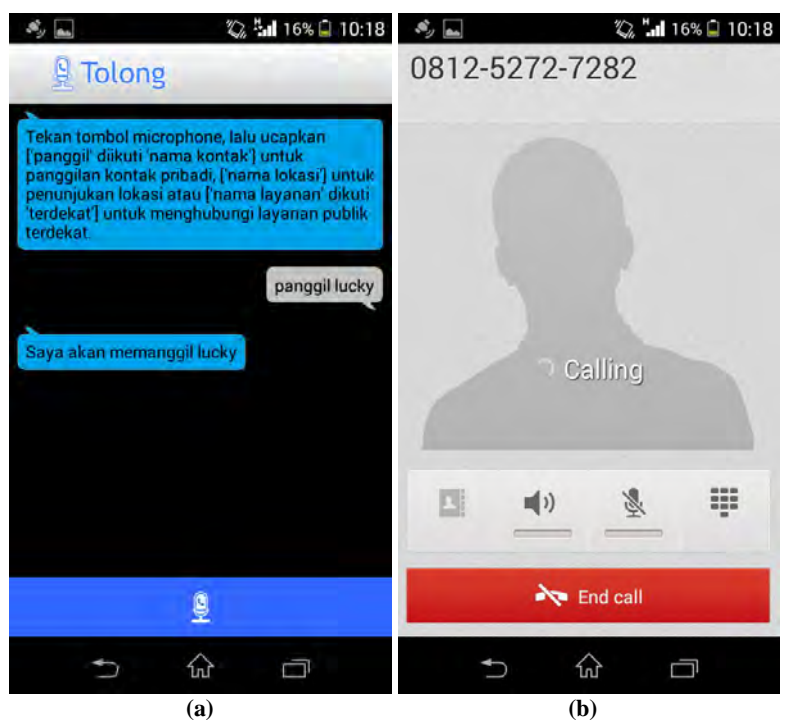

**Gambar 5.6 Proses Pengujian Panggilan Kontak Pribadi. (a) Pengenalan Perintah Pengguna, (b) Tampilan Panggilan Langsung**

# **5.3.4 Pengujian Pembangkitan Rute Menuju Lokasi**

Bagian ini menjelaskan tantang pengujian terhadap fungsionalitas pembangkitan rute menuju lokasi. Proses pengujian pembangkitan rute ini digunakan untuk menguji keberhasilan membangkitkan rute yang benar untuk menuju lokasi serta keberhasilan menampilkannya pada peta. Proses ini dimulai dengan proses pengenalan suara. Skenario pengujian fungsionalitas ini terdapat pada Tabel 5.5.

| Kode Pengujian   |                                   | <b>TC-FR-04</b>                             |                                           |               |  |  |
|------------------|-----------------------------------|---------------------------------------------|-------------------------------------------|---------------|--|--|
| Tujuan Pengujian |                                   | Melakukan pengujian untuk membangkitkan     |                                           |               |  |  |
|                  |                                   | rute menuju lokasi                          |                                           |               |  |  |
| Kondisi Awal     |                                   |                                             | Pengguna berada di Jalan Dr. Ir. Soekarno |               |  |  |
|                  |                                   | Surabaya dan mengakses halaman komunikasi   |                                           |               |  |  |
| Data Input       | Prosedur                          | Hasil yang                                  | Hasil yang                                | Kesimpulan    |  |  |
|                  | Pengujian                         | Diharapkan                                  | Diperoleh                                 |               |  |  |
| Masukan          | 1. Menekan                        | Ditampilkan                                 | Ditampilkan                               | <b>Proses</b> |  |  |
| suara :          | tombol                            | rute pada peta                              | rute pada peta                            | pembangkitan  |  |  |
| "kejawan         | suara                             | rute berhasil<br>dari posisi<br>dari posisi |                                           |               |  |  |
| putih tambak     | 2. Mengucap                       | pengguna                                    | pengguna                                  |               |  |  |
| surabaya"        | kan                               | menuju Jalan<br>menuju Jalan                |                                           |               |  |  |
|                  | masukan                           | Kejawan                                     | Kejawan                                   |               |  |  |
|                  | suara                             | Putih Tambak                                | Putih                                     |               |  |  |
|                  |                                   | Surabaya.                                   | Tambak                                    |               |  |  |
|                  |                                   |                                             | Surabaya.                                 |               |  |  |
| Kondisi          | Pengguna berada pada halaman peta |                                             |                                           |               |  |  |
| Akhir            |                                   |                                             |                                           |               |  |  |

**Tabel 5.5 Skenario Pengujian Fungsionalitas Pembangkitan Rute Menuju Lokasi**

Gambar 5.7 berikut merupakan potongan gambar pengujian fungsionalitas pembangkitan rute menuju lokasi Ketintang Baru Tengah setelah mengikuti langkah-langkah pada skenario pengujian fungsionalitas pembangkitan rute menuju lokasi. Rute ditunjukkan oleh penanda berwarna hijau, yang dimulai dari Jalan Kedung Cowek yang ditunjukkan oleh penanda huruf A dan diakhiri di Ketintang Baru Tengah yang ditandai oleh huruf B.

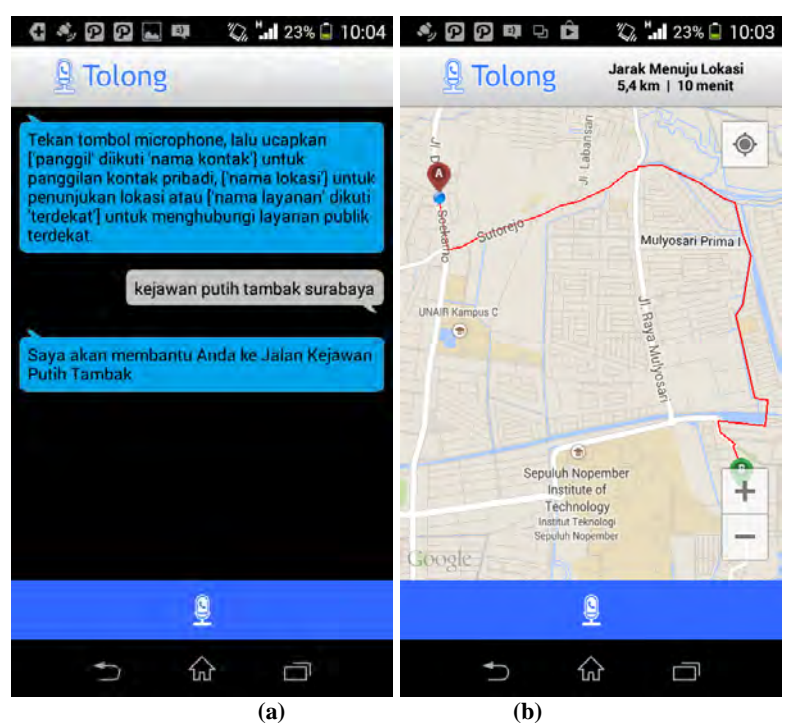

**Gambar 5.7 Proses Pembangkitan Rute Menuju Kejawan Putih Tambak Surabaya. (a) Pengenalan Perintah Pengguna, (b) Tampilan Rute**

### **5.3.5 Pengujian Pengiriman Pesan Darurat**

Bagian ini menjelaskan tantang pengujian terhadap fungsionalitas pengiriman pesan darurat dan mode darurat. Proses pengujian pengiriman pesan darurat dan mode darurat ini digunakan untuk menguji keberhasilan pengiriman pesan darurat beserta lokasi pengguna yang selalu berpinda tempat serta mengirimkan pesan kepada nomor darurat. Proses ini dimulai dengan proses pemiihan pengiriman pesan darurat oleh pengguna. Skenario pengujian fungsionalitas ini terdapat pada Tabel 5.6.

| Kode Pengujian   |               | <b>TC-FR-05</b>                          |                 |             |
|------------------|---------------|------------------------------------------|-----------------|-------------|
| Tujuan Pengujian |               | Melakukan pengujian untuk pengiriman     |                 |             |
|                  |               | pesan darurat dan mode darurat           |                 |             |
| Kondisi Awal     |               | Pengguna berada di Jalan Pantai Kenjeran |                 |             |
|                  |               | Surabaya                                 | Jalan<br>menuju | Kertajaya   |
|                  |               | Surabaya<br>dan                          | melakukan       | pengiriman  |
|                  |               | pesan darurat                            |                 |             |
| Data Input       | Prosedur      | Hasil yang                               | Hasil yang      | Kesimpula   |
|                  | Pengujian     | Diharapkan                               | Diperoleh       | $\mathbf n$ |
| Masukan          | 1. Menekan    | Nomor                                    | Nomor           | Proses      |
| tombol: sms      | tombol        | darurat                                  | darurat         | pengiriman  |
| darurat          | "SMS          | menerima                                 | menerima        | pesan       |
| Masukan          | darurat"      | pesan darurat                            | pesan           | darurat     |
| tombol           | 2. Tombol     | yang berisi                              | darurat         | berhasil    |
| pilihan: ya      | pilihan "Ya"  | pesan darurat                            | yang berisi     |             |
|                  |               | dan lokasi                               | pesan           |             |
|                  |               | pengguna                                 | darurat dan     |             |
|                  |               |                                          | lokasi          |             |
|                  |               |                                          | pengguna        |             |
| Masukan          | $1$ . Memilih | Nomor                                    | Nomor           | Proses      |
| rentang : $1$    | rentang       | darurat                                  | darurat         | mode        |
| menit            | pengiriman    | menerima                                 | menerima        | darurat     |
| Mengaktifka      | "1 menit"     | pesan darurat                            | pesan           | berhasil    |
| n tombol:        | 2. Mengaktif  | yang berisi                              | darurat         |             |
| mode             | kan tombol    | pesan darurat,                           | yang berisi     |             |
| darurat          | "Mode         | keterangan                               | pesan           |             |
|                  | Darurat"      | mode darurat                             | darurat.        |             |
|                  |               | aktif, dan                               | keterangan      |             |
|                  |               | lokasi                                   | mode            |             |
|                  |               | pengguna                                 | darurat         |             |
|                  |               | secara berkala                           | aktif, dan      |             |
|                  |               | tiap 1 menit.                            | lokasi          |             |
|                  |               |                                          | pengguna        |             |
|                  |               |                                          | secara          |             |
|                  |               |                                          | berkala tiap    |             |

**Tabel 5.6 Skenario Pengujian Fungsionalitas Pengiriman Pesan Darurat**

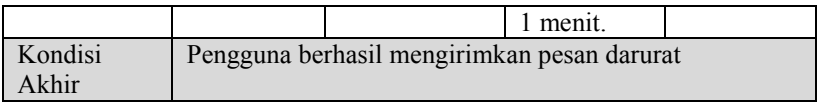

Gambar 5.8 berikut merupakan potongan gambar pengujian fungsionalitas pengiriman pesan darurat dan pesan darurat yang diterima oleh nomor darurat dari pengguna.

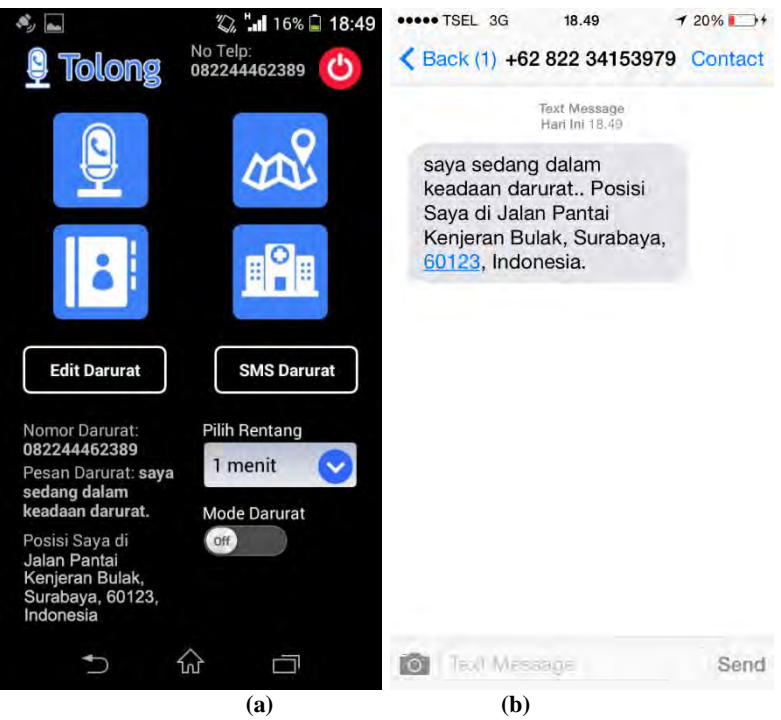

**Gambar 5.8 Proses Pengiriman Pesan Darurat. (a) Pengiriman Pesan Darurat, (b) Pesan Darurat yang Diterima.**

Gambar 5.9 berikut merupakan potongan gambar pengujian fungsionalitas pengiriman pesan mode darurat dengan mode rentang pengiriman 1 menit dan pesan mode darurat yang diterima oleh nomor darurat dari pengguna. Pada pengiriman pesan mode darurat, pengguna juga melakukan perpindahan lokasi dari Jalan Wiratno Bulak Surabaya menuju ke Jalan Raya Mulyosari Surabaya.

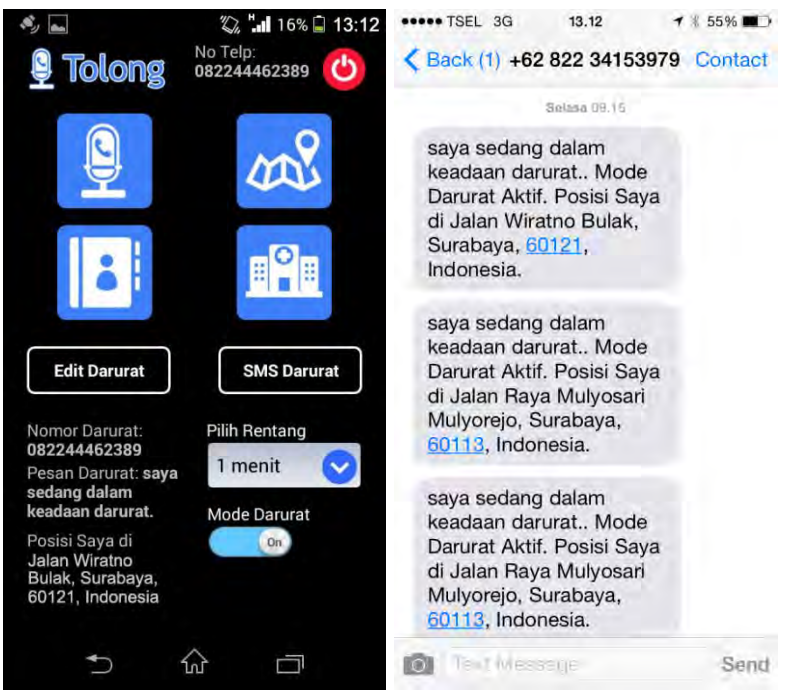

**Gambar 5.9 Proses Pengiriman Mode Darurat. (a) Pengiriman Pesan Mode Darurat, (b) Pesan Mode Darurat yang Diterima.**

## **5.3.6 Pengujian Mendapatkan Nomor dan Pesan Darurat**

 Pengujian mendapatkan nomor dan pesan darurat dilakukan untuk menguji fungsionalitas mendapatkan data pesan darurat yang diambil dari data *session login* pengguna. Data yang diambil dari session login pengguna meliputi nomor telepon pengguna, nomor darurat pengguna, dan pesan darurat pengguna. Skenario dari pengujian ini terdapat pada Tabel 5.7.

| Kode Pengujian   |                                                | <b>TC-FR-06</b>                       |                                         |            |  |
|------------------|------------------------------------------------|---------------------------------------|-----------------------------------------|------------|--|
| Tujuan Pengujian |                                                | Melakukan pengujian untuk mendapatkan |                                         |            |  |
|                  |                                                | nomor dan pesan darurat               |                                         |            |  |
| Kondisi Awal     |                                                |                                       | Pengguna melakukan login dan masuk pada |            |  |
|                  |                                                | halaman menu aplikasi                 |                                         |            |  |
| Data Input       | Prosedur                                       | Hasil yang                            | Hasil yang                              | Kesimpulan |  |
|                  | Pengujian                                      | Diharapkan                            | Diperoleh                               |            |  |
| Masukan          | 1. Menekan                                     | Masuk pada                            | Masuk pada                              | Proses     |  |
| login:           | tombol masuk                                   | halaman                               | halaman menu                            | panggilan  |  |
| No telp:         | aplikasi                                       | menu                                  | aplikasi dan                            | layanan    |  |
| "082244462       |                                                | mendapatkan<br>publik<br>aplikasi dan |                                         |            |  |
| 389"             |                                                | mendapatkan                           | nomor darurat                           | terdekat   |  |
| Password         |                                                | nomor                                 | dan pesan                               | berhasil   |  |
| : '12345'        |                                                | darurat dan                           | darurat                                 |            |  |
|                  |                                                | pesan                                 |                                         |            |  |
|                  |                                                | darurat                               |                                         |            |  |
| Kondisi          | Pengguna berada pada halaman menu aplikasi dan |                                       |                                         |            |  |
| Akhir            | mendapatkan nomor dan pesan darurat.           |                                       |                                         |            |  |

**Tabel 5.7 Skenario Pengujian Fungsionalitas Mendapatkan Nomor dan Pesan Darurat**

Gambar 5.10 berikut menunjukkan proses pengujian yang dilakukan sesuai pada skenario pengujian fungsionalitas mendapatkan nomor dan pesan darurat berdasarkan Tabel 5.7.

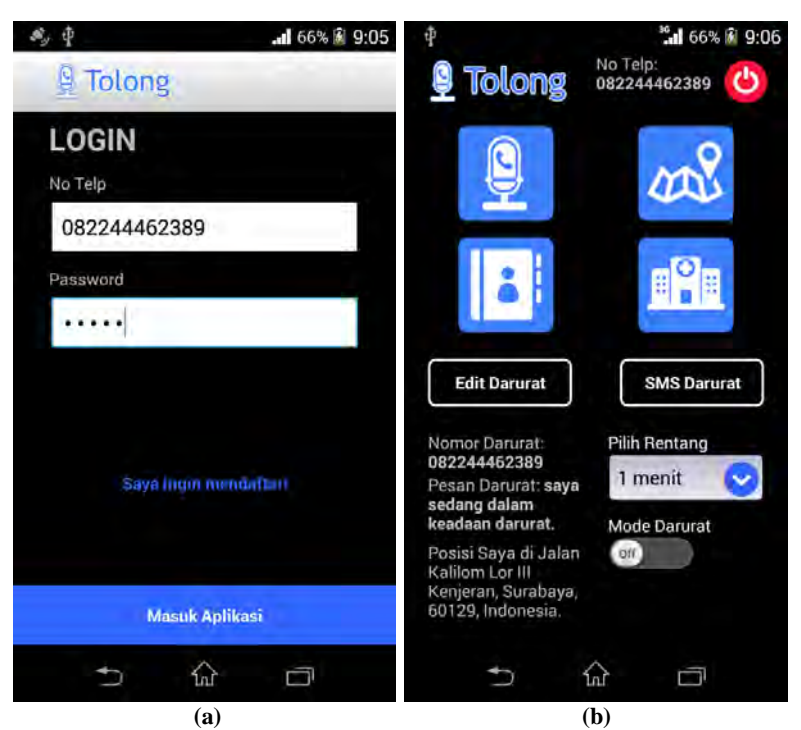

**Gambar 5.10 Proses Pengujian Mendapatkan Nomor dan Pesan Darurat. (a) Halaman Login, (b) Halaman Menu Aplikasi beserta Nomor dan Pesan Darurat**

## **5.3.7 Pengujian Tambah Kontak Pribadi**

 Pengujian tambah kontak pribadi dilakukan untuk menguji fungsionalitas tambah kontak pribadi sebagai data yang akan di proses dalam panggilan kontak pribadi. Data kontak pribadi yang ditambahkan meliputi nama kontak dan nomor telepon kontak. Skenario dari pengujian ini terdapat pada Tabel 5.8.

| Kode Pengujian                                                                                                    |                                                                      | <b>TC-FR-07</b>                                                                                                    |                                                                                                    |                                                   |
|----------------------------------------------------------------------------------------------------|----------------------------------------------------------------------|----------------------------------------------------------------------------------------------------|----------------------------------------------------------------------------------------------------|---------------------------------------------------|
| Tujuan Pengujian                                                                                                    |                                                                      | Melakukan pengujian untuk menambah<br>kontak pribadi                                                               |                                                                                                    |                                                   |
| Kondisi Awal                                                                                                    |                                                                      | Pengguna melakukan penambahan kontak<br>pribadi pada halaman tambah kontak                                         |                                                                                                    |                                                   |
| Data Input                                                                                                    | Prosedur<br>Pengujian                                                | Hasil yang<br>Diharapkan                                                                                           | Hasil yang<br>Diperoleh                                                                                            | Kesimpulan                                        |
| Memasukkan<br>Nama Kontak:<br>"aldo"<br>Nomor Telp:<br>"08574806565<br>$0$ "<br>Menekan<br>tombol<br>"tambah<br>kontak" | 1. Menekan<br>tombol<br>tambah<br>kontak                             | Data kontak<br>pribadi<br>disimpan<br>pada basis<br>data dan<br>dapat<br>ditampilkan<br>pada<br>halaman<br>kontak. | Data kontak<br>pribadi<br>disimpan<br>pada basis<br>data dan<br>dapat<br>ditampilkan<br>pada<br>halaman<br>kontak. | Proses<br>tambah<br>kontak<br>pribadi<br>berhasil |
| Kondisi Akhir                                                                                                    | Pengguna berada pada halaman kontak dan kontak telah<br>ditambahkan. |                                                                                                    |                                                                                                    |                                                   |

**Tabel 5.8 Skenario Pengujian Fungsionalitas Tambah Kontak Pribadi**

Gambar 5.11 dan Gambar 5.12 berikut menunjukkan proses pengujian yang dilakukan sesuai pada skenario pengujian fungsionalitas tambah kontak pribadi berdasarkan Tabel 5.8.

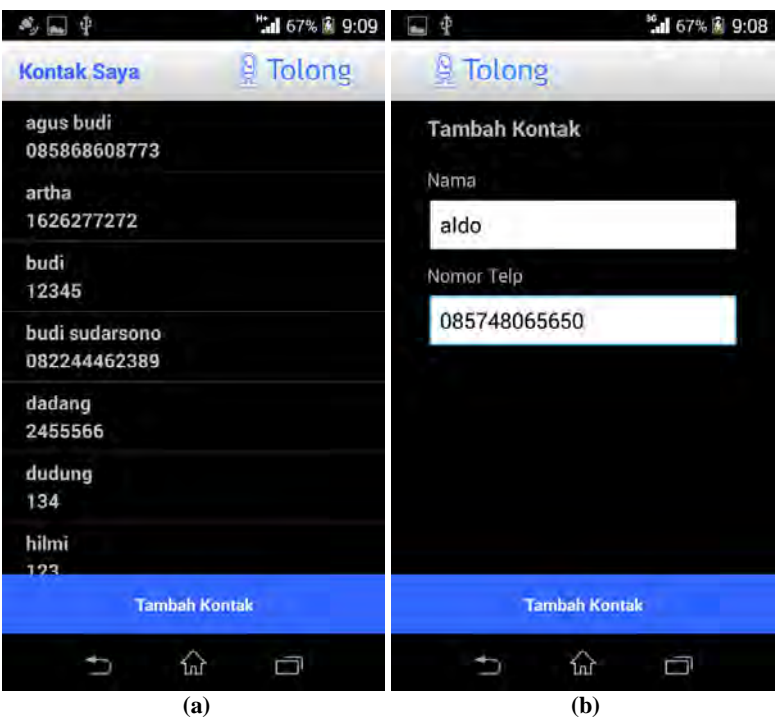

**Gambar 5.11 Proses Pengujian Tambah Kontak Pribadi. (a) Halaman Sebelum Kontak Ditambahkan, (b) Halaman Tambah Kontak.**

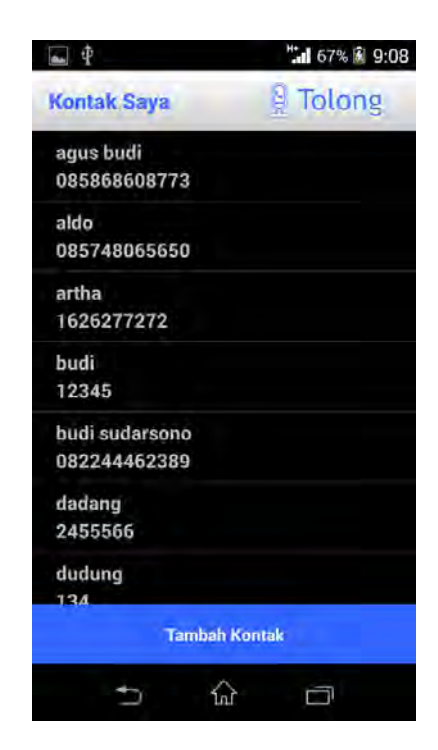

**Gambar 5.12 Halaman Kontak Setelah Kontak Ditambahkan**

# **5.3.8 Pengujian Ubah Kontak Pribadi**

 Pengujian ubah kontak pribadi dilakukan untuk menguji fungsionalitas ubah kontak pribadi sebagai data yang akan di proses dalam panggilan kontak pribadi. Data kontak pribadi dilakukan perubahan apabila terdapat perubahan nama kontak pribadi dan nomor telepon kontak pribadi. Skenario dari pengujian ini terdapat pada Tabel 5.8 berikut.

| Kode Pengujian   |                                                      | <b>TC-FR-08</b>                      |                                  |             |
|------------------|------------------------------------------------------|--------------------------------------|----------------------------------|-------------|
| Tujuan Pengujian |                                                      | Melakukan pengujian untuk mengubah   |                                  |             |
|                  |                                                      | kontak pribadi                       |                                  |             |
| Kondisi Awal     |                                                      | Pengguna melakukan pengubahan kontak |                                  |             |
|                  |                                                      |                                      | pribadi pada halaman ubah kontak |             |
| Data Input       | Prosedur                                             | Hasil yang                           | Hasil yang                       | Kesimpulan  |
|                  | Pengujian                                            | Diharapkan                           | Diperoleh                        |             |
| Memasukkan       | 1. Menekan                                           | Data kontak                          | Data kontak                      | Proses ubah |
| Nama Kontak:     | tombol                                               | pribadi                              | pribadi                          | kontak      |
| "aldo baru"      | simpan                                               | yang                                 | yang                             | pribadi     |
| Nomor Telp:      | kontak                                               | disimpan                             | disimpan                         | berhasil    |
| "08574806565     |                                                      | pada basis                           | pada basis                       |             |
| 0"               |                                                      | data telah                           | data telah                       |             |
|                  |                                                      | dirubah                              | dirubah                          |             |
| Menekan          |                                                      | dengan data                          | dengan data                      |             |
| tombol           |                                                      | baru dan                             | baru dan                         |             |
| "simpan          |                                                      | dapat                                | dapat                            |             |
| kontak"          |                                                      | ditampilkan                          | ditampilkan                      |             |
|                  |                                                      | pada                                 | pada                             |             |
|                  |                                                      | halaman                              | halaman                          |             |
|                  |                                                      | kontak.                              | kontak.                          |             |
| Kondisi Akhir    | Pengguna berada pada halaman kontak dan kontak telah |                                      |                                  |             |
|                  | diubah.                                              |                                      |                                  |             |

**Tabel 5.4 Skenario Pengujian Fungsionalitas Ubah Kontak Pribadi**

Gambar 5.13 dan Gambar 5.14 berikut menunjukkan proses pengujian yang dilakukan sesuai pada skenario pengujian fungsionalitas ubah kontak pribadi berdasarkan Tabel 5.8.

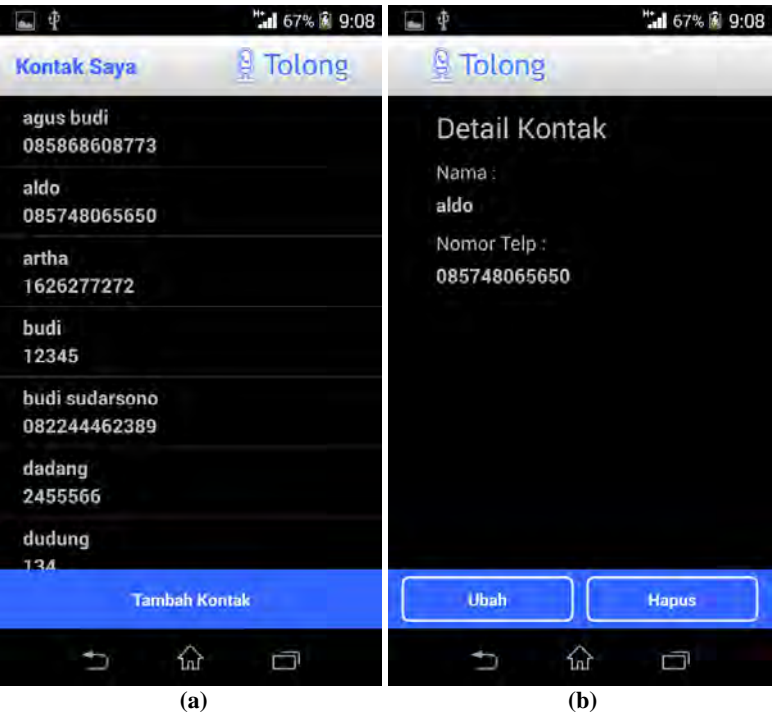

**Gambar 5.13 Proses Pengujian Ubah Kontak Pribadi. (a) Kontak Setelah Kontak Diperbarui. (b) Halaman Detail Kontak.**

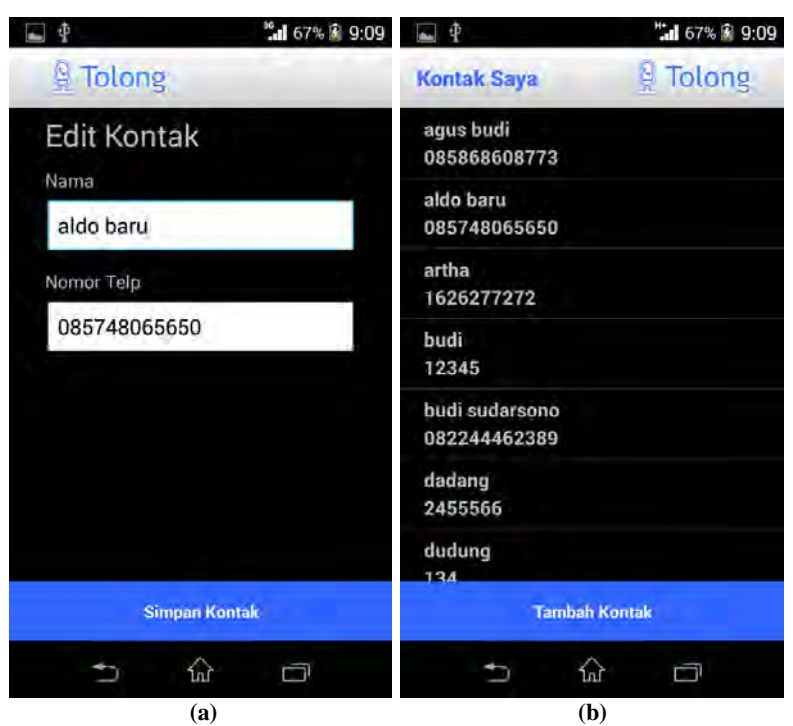

**Gambar 5.14 Proses Pengujian Ubah Kontak Pribadi. (a) Halaman Edit Kontak. (b) Halaman Kontak Setelah Kontak Diperbarui**

# **5.3.9 Pengujian Hapus Kontak Pribadi**

 Pengujian hapus kontak pribadi dilakukan untuk menguji fungsionalitas hapus kontak pribadi sebagai data yang dihilangkan dalam basis data. Data kontak pribadi dilakukan penghapusan apabila sudah tidak dipergunakan kembali. Skenario dari pengujian ini terdapat pada Tabel 5.9 berikut.

| Kode Pengujian   |                                                      | <b>TC-FR-09</b>                                                       |                       |            |  |
|------------------|------------------------------------------------------|-----------------------------------------------------------------------|-----------------------|------------|--|
| Tujuan Pengujian |                                                      | Melakukan pengujian untuk menghapus kontak<br>pribadi                 |                       |            |  |
| Kondisi Awal     |                                                      | Pengguna melakukan hapus kontak pribadi pada<br>halaman detail kontak |                       |            |  |
| Data             | Prosedur                                             | Hasil yang                                                            | Hasil yang            | Kesimpulan |  |
| Input            | Pengujian                                            | Diharapkan                                                            |                       |            |  |
| Menekan          | Menekan                                              | Data kontak                                                           | Data kontak           | Proses     |  |
| tombol           | tombol hapus                                         | pribadi yang                                                          | pribadi yang<br>hapus |            |  |
| "hapus"          |                                                      | disimpan pada                                                         | disimpan pada         | kontak     |  |
|                  |                                                      | basis data                                                            | basis data            | pribadi    |  |
|                  |                                                      | telah dihapus                                                         | telah dihapus         | berhasil   |  |
|                  |                                                      | dan kemudian                                                          | dan kemudian          |            |  |
|                  |                                                      | menampilkan                                                           | menampilkan           |            |  |
|                  |                                                      | data kontak                                                           | data kontak           |            |  |
|                  |                                                      | pribadi                                                               | pribadi               |            |  |
| Kondisi          | Pengguna berada pada halaman kontak dan kontak telah |                                                                       |                       |            |  |
| Akhir            | dihapus.                                             |                                                                       |                       |            |  |

**Tabel 5.5 Skenario Pengujian Fungsionalitas Hapus Kontak Pribadi**

Gambar 5.15 dan Gambar 5.16 berikut menunjukkan proses pengujian yang dilakukan sesuai pada skenario pengujian fungsionalitas hapus kontak pribadi berdasarkan Tabel 5.9.

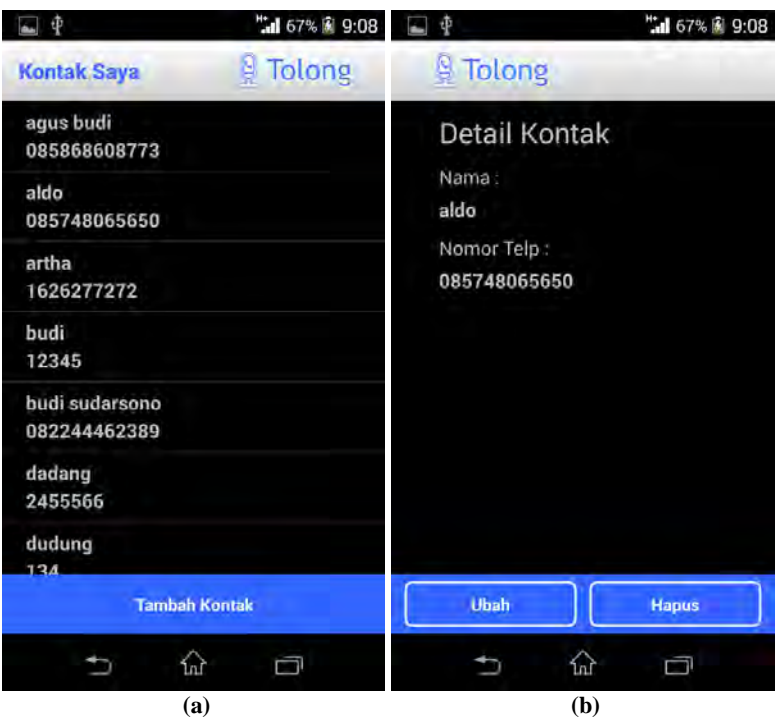

**Gambar 5.15 Proses Pengujian Hapus Kontak Pribadi. (a) Kontak Sesebelum Kontak Dihapus. (b) Halaman Detail Kontak.**

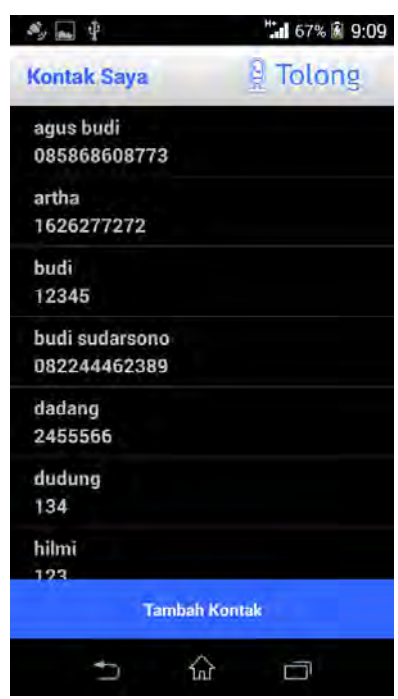

**Gambar 5.16 Halaman Kontak Setelah Kontak Dihapus.**

## **5.3.10 Pengujian Tambah Kontak Layanan Publik**

 Pengujian tambah kontak pribadi dilakukan oleh pengguna admin untuk menguji fungsionalitas tambah kontak layanan publik sebagai data yang akan di proses dalam panggilan layanan publik pada pengguna aplikasi. Data kontak layanan publik yang ditambahkan meliputi nama kontak, alamat kontak, nomor telepon kontak dan lokasi layanan publik. Skenario dari pengujian ini terdapat pada Tabel 5.10 berikut.

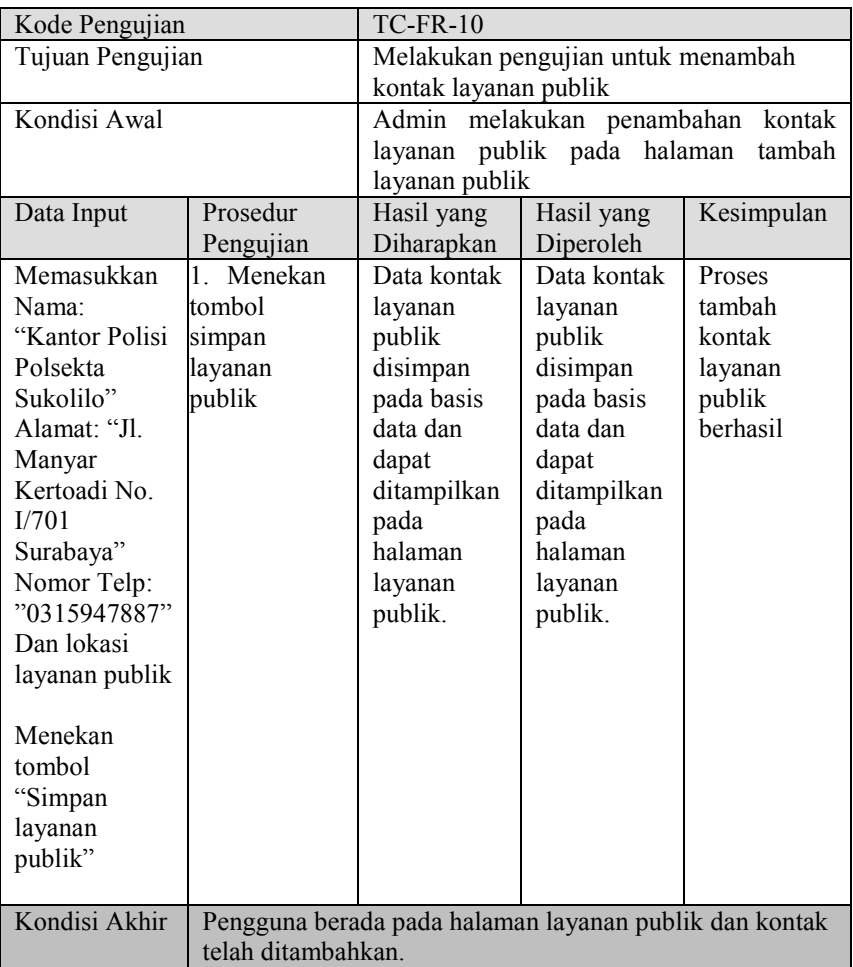

#### **Tabel 5.6 Skenario Pengujian Fungsionalitas Tambah Kontak Layanan Publik**

Gambar 5.17 dan Gambar 5.18 berikut menunjukkan proses pengujian yang dilakukan sesuai pada skenario pengujian fungsionalitas tambah kontak pribadi berdasarkan Tabel 5.10.

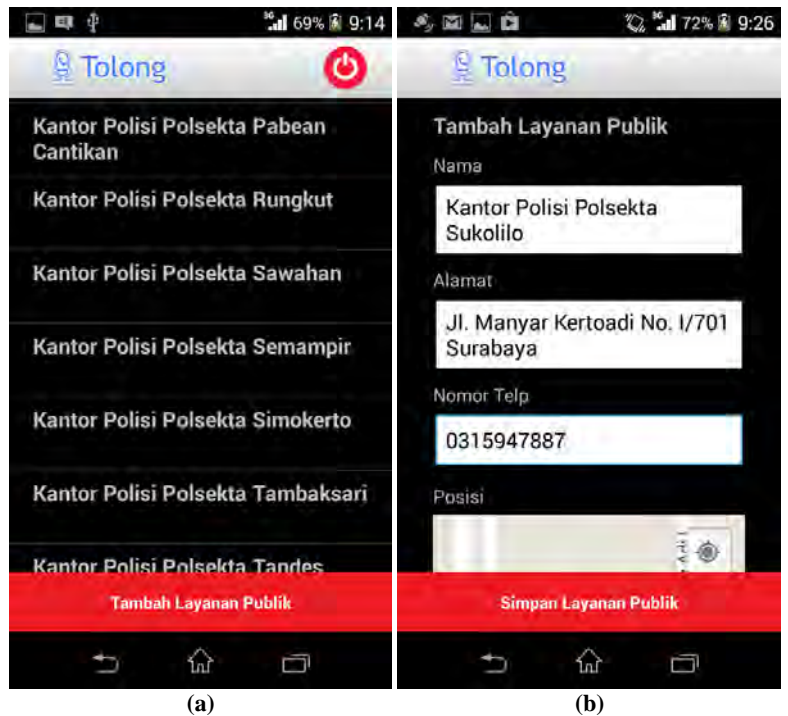

**Gambar 5.17 Proses Pengujian Tambah Kontak Layanan Publik. (a) Halaman Kontak Sebelum Kontak Ditambahkan. (b) Halaman Tambah Kontak.**

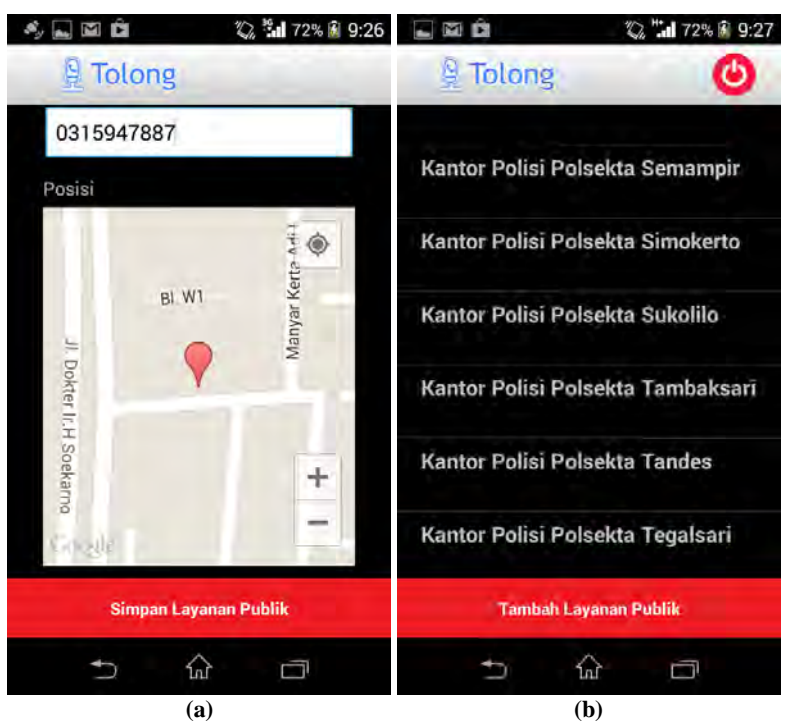

**Gambar 5.18 Proses Pengujian Tambah Kontak Layanan Publik. (a) Menambahkan Posisi Layanan. (b) Halaman Kontak Setelah Kontak Ditambahkan.**

## **5.3.11 Pengujian Ubah Kontak Layanan Publik**

 Pengujian ubah kontak layanan publik dilakukan untuk menguji fungsionalitas ubah kontak layanan publik sebagai data yang akan di proses dalam panggilan layanan publik. Data kontak layanan publik dilakukan perubahan apabila terdapat perubahan nama layanan publik, alamat layanan publik, nomor telepon layanan publik, dan lokasi layanan publik. Skenario dari pengujian ini terdapat pada Tabel 5.11 berikut.

| Kode Pengujian   |                         | $\overline{TC}$ -FR-11                                 |                                      |             |
|------------------|-------------------------|--------------------------------------------------------|--------------------------------------|-------------|
| Tujuan Pengujian |                         | Melakukan pengujian untuk mengubah                     |                                      |             |
|                  |                         | kontak pribadi                                         |                                      |             |
| Kondisi Awal     |                         |                                                        | Pengguna melakukan pengubahan kontak |             |
|                  |                         |                                                        | pribadi pada halaman ubah kontak     |             |
| Data Input       | Prosedur                | Hasil yang                                             | Hasil yang                           | Kesimpulan  |
|                  | Pengujian               | Diharapkan                                             | Diperoleh                            |             |
| Memasukkan       | Menekan<br>$\mathbf{1}$ | Data kontak                                            | Data kontak                          | Proses ubah |
| Nama:            | tombol                  | layanan                                                | layanan                              | kontak      |
| "Kantor Polisi   | simpan                  | publik yang                                            | publik yang                          | layanan     |
| Polsekta         | layanan                 | disimpan                                               | disimpan                             | publik      |
| Sukolilo         | publik                  | pada basis                                             | pada basis                           | berhasil    |
| Baru"            |                         | data telah                                             | data telah                           |             |
| Alamat: "Jl.     |                         | dirubah                                                | dirubah                              |             |
| Manyar           |                         | dengan data                                            | dengan data                          |             |
| Kertoadi No.     |                         | baru dan                                               | baru dan                             |             |
| I/701            |                         | dapat                                                  | dapat                                |             |
| Surabaya"        |                         | ditampilkan                                            | ditampilkan                          |             |
| Nomor Telp:      |                         | pada                                                   | pada                                 |             |
| "0315947887"     |                         | halaman                                                | halaman                              |             |
| Dan lokasi       |                         | layanan                                                | layanan                              |             |
| layanan publik   |                         | publik.                                                | publik.                              |             |
| Menekan          |                         |                                                        |                                      |             |
| tombol           |                         |                                                        |                                      |             |
|                  |                         |                                                        |                                      |             |
| "Simpan          |                         |                                                        |                                      |             |
| layanan          |                         |                                                        |                                      |             |
| publik"          |                         |                                                        |                                      |             |
| Kondisi Akhir    |                         | Pengguna berada pada halaman layanan publik dan kontak |                                      |             |
|                  | telah diubah.           |                                                        |                                      |             |

**Tabel 5.7 Skenario Pengujian Fungsionalitas Ubah Kontak Pribadi**

Gambar 5.19 dan Gambar 5.20 berikut menunjukkan proses pengujian yang dilakukan sesuai pada skenario pengujian fungsionalitas ubah kontak pribadi berdasarkan Tabel 5.11.

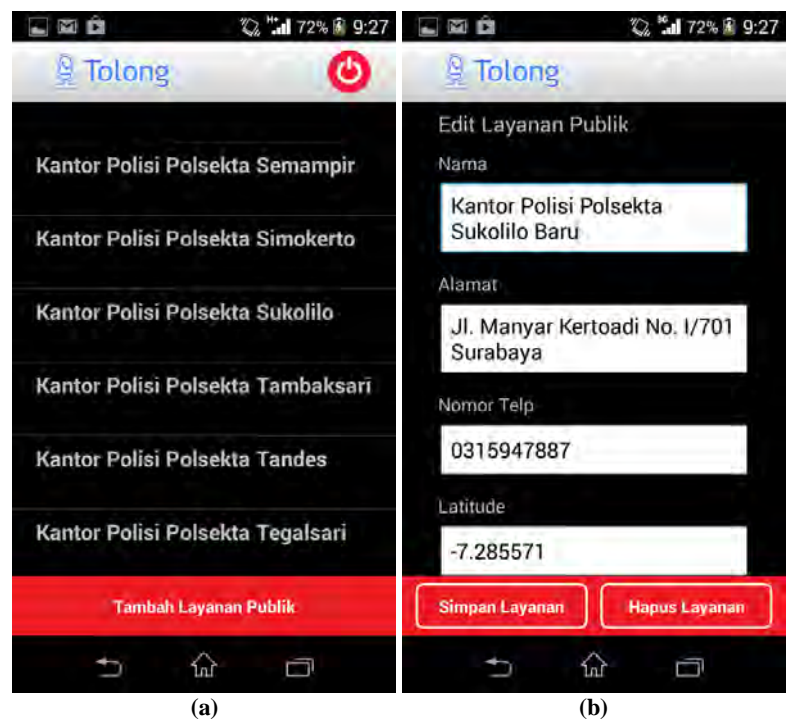

**Gambar 5.19 Proses Pengujian Ubah Kontak Layanan Publik. (a) Halaman Kontak Sebelum Kontak Diubah. (b) Halaman Edit Kontak.**

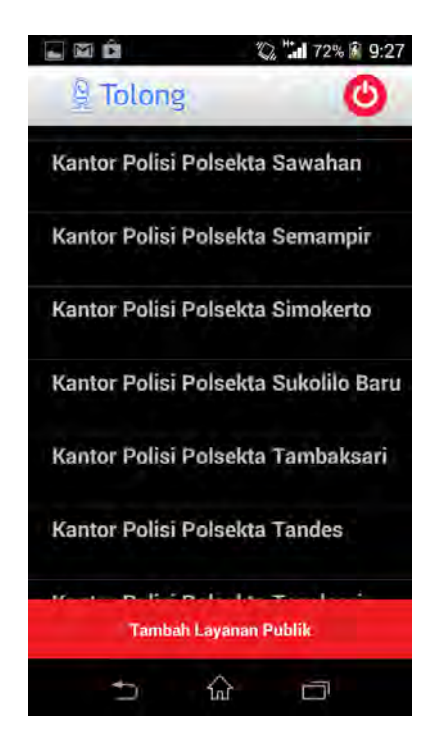

**Gambar 5.20 Halaman Kontak Layanan Publik Setelah Kontak Diperbarui.**

## **5.3.12 Pengujian Hapus Kontak Layanan Publik**

 Pengujian hapus kontak layanan publik dilakukan untuk menguji fungsionalitas hapus kontak layanan publik sebagai data yang dihilangkan dalam basis data. Data kontak layanan publik dilakukan penghapusan apabila sudah tidak dipergunakan kembali. Skenario dari pengujian ini terdapat pada Tabel 5.12 berikut.
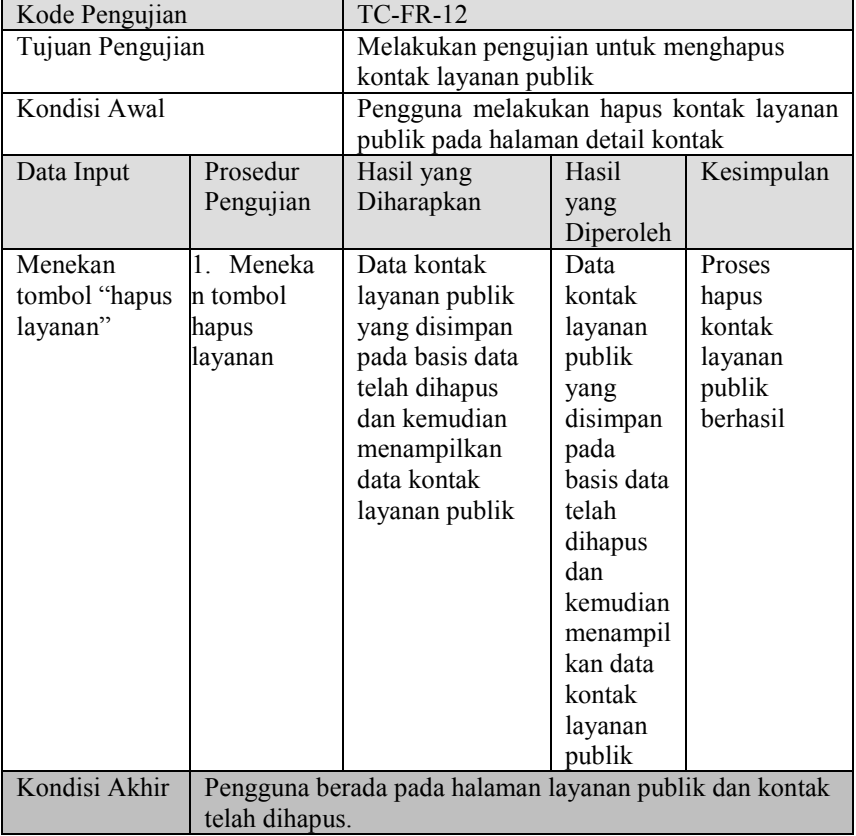

#### **Tabel 5.8 Skenario Pengujian Fungsionalitas Hapus Kontak Layanan Publik**

Gambar 5.21 dan Gambar 5.22 berikut menunjukkan proses pengujian yang dilakukan sesuai pada skenario pengujian fungsionalitas hapus kontak layanan publik berdasarkan Tabel 5.12.

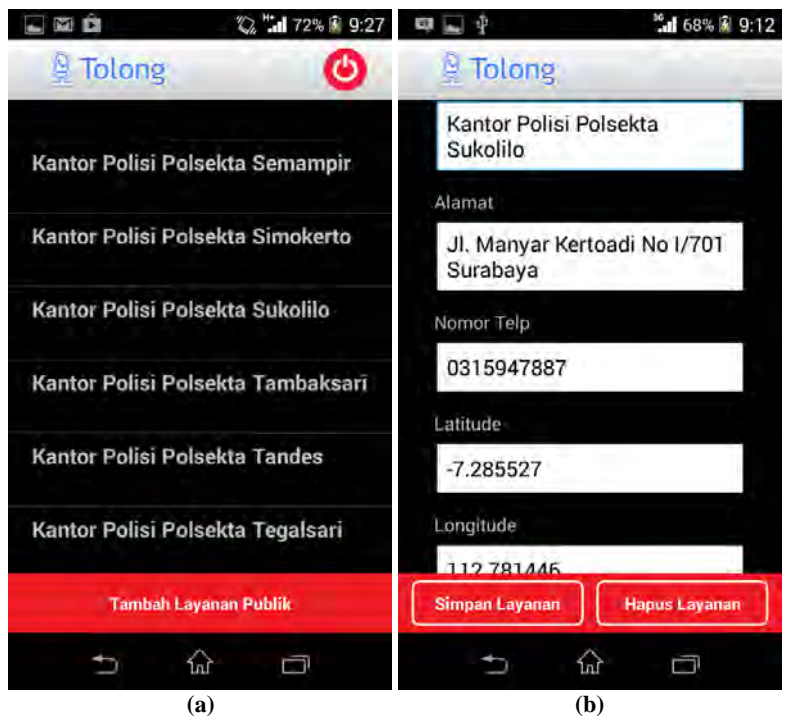

**Gambar 5.21 Proses Pengujian Hapus Kontak Layanan Publik. (a) Halaman Kontak Sebelum Kontak Dihapus. (b) Halaman Edit Kontak.**

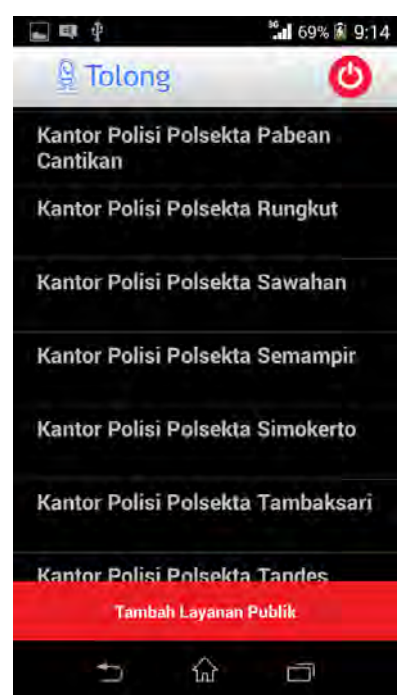

**Gambar 5.22 Halaman Kontak Setelah Kontak Dihapus.**

# **5.4 Pengujian Kegunaan**

Selain melakukan pengujian fungsionalitas dengan metode *black box*, juga dilakukan pengujian kegunaan untuk menilai kegunaan perangkat lunak secara langsung kepada pengguna*.* Pengujian kegunaan dilakukan untuk mengetahui penilaian dan tanggapan dari pengguna terhadap sejumlah aspek dari perangkat lunak ini.

# **5.4.1 Kriteria Responden**

Pengujian kegunaan dilakukan dengan melibatkan beberapa pengguna dari aplikasi ini. Para pengguna yeng terlibat dalam

pengujian ini selanjutnya disebut sebagai responden. Para responden diberikan keleluasaan untuk menjalankan aplikasi pada perangkat bergerak Android.

# **5.4.2 Lingkungan Pengujian Kegunaan**

Masing-masing responden menjalankan perangkat lunak pada perangkat bergerak berbasis Android. Perangkat bergerak Android yang digunakan oleh responden terhubung dengan jaringan internet dengan versi minimum Android 4.0.

## **5.4.3 Skenario Pengujian Kegunaan**

Dalam melakukan pengujian kegunaan aplikasi, responden diminta untuk menjalankan aplikasi dan melakukan permintaan melakukan pengujian semua fitur yang ada pada aplikasin ini. Dalam memberikan penilaian terhadap aplikasi, responden mengisi formulir penilaian yang telah disediakan untuk pengujian ini. Formulir penilaian memiliki beberapa aspek penilaian secara kualitatif. Formulir penilaian pengujian kegunaan aplikasi yang digunakan adalah sebagaimana pada Lampiran D tentang kuisioner pengujian kegunaan.

## **5.4.4 Daftar Responden**

Terdapat 19 orang yang menjadi responden dalam pengujian kegunaan aplikasi. Daftar responden beserta keterangan perangkat bergerak yang digunakannya serta lokasi ketika menggunakan aplikasi terdapat pada Tabel 5.13.

| $\bf No$ | Nama               | <b>Tipe Perangkat</b> | Versi          | Lokasi     |
|----------|--------------------|-----------------------|----------------|------------|
|          |                    | <b>Bergerak</b>       | <b>Android</b> |            |
|          | Hafiz Muftir       | Samsung<br>P6800      | 4.1.3          | Surabaya   |
|          | <b>Bapak Ricky</b> | Sony Xperia C         | 4.2.2          | Kertajaya, |
|          | Wahyu              |                       |                | Surabaya   |

**Tabel 5.9 Daftar Responden Pengujian Kegunaan** 

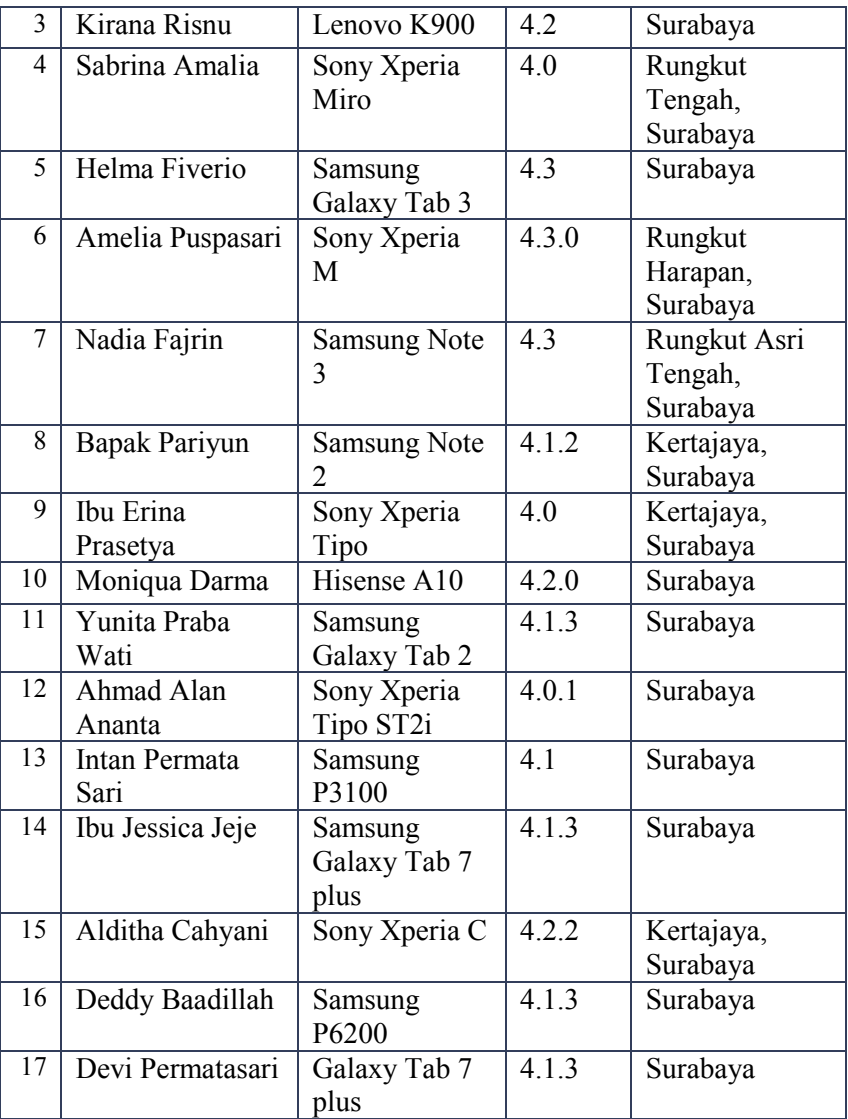

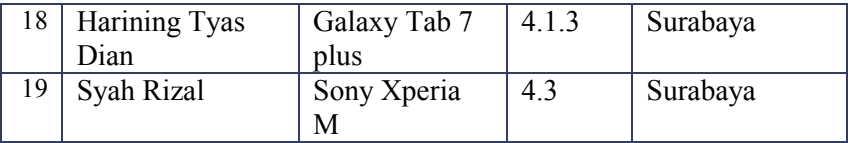

### **5.4.5 Hasil Pengujian Kegunaan**

Pada penilain pengujian kegunaan, terdapat empat pilihan nilai untuk setiap pertanyaan yaitu tidak baik, kurang baik, cukup baik, dan sangat baik. Pengujian dibagi menjadi lima aspek yaitu antarmuka pengguna, pengenalan dan penyampaian suara, telepon kontak pribadi dan telepon layanan terdekat, informasi penunjukan lokasi, pesan darurat dan mode darurat. Berikut ini adalah rekapitulasi penilaian dari hasil pengujian kegunaan.

## **5.4.5.1 Rekapitulasi Penilaian Antarmuka Pengguna**

Antarmuka pengguna merupakan salah satu aspek yang dinilai pada pengujian kegunaan aplikasi ini. Rekapitulasi penilaian pengujian terhadap antarmuka pengguna terdapat pada Tabel 5.14.

| No.         | Penilaian    |               |              |               | Rata-rata |
|-------------|--------------|---------------|--------------|---------------|-----------|
|             | <b>Tidak</b> | <b>Kurang</b> | <b>Cukup</b> | <b>Sangat</b> |           |
|             |              |               |              |               |           |
|             |              |               |              |               |           |
|             |              |               |              |               |           |
| Nilai Akhir |              |               |              |               | 3,36      |

**Tabel 5.10 Penilaian Antarmuka Pengguna**

Tabel 5.14 di atas menunjukkan bahwa antarmuka pengguna dari perangkat lunak memiliki nilai rata-rata 3,36. Nilai ini menandakan bahwa aspek ini sudah lebih dari cukup baik.

## **5.4.5.2 Rekapitulasi Penilaian Pengenalan dan Penyampaian Suara**

Pengujian kegunaan aplikasi juga menilai keberhasilan pengenalan dan penyampaian suara berdasarkan kondisi yang dialami pengguna. Rekapitulasi penilaian pengujian terhadap penilaian pengenalan dan penyampaian suara terdapat pada Tabel 5.15.

| No.         | Penilaian    |               |              |               |           |
|-------------|--------------|---------------|--------------|---------------|-----------|
|             | <b>Tidak</b> | <b>Kurang</b> | <b>Cukup</b> | <b>Sangat</b> | Rata-rata |
|             |              |               |              |               | 3.26      |
|             |              |               |              |               | 3.31      |
|             |              |               |              |               |           |
| Nilai Akhir |              |               |              |               | 3,28      |

**Tabel 5.11 Penilaian Pengenalan dan Penyampaian Suara**

Berdasarkan pada Tabel 5.15, pengujian kegunaan pada aspek penilaian pengenalan dan penyampaian suara memiliki nilai ratarata 3,28 yang berarti aspek ini sudah lebih dari cukup baik.

## **5.4.5.3 Rekapitulasi Penilaian Telepon Kontak Pribadi dan Telepon Layanan Publik Terdekat**

Telepon kontak pribadi dan telepon layanan publik terdekat merupakan salah satu aspek yang dinilai pada pengujian kegunaan. Rekapitulasi penilaian telepon kontak pribadi dan telepon layanan publik terdekat terdapat pada Tabel 5.16.

**Tabel 5.12 Penilaian Telepon Kontak Pribadi dan Telepon Layanan Publik Terdekat**

| No.         | Penilaian    |               |              |               |           |
|-------------|--------------|---------------|--------------|---------------|-----------|
|             | <b>Tidak</b> | <b>Kurang</b> | <b>Cukup</b> | <b>Sangat</b> | Rata-rata |
|             |              |               |              |               | 3.57      |
|             |              |               |              |               | 3,36      |
|             |              |               |              |               | 3.26      |
| Nilai Akhir |              |               |              |               | 3,40      |

Sesuai dengan rekapitulasi penilaian pada Tabel 5.16, dapat diketahui bahwa layanan telepon kontak pribadi dan telepon layanan publik terdekat yang diberikan oleh aplikasi memiliki nilai rata-rata 3,40 yang berarti aspek ini sudah lebih dari cukup baik.

### **5.4.5.4 Rekapitulasi Penilaian Informasi Penunjukan Lokasi**

Informasi penunjukan lokasi merupakan salah satu aspek yang dinilai pada pengujian kegunaan. Rekapitulasi penilaian informasi penunjukan lokasi terdapat pada Tabel 5.17.

| No.         |              |        |              |               |           |
|-------------|--------------|--------|--------------|---------------|-----------|
|             | <b>Tidak</b> | Kurang | <b>Cukup</b> | <b>Sangat</b> | Rata-rata |
|             |              |        |              |               | 3,42      |
|             |              |        |              |               |           |
|             |              |        |              |               |           |
| Nilai Akhir |              |        |              |               | 3,49      |

**Tabel 5.13 Penilaian Informasi Penunjukan Lokasi**

Tabel 5.17 menunjukkan bahwa pengujian kegunaan untuk aspek penilaian informasi penunjukan lokasi mencapai angka yang lebih dari cukup, yaitu 3,49.

### **5.4.5.5 Rekapitulasi Penilaian Pesan Darurat dan Mode Darurat**

Pesan darurat dan mode darurat merupakan salah satu aspek yang dinilai pada pengujian kegunaan. Rekapitulasi penilaian layanan pesan darurat dan mode darurat terdapat pada Tabel 5.18.

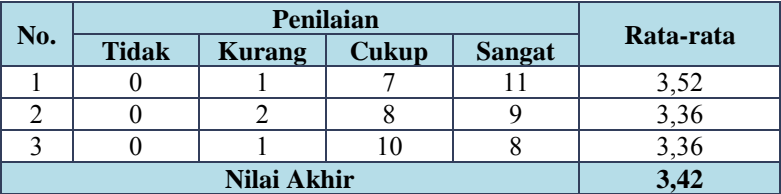

#### **Tabel 5.14 Penilaian Pesan Darurat dan Mode Darurat**

Tabel 5.18 menunjukkan bahwa pengujian kegunaan untuk aspek penilaian layanan pean darurat dan mode darurat mencapai angka yang lebih dari cukup, yaitu 3,42.

## **5.5 Evaluasi Pengujian**

Berdasarkan hasil pengujian fungsionalitas dan pengujian kegunaan, maka dapat dilakukan evaluasi sebagai berikut.

# **5.5.1 Evaluasi Pengujian Fungsionalitas**

Pengujian fungsionalitas yang telah dilakukan memberikan hasil yang sesuai dengan skenario yang telah direncanakan. Evaluasi pengujian untuk masing-masing fungsional aplikasi ini dijelaskan sebagai berikut.

- 1. Pengujian pengenalan suara berjalan sesuai dengan yang diharapkan, baik untuk pengenalan perintah panggilan layanan publik terdekat, lokasi layanan terdekat, panggilan kontak pribadi, penunjukan lokasi dengan nama tujuan yang unik dan penunjukan lokasi dengan nama tujuan yang umum. Kondisi ini diperlihatkan pada pengujian TC-FR-01 yang memberikan informasi bahwa proses pengenalan suara berjalan dengan benar.
- 2. Pengujian panggilan layanan publik terdekat berjalan sesuai dengan yang diharapkan. Kondisi ini diperlihatkan pada pengujian TC-FR-02 yang memberikan keluaran

berupa nama layanan publik terdekat sesuai lokasi layanan publik terdekat dan dapat langsung melakukan panggilan darurat.

- 3. Pengujian panggilan kontak pribadi berjalan sesuai dengan yang diharapkan. Kondisi ini diperlihatkan pada pengujian TC-FR-03 yang memberikan keluaran berupa nama masukan pengguna yang selanjutnya dapat melakukan panggilan langsung sesuai perintah pengguna.
- 4. Pengujian pembangkitan rute menuju lokasi berjalan sesuai dengan yang diharapkan. Kondisi ini diperlihatkan pada pengujian TC-FR-04 yang memberikan keluaran berupa informasi bahwa proses pembangkitan rute berjalan dengan benar.
- 5. Pengujian pengiriman pesan darurat berjalan sesuai dengan yang diharapkan. Kondisi ini diperlihatkan pada pengujian TC-FR-05 yang memberikan keluaran pada pemilik nomor darurat berupa pesan darurat yang berisi pesan darurat pada pengguna beserta nama lokasi pengguna yang dapat berjalan dengan benar.
- 6. Pengujian mendapatkan nomor dan pesan darurat berjalan sesuai dengan yang diharapkan. Kondisi ini diperlihatkan pada pengujian TC-FR-06 yang memberikan keluaran berupa nomor darurat dan pesan darurat pengguna yang dapat berjalan dengan benar.
- 7. Pengujian tambah kontak pribadi berjalan sesuai dengan yang diharapkan. Kondisi ini diperlihatkan pada pengujian TC-FR-07 yang memberikan keluaran berupa kontak pribadi bertambah sesuai data masukan dan dapat berjalan dengan benar.
- 8. Pengujian edit kontak pribadi berjalan sesuai dengan yang diharapkan. Kondisi ini diperlihatkan pada pengujian TC-FR-08 yang memberikan keluaran berupa data kontak pribadi yang disimpan di basis data telah berubah menjadi data kontak pribadi yang baru dan dapat berjalan dengan benar.
- 9. Pengujian hapus kontak pribadi berjalan sesuai dengan yang diharapkan. Kondisi ini diperlihatkan pada pengujian TC-FR-09 yang memberikan keluaran berupa data kontak pribadi yang disimpan di basis data telah dihapus dan dapat berjalan dengan benar.
- 10. Pengujian tambah kontak layanan publik berjalan sesuai dengan yang diharapkan. Kondisi ini diperlihatkan pada pengujian TC-FR-10 yang memberikan keluaran berupa kontak layanan publik bertambah sesuai data masukan dan dapat berjalan dengan benar.
- 11. Pengujian edit kontak layanan publik berjalan sesuai dengan yang diharapkan. Kondisi ini diperlihatkan pada pengujian TC-FR-11 yang memberikan keluaran berupa data kontak layanan publik yang disimpan di basis data telah berubah menjadi data kontak layanan publik yang baru dan dapat berjalan dengan benar.
- 12. Pengujian hapus kontak layanan publik berjalan sesuai dengan yang diharapkan. Kondisi ini diperlihatkan pada pengujian TC-FR-12 yang memberikan keluaran berupa data kontak layanan publik yang disimpan di basis data telah dihapus dan dapat berjalan dengan benar.

Semua skenario pengujian telah berhasil dilaksanakan dan memberikan hasil yang sesuai dengan harapan. Kondisi tersebut memberikan kesimpulan bahwa secara fungsionalitas aplikasi ini telah berjalan seperti yang diharapkan.

### **5.5.2 Evaluasi Pengujian Kegunaan**

Untuk mengevaluasi pengujian kegunaan perangkat lunak, maka dilakukan rekapitulasi akhir. Rekapitulasi akhir menghasilkan nilai persentase terhadap aspek-aspek yang dinilai dalam pengujian kegunaan. Rekapitulasi akhir terdapat pada Tabel 5.19. Formulir penilaian pengujian kegunaan aplikasi yang digunakan adalah sebagaimana pada Lampiran C tentang kuisioner pengujian kegunaan.

| No. | <b>Aspek Pengujian</b>           | Nilai Akhir | <b>Persentase</b> |
|-----|----------------------------------|-------------|-------------------|
| 1.  | Antarmuka Pengguna               | 3.36        | $84\%$            |
| 2.  | Pengenalan dan Penyampaian Suara | 3,28        | $82\%$            |
| 3.  | Telepon Kontak Pribadi dan       | 3,40        | $85\%$            |
|     | Layanan Publik Terdekat          |             |                   |
| 4.  | Informasi Penunjukan Lokasi      | 3.49        | 87,25 %           |
|     | Pesan Darurat dan Mode Darurat   | 3.42        | 85.5%             |

**Tabel 5.15 Rekapitulasi Akhir Pengujian Kegunaan.**

Dari Tabel 5.19 dapat dilihat bahwa aspek-aspek yang dinilai menghasilkan nilai-nilai persentase. Penilaian terhadap antarmuka pengguna menghasilkan persentase sebesar 84 %, penilaian terhadap pengenalan dan penyampaian suara menghasilkan persentase sebesar 82 %, penilaian terhadap telepon kontak pribadi dan layanan publik terdekat menghasilkan persentase sebesar 85 %, penilaian terhadap informasi penunjukan lokasi menghasilkan persentase sebesar 87,25 %, dan penilaian terhadap pesan darurat dan mode darurat menghasilkan persentase sebesar 85,5 %. Keempat aspek menunjukkan persentase nilai yang lebih dari 75 %, sehingga dapat disimpulkan bahwa dari segi kegunaan,

perangkat lunak yang dibuat pada Tugas Akhir ini memberikan hasil yang lebih dari cukup baik.

# **7 DAFTAR PUSTAKA**

- [1] PTKPT, "Jumlah Penduduk (Seluruhnya) di Masing-masing Negara," [Online]. Available: http://statistik.ptkpt.net/\_a.php?\_a=penduduk\_usia&info1=3.. [Diakses 25 Februari 2014].
- [2] Badan Intelijen Republik Indonesia, "Kecelakaan Lalu Lintas Menjadi Pembunuh Terbesar Ketiga," [Online]. Available: http://www.bin.go.id/awas/detil/197/4/21/03/2013/%20Kecelakaanlalu-lintas-menjadi-pembunuh-terbesar-ketiga. [Diakses 10 Februari 2014].
- [3] Paseban Portal, "Perbandingan Tingkat Akurasi Fitur Perintah Suara Siri dan S Voice," [Online]. Available: http://portal.paseban.com/review/9768/perintah-suara-siri-dan-svoice. [Diakses 20 April 2014].
- [4] Safaat, Nazruddin, Pemrograman Aplikasi Mobile Smartphone dan Tablet PC Berbasis Android, Bandung: Informatika Bandung, 2012.
- [5] Google, "Google Maps Android API v2," [Online]. Available: https://developers.google.com/maps/documentation/android/. [Diakses 24 April 2014].
- [6] Gruenstein, Alex, "Speech Input API For Android," [Online]. Available: http://static.googleusercontent.com/external\_content/untrusted\_dlcp/ www.google.co.jp/ja/jp/events/developerday/2010/tokyo/pdf/tt1 gruenstein.pdf. [Diakses 20 April 2014].
- [7] Android Developers Blog, "An Introduction to Text-To-Speech in Android," [Online]. Available: http://androiddevelopers.blogspot.com/2009/09/introduction-to-text-to-speechin.html. [Diakses 24 April 2014].
- [8] Rooting Android, "How GPS is Structured in Android," [Online]. Available: http://rootingandroid.net/how-gps-is-structured-inandroid/. [Diakses 20 April 2014].
- [9] JSON, "Pengenalan JSON," [Online]. Available: http://json.org/jsonid.html. [Diakses 10 Februari 2014].
- [10] Arman, Ary Akhmad, "Teknologi Pemrosesan Bahasa Alami sebagai Teknologi Kunci untuk Meningkatkan Cara Interaksi antara Manusia dengan Mesin," [Online]. Available: http://www.itb.ac.id/focus/focus\_file/Pidato%20Ilmiah%20pada%20 Sidang%20Terbuka%20PMB%202004.pdf. [Diakses 20 April 2014].
- [11] Dian Wahyu Sambodo, Nur, Sunaryono, Dwi, Sarwosri, Perancangan dan Pembangunan Perangkat Lunak Jejaring Sosial Berbasis Lokasi untuk Wisata Kuliner pada Platform Android, Surabaya: Institut Teknologi Sepuluh Nopember, 2013.
- [12] Math UNL, "SphericalLawOfCosines," [Online]. Available: http://www.math.unl.edu/~shartke2/teaching/2011m896/SphericalLa wOfCosines.pdf. [Diakses 22 Juli 2014].

### **BIODATA PENULIS**

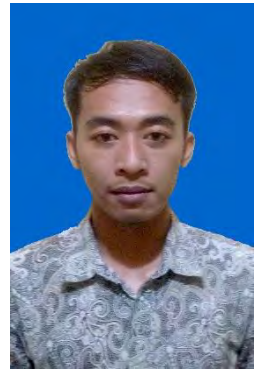

Lucky Dewantara, lahir di Bojonegoro pada tanggal 11 Februari 1992, merupakan anak pertama dari tiga bersaudara. Penulis telah menempuh pendidikan mulai TK Tunas Sejati (1996-1998), SDN Tanah Kali Kedinding V/579 (1998-2004), SMP YP 17 Surabaya (2004-2007), SMAN 19 Surabaya (2007-2010), dan terakhir sebagai mahasiswa Teknik Informatika ITS (2010-2014). Selama masa perkuliahan di Teknik Informatika ITS,

penulis aktif dalam kegiatan keorganisasian, di antaranya Himpunan Mahasiswa Teknik Computer-Informatika (HMTC) dan Badan Eksekutif Mahasiswa Fakultas Teknologi Informasi (BEM-FTIf) ITS. Dalam menyelesaikan pendidikan sarjana, penulis mengambil bidang minat Rekayasa Perangkat Lunak (RPL). Penulis dapat dihubungi melalui email di luckydewantara.064@gmail.com.

# **8 LAMPIRAN A – IMPLEMENTASI LAYOUT XML**

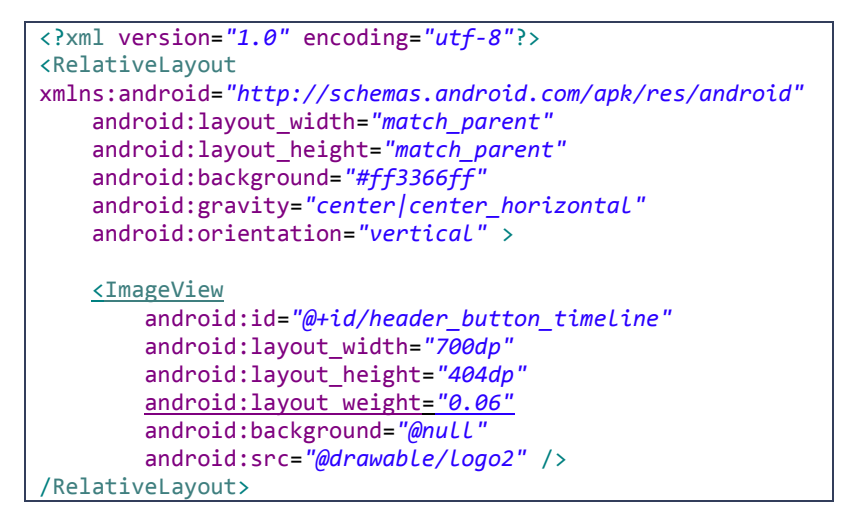

**Gambar A.1 Implementasi Antarmuka Halaman Pembuka dalam** *XML.*

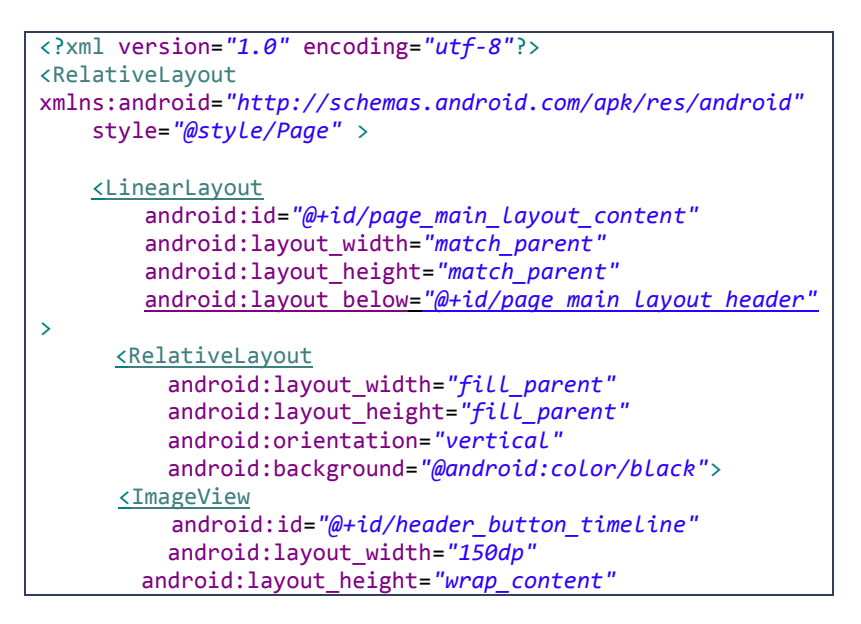

```
 android:layout_alignParentLeft="true"
         android:paddingRight="10dp"
         android:background="@null"
         android:src="@drawable/atastolong" />
         <TextView
         android:id="@+id/lblNoTelp"
         android:layout_width="150dp"
         android:layout_height="50dp"
         android:textAlignment="center"
         android:layout_marginTop="20dp"
         android:layout_alignParentRight="true"
         android:layout_marginRight="120dp"
         android:text="Medium Text" 
android:textAppearance="?android:attr/textAppearanceMedium"
/> 
         <Button
         android:id="@+id/menuLogout"
         android:layout_width="100dp"
         android:layout_height="50dp"
         android:layout_marginTop="20dp" 
         android:layout_alignParentRight="true"
        android:layout_marginRight="10dp"
        android:onClick="keKeluar"
        android:text="Logout" /> 
         <ImageButton
         android:id="@+id/menuBicara"
         android:layout_width="200dp"
         android:layout_height="200dp"
         android:layout_marginTop="120dp"
         android:layout_marginLeft="90dp"
         android:layout_weight="0.06"
         android:background="@null"
         android:onClick="keKomunikasi"
         android:src="@drawable/btn11" />
         <ImageButton
         android:id="@+id/menuPeta"
         android:layout_width="200dp"
          android:layout_height="200dp"
```

```
 android:layout_marginLeft="310dp"
 android:layout_marginTop="120dp"
 android:onClick="kePeta"
 android:background="@null"
 android:src="@drawable/btn22"/>
 <ImageButton
 android:id="@+id/menuKontak"
 android:layout_width="200dp"
 android:layout_height="200dp"
 android:layout_marginTop="320dp"
 android:layout_marginLeft="90dp"
 android:background="@null"
 android:onClick="keAllKontak"
 android:src="@drawable/btn33" />
 <ImageButton
 android:id="@+id/menuPublik"
 android:layout_width="200dp"
 android:layout_height="200dp"
 android:layout_marginTop="320dp"
 android:layout_marginLeft="310dp"
 android:onClick="kePublik"
 android:background="@null"
 android:src="@drawable/btn44"/>
 <Button
 android:id="@+id/menuEditPesanDarurat"
 android:layout_width="150dp"
 android:layout_height="50dp"
 android:layout_marginTop="550dp"
 android:layout_marginLeft="120dp"
 android:onClick="keEditPesanDarurat"
 android:text="Edit Darurat" />
<Button
 android:id="@+id/menuSMS"
 android:layout_width="150dp"
 android:layout_height="50dp"
 android:layout_marginTop="550dp"
 android:layout_marginLeft="330dp"
  android:onClick="keSMS"
```
 android:text=*"SMS Darurat"* /> <TextView android:id=*"@+id/lblNomorDarurat"* android:layout\_width=*"wrap\_content"* android:layout\_height=*"wrap\_content"* android:layout\_alignParentLeft=*"true"* android:layout\_marginTop=*"670dp"* android:layout\_marginLeft=*"50dp"* android:text=*"Medium Text"* android:textAppearance=*"?android:attr/textAppearanceMedium"* /> <TextView android:id=*"@+id/lblPesanDarurat"* android:layout\_width=*"wrap\_content"* android:layout\_height=*"wrap\_content"* android:layout\_alignParentLeft=*"true"* android:layout\_marginLeft=*"50dp"* android:layout\_marginTop=*"720dp"* android:text=*"Medium Text"* android:textAppearance=*"?android:attr/textAppearanceMedium"* /> <TextView android:id=*"@+id/lblRentangSpinner"* android:layout\_width=*"200dp"* android:layout\_height=*"wrap\_content"* android:layout\_alignParentRight=*"true"* android:layout\_marginRight=*"60dp"* android:layout\_marginTop=*"720dp"* android:text=*"Pilih Rentang"* android:textColor=*"@android:color/white"* android:textAppearance=*"?android:attr/textAppearanceMedium"* /> <Spinner android:id=*"@+id/spinner\_rentang"* android:layout\_width=*"200dp"* android:layout\_height=*"50dp"* android:layout\_alignParentRight=*"true"* android:layout\_marginRight=*"50dp"* android:layout\_marginTop=*"750dp"*/> <TextView

 $142$ 

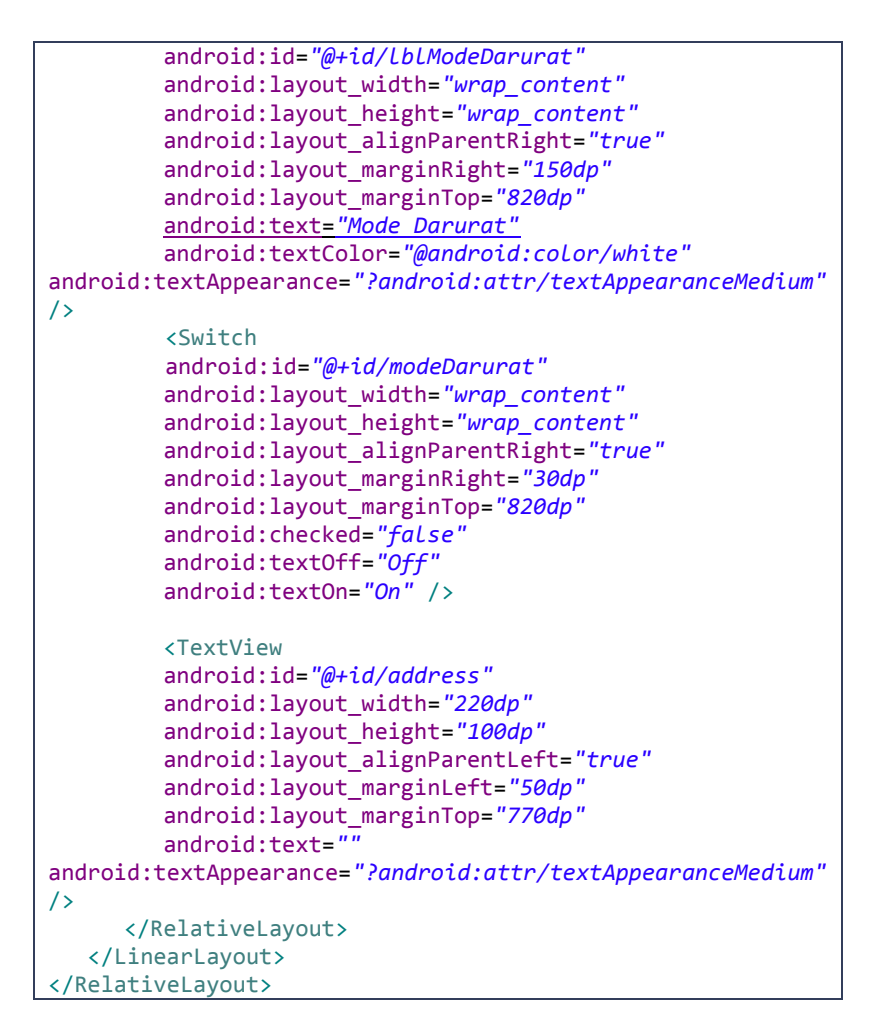

**Gambar A.2 Implementasi Antarmuka Halaman Menu Aplikasi.**

<ListView android:id=*"@+id/chatView"* android:layout\_width=*"match\_parent"* android:layout\_height=*"wrap\_content"* android:layout\_above=*"@+id/form"*

```
 android:layout_alignParentTop="true"
 android:dividerHeight="0dp"
 android:divider="@null">
```
</ListView>

#### **Gambar A.3 Implementasi** *ListView* **untuk Komunikasi.**

```
<?xml version="1.0" encoding="utf-8"?>
<LinearLayout
xmlns:android="http://schemas.android.com/apk/res/android"
     android:layout_width="fill_parent"
     android:layout_height="wrap_content" >
     <LinearLayout
         android:id="@+id/wrapper"
         android:layout_width="fill_parent"
         android:layout_height="wrap_content" >
         <TextView
             android:id="@+id/comment"
             android:layout_width="wrap_content"
             android:layout_height="wrap_content"
             android:layout_gravity="center"
             android:layout_margin="5dip"
             android:background="@drawable/bubble_blue"
             android:paddingLeft="10dip"
             android:text="Hello bubbles!"
android:textColor="@android:color/primary_text_light" />
     </LinearLayout>
</LinearLayout>
```
**Gambar A.4 Implementasi pembuatan gelembung obrolan untuk Komunikasi.**

```
<ImageButton
             android:id="@+id/header_button_more"
             style="@style/ButtonNavigation"
             android:onClick="speak"
             android:src="@drawable/ic_btn_speak"
             android:background="@null"/>
```
#### **Gambar A.5 Implementasi** *ImageButton* **pada Tombol Bicara.**

```
<fragment
           android:id="@+id/map"
           android:layout_width="wrap_content"
           android:layout_height="wrap_content" 
  class="com.google.android.gms.maps.SupportMapFragment" 
/>
```
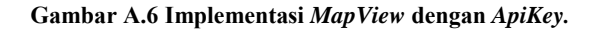

```
<?xml version="1.0" encoding="utf-8"?>
<RelativeLayout
xmlns:android="http://schemas.android.com/apk/res/android"
style="@style/Page"
android:id="@+id/page_main_all">
     <LinearLayout
     android:id="@+id/page_main_layout_header"
     android:layout_width="match_parent"
     android:layout_height="wrap_content"
     android:layout_alignParentTop="true"
     android:orientation="vertical" >
     <RelativeLayout style="@style/Header" >
      <ImageView
      android:id="@+id/header_button_timeline"
      android:layout_width="150dp"
      android:layout_height="wrap_content"
      android:layout_alignParentRight="true"
      android:layout_centerVertical="true"
      android:layout_marginRight="-10dp"
      android:background="@null"
      android:src="@drawable/atastolong" />
    <TextView
    android:id="@+id/header_bar_title"
```

```
 android:layout_width="wrap_content"
    android:layout_height="wrap_content"
    android:background="@null"
    android:layout_centerVertical="true"
    android:layout_marginLeft="10dp"
    android:textColor="@color/background_page"
    android:textSize="@dimen/text_size_large"
    android:textStyle="bold"
    android:text="Kontak Saya" />
    </RelativeLayout>
    <ImageView style="@style/BarSeparator.Horizontal.Grey"
/>
    </LinearLayout>
    <LinearLayout
    android:id="@+id/page_main_layout_content"
    android:layout_width="match_parent"
    android:layout_height="match_parent"
android:layout_above="@+id/page_main_layout_footer" 
android:layout below="@+id/page_main_layout_header" >
    <RelativeLayout
    android:layout_width="fill_parent"
    android:layout_height="fill_parent"
    android:orientation="vertical"
    android:background="@android:color/black"
    >
    <ListView
    android:id="@android:id/list"
    android:layout_width="match_parent"
    android:layout_height="wrap_content"
    android:layout_alignParentLeft="true" >
    </ListView>
    </RelativeLayout>
    </LinearLayout>
     <LinearLayout
     android:id="@+id/page_main_layout_footer"
     style="@style/Footer"
     android:layout_alignParentBottom="true"
     android:background="@null">
     <Button
     android:id="@+id/btnAddNewKontak"
```

```
 android:layout_width="fill_parent"
    android:layout_height="wrap_content"
     android:layout_gravity="center_vertical"
     android:background="@null"
     android:textColor="@android:color/white"
     android:onClick="keNewKontak"
     android:textStyle="bold"
     android:text="Tambah Kontak" />
     </LinearLayout>
</RelativeLayout>
```
**Gambar A.7 Implementasi Antarmuka Halaman Kontak.**

```
<?xml version="1.0" encoding="utf-8"?>
<LinearLayout
xmlns:android="http://schemas.android.com/apk/res/android"
android:layout_width="match_parent"
android:layout_height="match_parent"
android:orientation="vertical" >
    <TextView
    android:id="@+id/id_kontak"
     android:layout_width="wrap_content"
     android:layout_height="wrap_content"
     android:visibility="gone" />
     <TextView
     android:id="@+id/nama"
     android:layout_width="wrap_content"
     android:layout_height="wrap_content"
     android:paddingTop="6dip"
     android:paddingLeft="20dip"
     android:textSize="@dimen/text_size_medium"
     android:textStyle="bold" />
     <TextView
     android:id="@+id/no_telp"
     android:layout_width="wrap_content"
     android:layout_height="wrap_content"
     android:paddingTop="1dip"
     android:paddingLeft="20dip"
     android:paddingBottom="6dip"
         android:textSize="@dimen/text_size_medium"
```

```
 android:textStyle="bold" />
</LinearLayout>
```
#### **Gambar A.8 Implementasi** *ListView* **Kontak.**

```
<?xml version="1.0" encoding="utf-8"?>
<RelativeLayout
xmlns:android="http://schemas.android.com/apk/res/android"
style="@style/PageAdmin"
android:id="@+id/page_main_all">
     <LinearLayout
     android:id="@+id/page_main_layout_header"
     android:layout_width="match_parent"
     android:layout_height="wrap_content"
     android:layout_alignParentTop="true"
     android:orientation="vertical" >
     <RelativeLayout style="@style/Header" >
      <ImageView
       android:id="@+id/header_button_timeline"
       android:layout_width="150sp"
       android:layout_height="wrap_content"
       android:layout_centerVertical="true"
       android:layout_marginLeft="10sp"
       android:background="@null"
       android:src="@drawable/atastolong" />
      <ImageButton
       android:id="@+id/menuLogout"
       android:layout_width="50sp"
     android:layout_height="50sp"
      android:layout_alignParentRight="true"
      android:layout_marginRight="10dp"
     android:layout_gravity="center_vertical"
      android:onClick="keKeluarPrivate"
      android:background="@null"
     android:src="@drawable/btn_quit" />
      <TextView
       android:id="@+id/header_bar_title"
       android:layout_width="wrap_content"
       android:layout_height="wrap_content"
       android:layout_centerInParent="true"
      android:background="@null"
      android:textColor="@color/background_page"
```

```
 android:textSize="@dimen/text_size_extra_large"
      android:textStyle="bold" />
      </RelativeLayout>
      <ImageView style="@style/BarSeparator.Horizontal.Grey"
/>
     </LinearLayout>
     <LinearLayout
      android:id="@+id/page_main_layout_content"
      android:layout_width="match_parent"
      android:layout_height="match_parent"
      android:layout_above="@+id/page_main_layout_footer"
     android:layout below="@+id/page_main_layout_header" >
      <RelativeLayout
      android:layout_width="fill_parent"
     android:layout_height="fill_parent"
      android:orientation="vertical"
      android:background="@android:color/black">
       <ListView
       android:id="@android:id/list"
       android:layout_width="match_parent"
       android:layout_height="wrap_content"
       android:layout_alignParentLeft="true" >
       </ListView>
      </RelativeLayout>
      </LinearLayout>
     <LinearLayout
         android:id="@+id/page_main_layout_footer"
         style="@style/Footer"
         android:layout_alignParentBottom="true"
         android:background="@null" >
         <Button
           android:id="@+id/btnAddNewPrivateKontak"
           android:layout_width="100dp"
           android:layout_height="match_parent"
           android:layout_marginLeft="5dp"
           android:layout_marginRight="5dp"
           android:paddingLeft="8dp"
         android:paddingRight="8dp"
          android:background="@null"
```

```
 android:textColor="@android:color/white"
          android:textStyle="bold"
          android:layout_weight="1"
          android:onClick="keTambahKontakPublik"
          android:text="Tambah Layanan Publik" />
       </LinearLayout>
</RelativeLayout>
```

```
Gambar A.9 Implementasi Antarmuka Halaman Layanan Publik.
```

```
<?xml version="1.0" encoding="utf-8"?>
<LinearLayout
xmlns:android="http://schemas.android.com/apk/res/android"
     android:layout_width="match_parent"
     android:layout_height="match_parent"
     android:orientation="vertical" >
   <TextView
         android:id="@+id/id_private_kontak"
         android:layout_width="wrap_content"
         android:layout_height="wrap_content"
         android:visibility="gone" />
     <TextView
         android:id="@+id/nama_private"
         android:layout_width="wrap_content"
         android:layout_height="60sp"
         android:paddingTop="6dip"
         android:paddingLeft="20dip"
         android:paddingBottom="6dip"
         android:textSize="@dimen/text_size_large"
         android:textStyle="bold" />
</LinearLayout>
```
**Gambar A.10 Implementasi** *ListView* **Layanan Publik.**

## **9 LAMPIRAN B – KODE SUMBER**

```
public class GetRouteListTask extends AsyncTask<Void, Void, 
Void> {
  private final Context mContext;
  GmapV2Direction mGMDirection = new GmapV2Direction();
  LatLng fromPosition;
  LatLng toPosition;
  List<LatLng> mPointList;
  private ProgressDialog dialog;
  private int mDirectionMode;
  DirectionReceivedListener mListener;
  public GetRouteListTask(Context context, LatLng 
           fromPosition, LatLng toPosition, int
           mDirectionMode, DirectionReceivedListener 
           mListener) {
     this.mContext = context;
     this.fromPosition = fromPosition;
     this.toPosition = toPosition;
     this.mDirectionMode = mDirectionMode;
     this.mListener = mListener;
  }
  @Override
  protected Void doInBackground(Void... params) {
  mGMDirection.setParams(fromPosition, toPosition, 
mDirectionMode);
  mPointList = mGMDirection.getPointList(this.mContext);
     return null;
  }
  @Override
  protected void onPostExecute(Void result) {
      if (dialog.isShowing()) {
        dialog.dismiss();
      }
     if (mPointList != null) {
        mListener.OnDirectionListReceived(mPointList);
      } else {
```

```
Toast.makeText(this.mContext, "Error downloading 
direction!",
        Toast.LENGTH_LONG).show();
     }
  }
  @Override
  protected void onPreExecute() {
     ConnectivityManager conMgr = (ConnectivityManager) 
mContext.getApplicationContext().getSystemService(
        Context.CONNECTIVITY_SERVICE);
     if (conMgr.getActiveNetworkInfo() != null
        && conMgr.getActiveNetworkInfo().isAvailable()
        && 
conMgr.getActiveNetworkInfo().isConnectedOrConnecting()) {
        dialog = new ProgressDialog(mContext);
         dialog.setMessage("Downloading directions...");
        dialog.show();
     } else {
        this.cancel(true);
        Toast.makeText(mContext, "Not connected to 
internet!",
        Toast.LENGTH_LONG).show();
     }
  }
  @Override
  protected void onCancelled() {
     super.onCancelled();
   }
}
```
#### **Gambar B.1 Kode Sumber Kelas** *GetRouteListTask.*

```
public class MyPosition extends Service implements
LocationListener {
        private final Context mContext;
        boolean isGPSEnabled = false;
        boolean isNetworkEnabled = false;
        boolean canGetLocation = false;
```

```
 Location location; // location
        double latitude; // latitude
        double longitude; // longitude
        private static final long
MIN_DISTANCE_CHANGE_FOR_UPDATES = 10; // 10 meters
        private static final long MIN_TIME_BW_UPDATES = 1000 
* 60 * 1; // 1 minute
        protected LocationManager locationManager;
        public MyPosition(Context context) {
            this.mContext = context;
            getLocation();
        }
     public Location getLocation() {
         try {
          locationManager = (LocationManager) mContext
.getSystemService(LOCATION_SERVICE);
          // getting GPS status
          isGPSEnabled = locationManager
.isProviderEnabled(LocationManager.GPS_PROVIDER); 
          isNetworkEnabled = locationManager 
.isProviderEnabled(LocationManager.NETWORK_PROVIDER);
         if (!isGPSEnabled && !isNetworkEnabled) {
            // no network provider is enabled
         } else {
            this.canGetLocation = true;
            // First get location from Network Provider
         if (isNetworkEnabled) {
             locationManager.requestLocationUpdates(
             LocationManager.NETWORK_PROVIDER,
             MIN_TIME_BW_UPDATES,
             MIN_DISTANCE_CHANGE_FOR_UPDATES, this);
             Log.d("Network", "Network");
             if (locationManager != null) {
               location = locationManager 
.getLastKnownLocation(LocationManager.NETWORK_PROVIDER);
               if (location != null) {
                 latitude = location.getLatitude();
                 longitude = location.getLongitude();
    }
```

```
 }
          }
          // if GPS Enabled get lat/long using GPS Services
          if (isGPSEnabled) {
            if (location == null) { 
              locationManager.requestLocationUpdates(
              LocationManager.GPS_PROVIDER,
              MIN_TIME_BW_UPDATES, 
              MIN_DISTANCE_CHANGE_FOR_UPDATES, this);
              Log.d("GPS Enabled", "GPS Enabled");
              if (locationManager != null) {
                location = locationManager 
.getLastKnownLocation(LocationManager.GPS_PROVIDER);
                if (location != null) {
                  latitude = location.getLatitude();
                  longitude = location.getLongitude();
    }
             }
            }
         }
        }
    } catch (Exception e) {
                e.printStackTrace();
    }
    return location;
}
   public void stopUsingGPS(){
       if(locationManager != null){
         locationManager.removeUpdates(MyPosition.this);
       } 
    }
    public double getLatitude(){
       if(location != null){
          latitude = location.getLatitude();
       }
       return latitude;
    }
    public double getLongitude(){
       if(location != null){
```

```
 longitude = location.getLongitude();
    }
          return longitude;
        }
        public boolean canGetLocation() {
            return this.canGetLocation;
        }
        public void showSettingsAlert(){
            AlertDialog.Builder alertDialog = new
AlertDialog.Builder(mContext);
            alertDialog.setTitle("GPS is settings");
            alertDialog.setMessage("GPS is not enabled. Do 
you want to go to settings menu?");
            alertDialog.setPositiveButton("Settings", new
DialogInterface.OnClickListener() {
            public void onClick(DialogInterface dialog,int
which) {
               Intent intent = new
Intent(Settings.ACTION_LOCATION_SOURCE_SETTINGS);
               mContext.startActivity(intent);
    }
        });
        alertDialog.setNegativeButton("Cancel", new
DialogInterface.OnClickListener() {
          public void onClick(DialogInterface dialog, int
which) {
            dialog.cancel();
          }
        });
            alertDialog.show();
        }
        @Override
        public void onLocationChanged(Location location) {
        }
        @Override
        public void onProviderDisabled(String provider) {
```
}

```
 @Override
        public void onProviderEnabled(String provider) {
        }
        @Override
        public void onStatusChanged(String provider, int
status, Bundle extras) {
        }
        @Override
        public IBinder onBind(Intent arg0) {
            return null;
        }
}
```
**Gambar B.2 Kode Sumber Kelas MyPosition.**

```
MyPosition gps = new MyPosition(this);
     if(gps.canGetLocation()){
        asal = new LatLng 
(gps.getLatitude(),gps.getLongitude()); 
      }
   namaAsal = "Posisi Anda";
   tujuan = pTujuan;
   namaTujuan = nTujuan;
   markerPoints = new ArrayList<LatLng>();
     MarkerOptions options = new MarkerOptions();
     options.position(asal);
     LatLngBounds bounds = 
this.peta.getProjection().getVisibleRegion().latLngBo
unds;
//penanda posisi tujuan
     MarkerOptions mDestination = new
MarkerOptions()
.position(tujuan)
.icon(BitmapDescriptorFactory.fromResource(R.drawable
.bmarker));
```

```
peta.addMarker(mDestination);
//penanda posisi asal
     MarkerOptions mStart = new MarkerOptions()
.position(asal) 
.icon(BitmapDescriptorFactory.fromResource(R.drawable
.amarker));
      peta.addMarker(mStart);
```
#### **Gambar B.3 Kode Sumber Penanda pada Peta.**

```
public void bacaSuara(String pesan, int kodeTanya){
     Intent intent = new 
Intent(RecognizerIntent.ACTION_RECOGNIZE_SPEECH);
intent.putExtra(RecognizerIntent.EXTRA_LANGUAGE_MODEL,
                 RecognizerIntent.LANGUAGE_MODEL_FREE_FORM);
intent.putExtra(RecognizerIntent.EXTRA_LANGUAGE_PREFERENCE,
"id"); //menerima suara berbahasa Indonesia
intent.putExtra(RecognizerIntent.EXTRA_LANGUAGE,"id");
intent.putExtra(RecognizerIntent.EXTRA_PROMPT, pesan);
startActivityForResult(intent, kodeTanya);
}
```
**Gambar B.4 Kode Sumber Inisiasi** *Intent* **untuk Penerimaan Suara.**

```
@Override
protected void onActivityResult(int requestCode, int
resultCode, Intent data)
{
   loading.dismiss();
    if (requestCode == KODE_BACA_SUARA && resultCode == 
RESULT_OK){
         terimaSuara(data);
    }
    else if (requestCode == KODE_KONFIRMASI_TEMPAT && 
resultCode == RESULT_OK) {
         terimaNomorKonfirmasi(data);
    }
    else if(requestCode == KODE_TTS){
         if (resultCode == 
TextToSpeech.Engine.CHECK_VOICE_DATA_PASS) {
```

```
 suara = new TextToSpeech(this, this); 
         } 
         else { 
         Intent pasang_TTS = new Intent(); 
pasang_TTS.setAction(TextToSpeech.Engine.ACTION_INSTALL_TTS
_DATA); 
        startActivity(pasang_TTS);
    }
}
super.onActivityResult(requestCode, resultCode, data);
}
```
**Gambar B.5 Kode Sumber Inisiasi Penerimaan Hasil Respon** *Intent* **Untuk Menerima Suara.**

```
private String getKalimat(Intent data){
     ArrayList<String> matches = 
data.getStringArrayListExtra(RecognizerIntent.EXTRA_R
ESULTS);
     String statement;
         if(!matches.isEmpty()){
          statement = matches.get(0);
 }
         else statement = "";
         return statement;
  }
```
**Gambar B.6 Kode Sumber Pembacaan Teks.**

**else if** (arrPerintah[maksArray-1].equals("dekat") || arrPerintah[maksArray-1].equals("terdekat")){

String  $kp = arrPerintah[0];$ 

**Gambar B.7 Kode Sumber Proses Pengambilan Kata Nama Layanan.**
```
String latNow = null;
String lngNow = null;
MyPosition gps = new MyPosition(this);
  if(gps.canGetLocation()){
       latNow = String.valueOf(gps.getLatitude());
    lngNow = String.valueOf(gps.getLongitude()); 
}
```
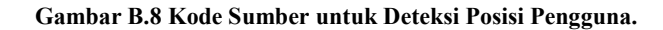

```
String kp = arrPerintah[0];
int success;
try {
      List<NameValuePair> params = new
ArrayList<NameValuePair>();
      params.add(new BasicNameValuePair("nama", kp));
     params.add(new BasicNameValuePair("latitude", 
latNow));
      params.add(new BasicNameValuePair("longitude", 
lngNow));
      JSONObject json = 
jsonParser.makeHttpRequest(url_select_call_distance, "GET", 
params);
     Log.d("Call Distance Details", json.toString());
      success = json.getInt(TAG_SUCCESS);
      if(success == 1)call_kontak = json.getJSONArray(TAG_KONTAK);
           if (call_kontak.length()==1){
              JSONObject s = call kontak.getJSONObject(0);
                String nama = s.getString(TAG_NAMA);
               String no telp = s.getString(TAG NO TELP);
                String distance = s.getString(TAG_DISTANCE);
               ucapRespon("Saya akan memanggil"+nama, 
true);
                 while(suara.isSpeaking()){}
                 Intent callIntent = new
Intent(Intent.ACTION_CALL);
  callIntent.setData(Uri.parse("tel:"+no_telp));
```

```
startActivity(callIntent);
   }
  else {
     String responAsli = "Ditemukan lebih dari 1 layanan 
publik. Pilih nomor berapa?";
     String respon = responAsli; 
     for (int h = 0; h < call kontak.length(); h++) {
           JSONObject s = call kontak.getJSONObject(h);
       String nama = s.getString(TAG_NAMA);
      String no telp = s.getString(TAG NO TELP);
      String distance = s.getString(TAG_DISTANCE);
      HashMap<String, String> map = new HashMap<String, 
String>();
           map.put(TAG_NAMA, nama);
           map.put(TAG_NO_TELP, no_telp);
            map.put(TAG_DISTANCE, distance);
            panggilanList.add(map);
            System.out.println(nama); 
           System.out.println(no telp);
            System.out.println(distance);
     }
     int listData = panggilanList.size();
     for(int j=0;j<listData;j++)
     {
        respon += ('"\n' + (i+1) + ". " +panggilanList.get(j).get(TAG_NAMA) + ". " + 
panggilanList.get(j).get(TAG_NO_TELP) + ".");
     }
    ucapRespon(respon, false);
  bicara(PengolahKalimat.ubahNomorJadiKata(responAsli));
    isKonfirmasi = true;
  }
}
else{
     ucapRespon("Data layanan publik tidak ditemukan.", 
true);
```

```
}
} catch (JSONException e) {
            ucapRespon("Data layanan publik tidak 
ditemukan.", true);
     e.printStackTrace();
}
return;
```
#### **Gambar B.9 Kode Sumber Proses Pencarian Nama Layanan dan Pemanggilan Layanan 1 Hasil.**

```
<?php
$response = array();
require once DIR . '/db connect.php';
$nama = $ GET['nama''];
$latitude = $_GET["latitude"];
$longitude = $_GET["longitude"];
$db = new DB_CONNECT();$result = mysql_query("SELECT nama, no_telp, ( 6371 * acos( 
cos( radians('$latitude') ) * cos( radians( latitude ) ) * 
cos( radians( longitude ) - radians('$longitude') ) + sin( 
radians('$latitude') ) * sin( radians( latitude ) ) ) ) AS 
distance FROM private kontak WHERE nama LIKE '%$nama%'
HAVING distance \langle 20 ORDER BY distance LIMIT \theta , 10");
if (mysal num rows($result) > 0) {
    $response['kontak"] = array();while ($row = mysql fetch array($result)) {
        $kontak = array():
         $kontak["nama"] = $row["nama"];
         $kontak["no_telp"] = $row["no_telp"];
         $kontak["distance"] = $row["distance"];
        array push($response["kontak"], $kontak);
 }
     $response["success"] = 1;
    echo json encode($response);
```

```
} else {
     $response["success"] = 0;
     $response["message"] = "No kontak found";
    echo ison encode($response);
}
\overline{?}
```
#### **Gambar B.10 Kode Sumber** *Query Service* **Pencarian Layanan dengan Metode Spherical Law of Cosines.**

```
else if (panggilanList!=null && n>0 && 
n<=panggilanList.size()){
   isKonfirmasi = false;
  n--;
   String respon = "Saya akan membantu menelpon 
"+panggilanList.get(n).get(TAG_NAMA) + ", dengan pilihan 
nomor " + angles + ".ucapRespon(respon, true);
  while(suara.isSpeaking()){}
                Intent callIntent = new
Intent(Intent.ACTION_CALL);
   callIntent.setData(Uri.parse("tel:"+panggilanList.get(n)
.get(TAG_NO_TELP)));
   startActivity(callIntent);
}
```
## **Gambar B.11 Kode Sumber Proses Pemanggilan Layanan Publik Lebih dari 1 Hasil.**

```
else if (arrPerintah[0].equals("panggil") || 
arrPerintah[0].equals("telepon") || 
arrPerintah[0].equals("telpon")){
        String db = arrPerintah[1];
```
## **Gambar B.12 Kode Sumber Proses Pengambilan Nama Kontak.**

```
int success;
  try {
  List<NameValuePair> params = new
ArrayList<NameValuePair>();
  params.add(new BasicNameValuePair("nama", db));
  params.add(new BasicNameValuePair("id_user", no_telp));
  JSONObject json = 
jsonParser.makeHttpRequest(url_select_call, "GET", params);
  Log.d("Call Details", json.toString());
  success = json.getInt(TAG_SUCCESS);
  if(success == 1)call_kontak = json.getJSONArray(TAG_KONTAK);
     if (call kontak.length() == 1)JSONObject s = call kontak.getJSONObject(0);
          String nama = s.getString(TAG_NAMA);
         String no telp = s.getString(TAG NO TELP);
         ucapRespon("Saya akan memanggil"+nama, true);
        while(suara.isSpeaking()){}
           Intent callIntent = new
Intent(Intent.ACTION_CALL);
  callIntent.setData(Uri.parse("tel:"+no_telp));
           startActivity(callIntent);
        }
        else {
           String responAsli = "Ditemukan lebih dari 1 
kontak. Pilih nomor berapa?";
            String respon = responAsli; 
           for (int h = 0; h < call kontak.length(); h++)
          {
             JSONObject s = call_kontak.getJSONObject(h);
             String nama = s.getString(TAG_NAMA);
            String no telp = s.getString(TAG NO TELP);
             HashMap<String, String> map = new
HashMap<String, String>();
```

```
map.put(TAG_NAMA, nama);
             map.put(TAG_NO_TELP, no_telp);
             panggilanList.add(map);
             System.out.println(nama);
            System.out.println(no telp);
            } 
           Int listData = panggilanList.size();
           for(int j=0;j<listData;j++)
           {
            respon += ('"\n' + (j+1) + ". " +panggilanList.get(j).get(TAG_NAMA) + ". " +
panggilanList.get(j).get(TAG_NO_TELP) + "." );
            }
         ucapRespon(respon, false);
  bicara(PengolahKalimat.ubahNomorJadiKata(responAsli));
         isKonfirmasi = true;
      }
}
else{
  ucapRespon("Data kontak tidak ditemukan.", true);
}
} catch (JSONException e) {
  ucapRespon("Data kontak tidak ditemukan.", true);
    e.printStackTrace();
}
return;
```
**Gambar B.13 Kode Sumber Proses Pencarian Keberadaan Nama Kontak.**

```
<?php
$response = array();
require_once __DIR__ . '/db_connect.php';
$nama = $ GET['nama'];
$id user = $GF['id user'];
$db = new DB COMNECT();
$result = mysql query("SELECT id kontak, nama, no telp,
id user='$id user' FROM kontak WHERE nama LIKE '%$nama%'")
or die(mysql_error());
```

```
if (mysql num rows($result) > 0) {
    $response["kontak"] = array();
   while ($row = mysal fetch array($result)) {
        $kontak = array();
         $kontak["id_kontak"] = $row["id_kontak"];
         $kontak["nama"] = $row["nama"];
         $kontak["no_telp"] = $row["no_telp"];
         $kontak["id_user"] = $row["id_user"];
        array push($response["kontak"], $kontak);
 }
    $response["success"] = 1;
   echo json encode($response);
} else {
    $response["success"] = 0;
    $response["message"] = "No kontak found";
   echo json encode($response);
}
?>
```
**Gambar B.14 Kode Sumber** *Query Service* **Pencarian Keberadaan Nama Kontak.**

```
else if(!ntujuan.equals("")){
         try {
            Locale loc = new Locale("in");
            Geocoder geocoder = new Geocoder(this, loc);
           List <Address> addresses = 
geocoder.getFromLocationName(ntujuan, 5);
           if (addresses != null && addresses.size()>0 ) {
              int size = addresses.size();
              if(size==1){
                       Address address = addresses.get(0);
                       tampilkanPesan("Saya akan membantu 
Anda ke "+address.getAddressLine(0));
                        inisialisasiNilai();
                        peta.clear();
                        LatLng dest = new
LatLng(address.getLatitude(),address.getLongitude());
                        gantiTujuan(dest, 
address.getAddressLine(0));
               }
              //kalo lebih dari 1?
```
**else**{ String responAsli = "Ditemukan lebih dari 1 lokasi. Pilih nomor berapa?"; String respon = "Pilih nomor berapa?"; **int** i=0; **for**(;i<size; i++){ Address address = addresses.get $(i)$ : String addr=alamatLengkap(address); respon +=  $('"\n' + (i+1) + ". " + addr)$ + "." ); } hanyaPesan(respon); bicara(PengolahKalimat.*ubahNomorJadiKata*(responAsli)); banyakAddress = addresses; isKonfirmasi = **true**; } } **else** tampilkanPesan("Maaf, saya tidak menemukan lokasi dengan nama " +ntujuan +"."); } **catch** (IOException e) { tampilkanPesan("Sepertinya koneksi saya sedang buruk. Silakan coba lagi."); e.printStackTrace();

**Gambar B.15 Kode Sumber untuk Mencari Keberadaan Lokasi.**

```
public class DirectionsJSONParser {
  // menerima JSONObject kembalian latitude and longitude 
  public List<List<HashMap<String, String>>> 
parse(JSONObject jObject)
   {
  List<List<HashMap<String, String>>> routes = new
ArrayList<List<HashMap<String, String>>>();
  JSONArray jRoutes = null;
   JSONArray jLegs = null;
  JSONArray jsteps = null;
```
} }

```
JSONObject jDistance = null;
  JSONObject jDuration = null;
  try
  {
  jRoutes = jObject.getJSONArray("routes");
  for (int i = 0; i < iRoutes.length(); i++)
   {
   jLegs = ((JSONObject) 
jRoutes.get(i)).getJSONArray("legs");
  List<HashMap<String, String>> path = new
ArrayList<HashMap<String, String>>();
  for (int j = 0; j < jLegs.length(); j++){
  //dapat jarak dari data JSON
  jDistance = ((JSONObject) 
jLegs.get(j)).getJSONObject("distance");
  HashMap<String, String> hmDistance = new HashMap<String, 
String>();
  hmDistance.put("distance", jDistance.getString("text"));
  //dapat waktu dari data JSON
  jDuration = ((JSONObject) 
jLegs.get(j)).getJSONObject("duration");
  HashMap<String, String> hmDuration = new HashMap<String, 
String>();
  hmDuration.put("duration", jDuration.getString("text"));
  path.add(hmDistance);
  path.add(hmDuration);
jsteps = ((JSONObject) jLegs.get(j)).getJSONArray("steps");
  for (int k = 0; k <jsteps.length(); k++)
   {
  String polyline = "";
   polyline = (String) ((JSONObject) 
((JSONObject)jsteps.get(k)).get("polyline")).get("points");
  List<LatLng> list = this.decodePoly(polyline);
  for (int l = 0; l \lt list.size(); l++){
```

```
HashMap<String, String> hm = new HashMap<String, 
String>();
   hm.put("lat", Double.toString((list.get(l)).latitude));
   hm.put("lng", Double.toString((list.get(l)).longitude));
   path.add(hm);
   }
   }
   }
   routes.add(path);
   }
   } catch (JSONException e)
   {
   e.printStackTrace();
   } catch (Exception e)
{
}
   return routes;
   }
   private List<LatLng> decodePoly(String encoded)
   {
   List<LatLng> poly = new ArrayList<LatLng>();
   int index = 0, len = encoded.length();
   int lat = 0, lng = 0;
   while (index < len)
   {
   int b, shift = 0, result = 0;
   do
   {
   b = encoded.charAt(inttext{index++}) - 63;result = (b \& 0x1f) \Leftrightarrow shift;shift += 5;} while (b >= 0x20);
   int dlat = ((result & 1) != 0 ? ~(result >> 1) : (result 
\gg 1);
   lat += dlat:
   shift = 0;
```

```
result = 0;
  do
   {
  b = encoded.charAt(inttext{index++}) - 63;result = (b & 0x1f) << shift;
  shift += 5;} while (b >= 0x20);
  int dlng = ((result & 1) != 0 ? ~(result >> 1) : (result 
>> 1));
  lng += dlng;
  LatLng p = new LatLng(((lat / 1E5)), ((lng / 1E5)));
  poly.add(p);
   }
  return poly;
  }
}
```
**Gambar B.16 Kode Sumber kelas DirectionJSONParser**

```
private String getDirectionUrl(LatLng origin,LatLng dest){
    String str origin =
"origin="+origin.latitude+","+origin.longitude;
     String str dest ="destination="+dest.latitude+","+dest.longitude;
     String sensor = 
"sensor=true&mode=driving&language=id&alternatives=true";
String parameters = str_origin+"&"+str_dest+"&"+sensor;
     String output = "json";
     String url = 
"https://maps.googleapis.com/maps/api/directions/"+output+"
?"+parameters;
         return url;
     }
  /** A method to download json data from url */ private String downloadUrl(String strUrl) throws
```

```
IOException
     {
        String data = "";
         InputStream iStream = null;
         HttpURLConnection urlConnection = null;
         try
\overline{\mathcal{L}} URL url = new URL(strUrl);
   urlConnection = (HttpURLConnection) url.openConnection();
              urlConnection.connect();
       // membaca data dari url
       iStream = urlConnection.getInputStream();
      BufferedReader br = new BufferedReader(new
InputStreamReader(iStream));
      StringBuffer sb = new StringBuffer();
     String line = ";
      while ((line = br.readLine()) != null)
      {
         sb.append(line);
 }
     data = sb.toString():
      br.close();
    } catch (Exception e)
   {
   Log.d("Exception while downloading url", e.toString());
   } finally
      {
         iStream.close();
         urlConnection.disconnect();
      }
      return data;
   }
     private class DownloadTask extends AsyncTask<String, 
Void, String>
     {
         @Override
         protected String doInBackground(String... url)
         {
             String data = ";
```

```
 try
\{ data = PetaActivity.this.downloadUrl(url[0]);
             } catch (Exception e)
\{ Log.d("Background Task", e.toString());
 }
             return data;
 }
         @Override
         protected void onPostExecute(String result)
\overline{\phantom{a}} super.onPostExecute(result);
           ParserTask parserTask = new ParserTask();
           parserTask.execute(result);
         }
     }
     private class ParserTask extends AsyncTask<String, 
Integer, List<List<HashMap<String, String>>>>
\overline{\phantom{a}} @Override
         protected List<List<HashMap<String, String>>> 
doInBackground(String... jsonData)
\overline{\mathcal{L}} JSONObject jObject;
             List<List<HashMap<String, String>>> routes = 
null;
             try
\{ jObject = new JSONObject(jsonData[0]);
                 DirectionsJSONParser parser = new
DirectionsJSONParser();
             routes = parser.parse(jObject);
             } catch (Exception e)
\{ e.printStackTrace();
 }
             return routes;
```

```
 }
        @Override
         protected void
onPostExecute(List<List<HashMap<String, String>>> result)
\overline{\mathcal{L}} ArrayList<LatLng> points = null;
            PolylineOptions lineOptions = null;
            MarkerOptions markerOptions = new
MarkerOptions();
            String distance = "";
            String duration = "";
           if (result.size() \langle 1 \rangle\{Toast.makeText(PetaActivity.this.getBaseContext(), "No 
Points", Toast.LENGTH_SHORT).show();
                 return;
 }
            for (int i = 0; i \lt result.size(); i++)\{ points = new ArrayList<LatLng>();
                 lineOptions = new PolylineOptions();
                 List<HashMap<String, String>> path = 
result.get(i);
               for (int j = 0; j < path.size(); j++)\{ HashMap<String, String> point = 
path.get(j);
                   if (i == 0){ // jarak
                       distance = point.get("distance");
                        continue;
                    } else if (j == 1)
                    { // waktu
                        duration = point.get("duration");
                       continue;
 }
                   double lat =
```

```
Double.parseDouble(point.get("lat"));
                     double lng = 
Double.parseDouble(point.get("lng"));
                     LatLng position = new LatLng(lat, lng);
                     points.add(position);
 }
                 System.out.println("Hallo");
                 // gambar garis rute
                 lineOptions.addAll(points);
                 lineOptions.width(2);
                 lineOptions.color(Color.RED);
 }
             TextView sisa = (TextView) 
findViewById(R.id.judul_sisa_perjalanan); 
        String sisaInfo = "";
        sisaInfo += "Jarak Menuju Lokasi Tujuan ";
        sisaInfo += "\n" + distance + " \vert ":
        sisaInfo += duration;
        sisa.setText(sisaInfo);
          // gambar rute hingga rute ke-i
          PetaActivity.this.peta.addPolyline(lineOptions);
             CameraPosition mCPFrom = new
CameraPosition.Builder()
         .target(asal).zoom(15.5f).bearing(0).tilt(25)
        .build();
             final CameraPosition mCPTo = new
CameraPosition.Builder()
        .target(tujuan).zoom(15.5f).bearing(0)
        .tilt(50).build();
changeCamera(CameraUpdateFactory.newCameraPosition(mCPFrom)
,
         new CancelableCallback() {
            @Override
            public void onFinish() {
  changeCamera(CameraUpdateFactory.newCameraPosition(mCPTo
```

```
),new CancelableCallback() {
               @Override
               public void onFinish() {
               LatLngBounds bounds = new
LatLngBounds.Builder()
                  .include(asal)
                  .include(tujuan)
                 .build();
  changeCamera(CameraUpdateFactory.newLatLngBounds(bounds, 
50),null, false);
 }
            Override
            public void onCancel() {
 }
        }, false);
 }
        @Override
        public void onCancel() {
        }
         }, true);
         }
     }
    private void changeCamera(CameraUpdate update, 
CancelableCallback callback,
        boolean instant) {
     if (instant) {
        peta.animateCamera(update, 1, callback);
     } else {
        peta.animateCamera(update, 4000, callback);
     }
   }
```
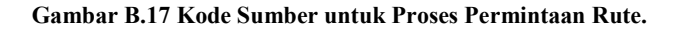

```
session.checkLogin();
    recordArray = new HashMap<String, String>();
    HashMap<String, String> user = session.getUserDetails();
    no_telpR = user.get(SessionManagerLogin.KEY_NO_TELP);
   nomor darurat =
user.get(SessionManagerLogin.KEY_NOMOR_PENTING);
    pesan_darurat = 
user.get(SessionManagerLogin.KEY_PESAN_SINGKAT);
lblNoTelp.setText(Html.fromHtml("No Telp: \n<b>" + no_telpR
+ "</b>"));
         lblNomorDarurat.setText(Html.fromHtml("Nomor 
Darurat: \n<br \forall + nomor darurat + "</b>"));
         lblPesanDarurat.setText(Html.fromHtml("Pesan 
Darurat: \n<br />b>" + pesan_darurat + "</b>"));
```
**Gambar B.18 Kode Sumber untuk Proses Pengambilan Nomor dan Pesan Darurat.**

```
location manager = (LocationManager)
getSystemService(Context.LOCATION_SERVICE);
LocationListener listner = new MyLocationListner();
location_manager.requestLocationUpdates(LocationManager.NET
WORK_PROVIDER, 1000 * 60 * 5, 100, listner);
location_manager.requestLocationUpdates(LocationManager.GPS
_PROVIDER, 1000 * 60 * 5, 100, listner);
public class MyLocationListner implements LocationListener 
{ 
     @Override
     public void onLocationChanged(Location location) {
     getLatitude = "" + location.getLatitude();
     getLongitude = "" + location.getLongitude();
     Geocoder gcd = new
Geocoder(getApplicationContext(),Locale.getDefault());
      List<Address> addresses;
```

```
 try {
      addresses = 
gcd.getFromLocation(location.getLatitude(),
            location.getLongitude(), 1);
     if (addresses.size() > 0) {
      String s = "Posisi Saya di " + 
addresses.get(0).getAddressLine(0) + " "
      + addresses.get(0).getLocality() + ", "
      + addresses.get(0).getSubAdminArea() + ", "
      + addresses.get(0).getPostalCode() + ", "
      + addresses.get(0).getCountryName()+ ".";
      address.setText(s);
      alamatLengkap = s;
      }
        } catch (IOException e) {
          e.printStackTrace();
        } 
      }
```
**Gambar B.19 Kode Sumber untuk Proses Pengambilan Nama Lokasi.**

```
//Pesan darurat
protected void sendSMSMessage() {
     Log.i("Send SMS", "");
     String phoneNo = nomor darurat;
     String message = pesan darurat + ". " + alamatLengkap;
      try {
      SmsManager smsManager = SmsManager.getDefault();
     smsManager.sendTextMessage(phoneNo, null, message, 
null, null);
      Toast.makeText(getApplicationContext(), "SMS 
terkirim.",Toast.LENGTH_LONG).show();
      } 
      catch (Exception e) {
     Toast.makeText(getApplicationContext(),"SMS gagal, 
tolong coba lagi.",Toast.LENGTH_LONG).show();
     e.printStackTrace();
```

```
 }
    System.out.println(phoneNo);
  System.out.println(message);
}
```

```
Gambar B.20 Kode Sumber untuk Pengiriman Pesan Darurat.
```

```
modeDarurat.setOnCheckedChangeListener(new
OnCheckedChangeListener() {
     @Override
     public void onCheckedChanged(CompoundButton 
buttonView,boolean ischecked) {
      if (ischecked) {
       Toast.makeText(getApplicationContext(), "Mode darurat 
diaktifkan",Toast.LENGTH_LONG).show();
       Toast.makeText(MenuAplikasi.this,"Pilihan rentang : "
+ "\n" + String.valueOf(spinner_rentang.getSelectedItem())
,Toast.LENGTH_LONG).show();
    int rentang = 0;
    String nilai = 
String.valueOf(spinner_rentang.getSelectedItem());
    if (nilai == "1 menit"){rentang = 100000;}
    if (nilai == "5 menit"){rentang = 500000;}
    if (nilai == "15 menit"){rentang = 1500000;}
    if (nilai == "30 menit"){rentang = 3000000;}
   if (nilai == "60 menit"){rentang = 6000000;}
   String phoneNumber = nomor darurat;
    String message = pesan_darurat + ". Mode Darurat Aktif."
+ " " + alamatLengkap;
    recordArray.put(phoneNumber, message);
    fireAlarm(rentang);
    } else {
       Toast.makeText(getApplicationContext(), "Mode darurat 
tidak aktif",
       Toast.LENGTH_LONG).show();
    CancelAlarm();
       }
    }
});
```

```
public void fireAlarm(int rentang) {
Intent intent = new Intent(context, AlarmReceiver.class);
intent.setAction("hallo");
PendingIntent pendingIntent = 
PendingIntent.getBroadcast(MenuAplikasi.this, 0, 
intent,PendingIntent.FLAG_CANCEL_CURRENT);
Calendar calendar = Calendar.getInstance();
calendar.setTimeInMillis(System.currentTimeMillis());
AlarmManager alarm = (AlarmManager) MenuAplikasi.this
.getSystemService(Context.ALARM_SERVICE);
         alarm.cancel(pendingIntent);
         alarm.setRepeating(AlarmManager.RTC_WAKEUP, 
calendar.getTimeInMillis(),
        rentang, pendingIntent);
   }
public void CancelAlarm()
     {
Intent intent = new Intent(context, AlarmReceiver.class);
intent.setAction("hallo");
PendingIntent pendingIntent = 
PendingIntent.getBroadcast(MenuAplikasi.this, 0, intent,
PendingIntent.FLAG_CANCEL_CURRENT);
Calendar calendar = Calendar.getInstance();
calendar.setTimeInMillis(System.currentTimeMillis());
AlarmManager alarm = (AlarmManager) MenuAplikasi.this
     .getSystemService(Context.ALARM_SERVICE);
     alarm.cancel(pendingIntent);
 }
```
# **Gambar B.21 Kode Sumber untuk Pengiriman Mode Darurat.**

```
class CreateNewKontak extends AsyncTask<String, String, 
String> {
         @Override
         protected void onPreExecute() {
          super.onPreExecute();
          pDialog = new
ProgressDialog(AddKontakActivity.this);
```

```
 pDialog.setMessage("Creating Kontak..");
          pDialog.setIndeterminate(false);
          pDialog.setCancelable(true);
          pDialog.show();
 }
      protected String doInBackground(String... args) {
      String nama = inputNama.getText().toString();
      String no telp =inputNo Telp.getText().toString();
       List<NameValuePair> params = new
ArrayList<NameValuePair>();
      params.add(new BasicNameValuePair("nama_kontak", 
nama));
      params.add(new BasicNameValuePair("no_telp_kontak", 
no_telp));
      params.add(new BasicNameValuePair("id_pengguna", 
no telpR));
      JSONObject json = 
jsonParser.makeHttpRequest(url_create_kontak,"POST", 
params);
      Log.d("Create Response", json.toString());
      try {
        int success = json.getInt(TAG_SUCCESS);
        if (success == 1) {
          Intent i = new Intent(getApplicationContext(), 
AllKontakView.class);
          startActivity(i);
          finish();
        } else {
 }
        } catch (JSONException e) {
                 e.printStackTrace();
        }
        return null;
        }
         protected void onPostExecute(String file_url) {
             pDialog.dismiss();
         }
     }
}
```
**Gambar B.22 Kode Sumber untuk Tambah Kontak Pribadi.**

```
class SaveKontakDetails extends AsyncTask<String, String, 
String> {
     @Override
     protected void onPreExecute() {
        super.onPreExecute();
        pDialog = new
ProgressDialog(EditKontakActivity.this);
        pDialog.setMessage("Saving kontak ...");
        pDialog.setIndeterminate(false);
        pDialog.setCancelable(true);
        pDialog.show();
     }
     protected String doInBackground(String... args) {
        String nama = txtNama.getText().toString();
       String no telp = txtNo Telp.getText().toString();
        List<NameValuePair> params = new
ArrayList<NameValuePair>();
        params.add(new BasicNameValuePair(TAG_ID_KONTAK, 
id kontakedit));
      params.add(new BasicNameValuePair(TAG_NAMA_KONTAK, 
nama));
      params.add(new BasicNameValuePair(TAG_NO_TELP_KONTAK, 
no telp));
      JSONObject json = 
jsonParser.makeHttpRequest(url_update_kontak,"POST", 
params);
      try {
        int success = json.getInt(TAG_SUCCESS);
        if (success == 1) {
          Intent kembali = new
Intent(getApplicationContext(),AllKontakView.class); 
          startActivity(kembali);
          finish();
        } else {
        }
     } catch (JSONException e) {
       e.printStackTrace();
 }
     return null;
```

```
}
protected void onPostExecute(String file_url) {
              pDialog.dismiss();
         }
     }
}
```
**Gambar B.23 Kode Sumber untuk Ubah Kontak Pribadi.**

```
class DeleteKontak extends AsyncTask<String, String, 
String> {
         @Override
         protected void onPreExecute() {
             super.onPreExecute();
             pDialog = new
ProgressDialog(DetailKontakActivity.this);
             pDialog.setMessage("Deleting Kontak...");
             pDialog.setIndeterminate(false);
             pDialog.setCancelable(true);
             pDialog.show();
         }
         protected String doInBackground(String... args) {
             int success;
             try {
                 List<NameValuePair> params = new
ArrayList<NameValuePair>();
                 params.add(new
BasicNameValuePair("id kontak", id kontakdetail));
                 JSONObject json = 
jsonParser.makeHttpRequest(url_delete_kontak, "POST", 
params);
                 Log.d("Delete Kontak", json.toString());
                 success = json.getInt(TAG_SUCCESS);
                 if (success == 1) {
                     Intent i = getInternet();
                     setResult(100, i);
                     Intent kembali = new
Intent(getApplicationContext(),AllKontakView.class); 
                      startActivity(kembali);
```

```
 finish();
                }else{
            alert.showAlertDialog(getApplicationContext(), 
"Koneksi erorr", "Sepertinya koneksi Anda sedang buruk", 
false);
 }
            } catch (JSONException e) {
                e.printStackTrace();
 }
            return null;
        }
        protected void onPostExecute(String file_url) {
            pDialog.dismiss();
 }
    }
}
```
**Gambar B.24 Kode Sumber untuk Hapus Kontak Pribadi.** 

```
class CreateNewPrivateKontak extends AsyncTask<String, 
String, String> {
          @Override
         protected void onPreExecute() {
             super.onPreExecute();
             pDialog = new
ProgressDialog(AddLayananPublikAdmin.this);
             pDialog.setMessage("Creating Kontak..");
             pDialog.setIndeterminate(false);
             pDialog.setCancelable(true);
             pDialog.show();
         }
         protected String doInBackground(String... args) {
          System.out.println(posisi.latitude);
             String nama = 
inputPrivateNama.getText().toString();
             String alamat = 
inputPrivateAlamat.getText().toString();
            String no telp =inputPrivateNo Telp.getText().toString();
             String latitude = 
Double.toString(posisi.latitude);
```

```
 String longitude = 
Double.toString(posisi.longitude);
             List<NameValuePair> params = new
ArrayList<NameValuePair>();
             params.add(new
BasicNameValuePair("nama_layanan", nama));
             params.add(new
BasicNameValuePair("alamat_layanan", alamat));
             params.add(new
BasicNameValuePair("no telp layanan", no telp));
             params.add(new BasicNameValuePair("latitude", 
latitude));
             params.add(new BasicNameValuePair("longitude", 
longitude));
             JSONObject json = 
jsonParser.makeHttpRequest(url_create_private_kontak,"POST"
, params);
             Log.d("Create Response", json.toString());
             try {
                 int success = json.getInt(TAG_SUCCESS);
                 if (success == 1) {
                     Intent i = new
Intent(getApplicationContext(), 
AllLayananPublikAdmin.class);
                     startActivity(i);
                    finish();
                 } else {
 }
             } catch (JSONException e) {
                 e.printStackTrace();
 }
             return null;
 }
          protected void onPostExecute(String file_url) {
             pDialog.dismiss();
         }
      }
}
```
**Gambar B.25 Kode Sumber untuk Tambah Kontak Layanan Publik.** 

```
class SavePrivateKontakDetails extends AsyncTask<String, 
String, String> {
         @Override
         protected void onPreExecute() {
             super.onPreExecute();
             pDialog = new
ProgressDialog(EditLayananPublikAdmin.this);
             pDialog.setMessage("Menyimpan layanan 
publik...");
             pDialog.setIndeterminate(false);
             pDialog.setCancelable(true);
             pDialog.show();
 }
         protected String doInBackground(String... args) {
             String nama_layanan = 
txtNamaPrivate.getText().toString();
             String alamat_layanan = 
txtAlamatPrivate.getText().toString();
            String no telp layanan =
txtNo_TelpPrivate.getText().toString();
             String latitude = 
txtLatitudePrivate.getText().toString();
             String longitude = 
txtLongitudePrivate.getText().toString();
             List<NameValuePair> params = new
ArrayList<NameValuePair>();
             params.add(new
BasicNameValuePair(TAG_ID_LAYANAN, id_layanan_publik));
             params.add(new
BasicNameValuePair(TAG_NAMA_LAYANAN, nama_layanan));
             params.add(new
BasicNameValuePair(TAG_ALAMAT_LAYANAN, alamat layanan));
             params.add(new
BasicNameValuePair(TAG_NO_TELP_LAYANAN, no_telp_layanan));
             params.add(new
BasicNameValuePair(TAG_LATITUDE_PRIVATE, latitude));
             params.add(new
BasicNameValuePair(TAG_LONGITUDE_PRIVATE, longitude));
             JSONObject json = 
jsonParser.makeHttpRequest(url_update_private_kontak,"POST"
, params);
     try {
```

```
 int success = json.getInt(TAG_SUCCESS);
         if (success == 1) {
        Intent i = getInternet():
         setResult(100, i);
         Intent kembali = new
Intent(getApplicationContext(),AllLayananPublikAdmin.class)
; 
         startActivity(kembali);
         finish();
         } else {
 }
         } catch (JSONException e) {
             e.printStackTrace();
 }
         return null;
 }
         protected void onPostExecute(String file_url) {
             pDialog.dismiss();
         }
     }
```
**Gambar B.26 Kode Sumber untuk Ubah Kontak Layanan Publik.** 

```
class DeletePrivateKontak extends AsyncTask<String, String, 
String> {
       @Override
         protected void onPreExecute() {
             super.onPreExecute();
             pDialog = new
ProgressDialog(EditLayananPublikAdmin.this);
             pDialog.setMessage("Menghapus layanan 
publik...");
             pDialog.setIndeterminate(false);
             pDialog.setCancelable(true);
             pDialog.show();
 }
         protected String doInBackground(String... args) {
             int success;
             try {
```

```
 List<NameValuePair> params = new
ArrayList<NameValuePair>();
                 params.add(new
BasicNameValuePair("id_layanan", id_layanan_publik));
                 JSONObject json = 
jsonParser.makeHttpRequest(url_delete_private_kontak, 
"POST", params);
                 Log.d("Delete Private Kontak", 
json.toString());
                 success = json.getInt(TAG_SUCCESS);
                 if (success == 1) {
                   Intent i = getInternet();
                   setResult(100, i);
                   Intent kembali = new
Intent(getApplicationContext(),AllLayananPublikAdmin.class)
; 
                    startActivity(kembali);
                   finish();
 }
                else {
            alert.showAlertDialog(getApplicationContext(), 
"Koneksi erorr", "Sepertinya koneksi Anda sedang buruk", 
false);
 }
             } catch (JSONException e) {
                e.printStackTrace();
 }
            return null;
 }
         protected void onPostExecute(String file_url) {
            pDialog.dismiss();
         }
     }
}
```
## **Gambar B.27 Kode Sumber untuk Hapus Kontak Layanan Publik.**

# **10 LAMPIRAN C – HASIL FORMULIR PENILAIAN PENGUJIAN KEGUNAAN**

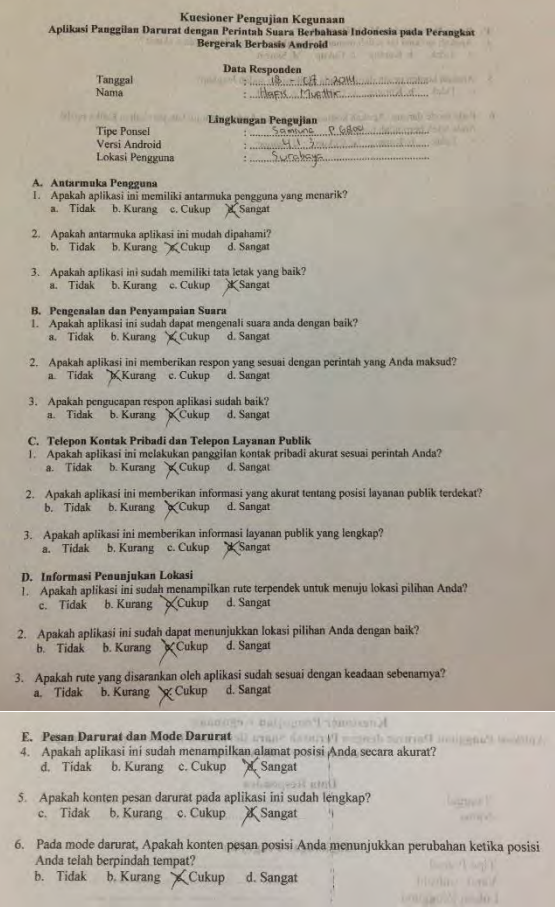

**Gambar C.1 Hasil Pengujian Pengguna 1.**

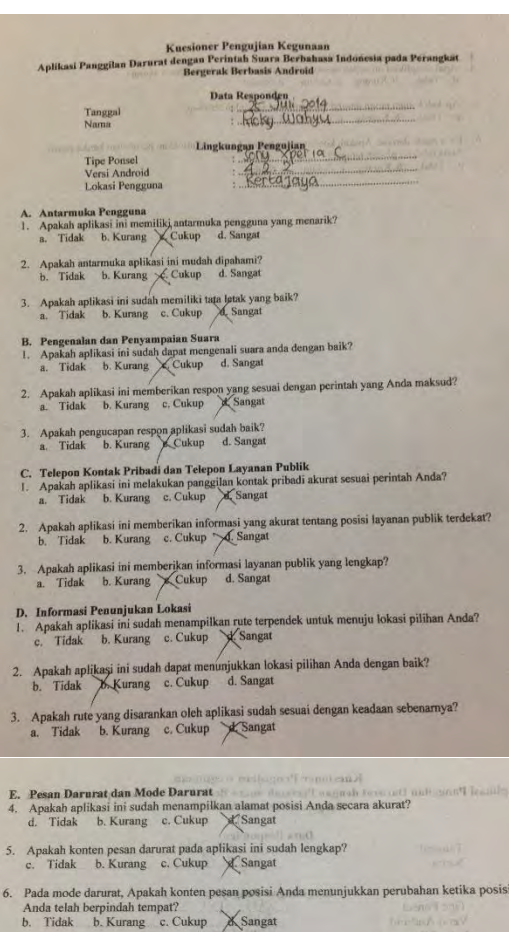

**Gambar C.2 Hasil Pengujian Pengguna 2.**

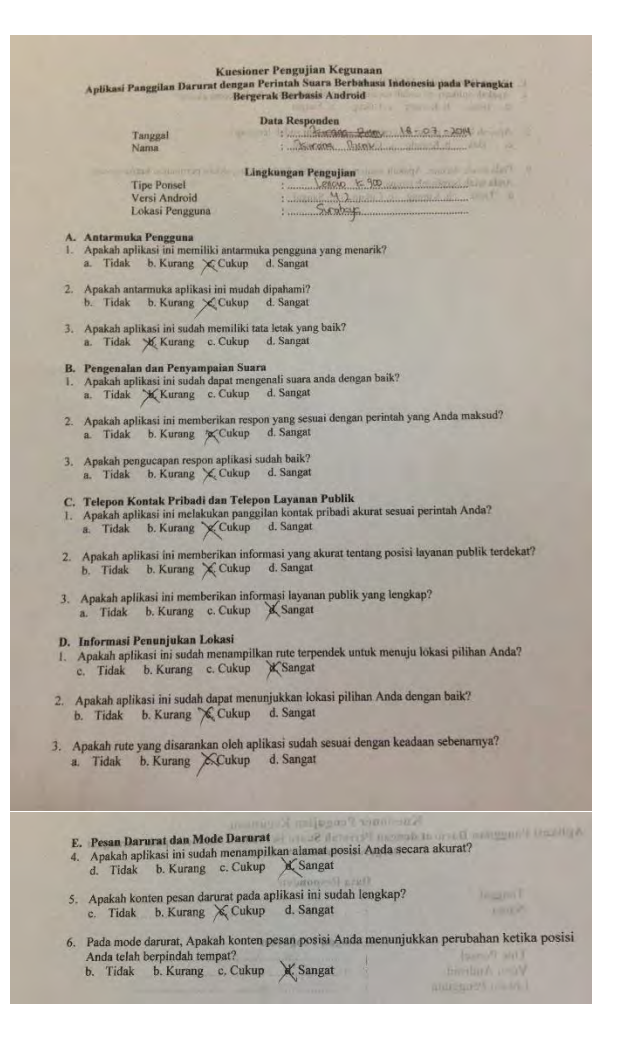

**Gambar C.3 Hasil Pengujian Pengguna 3.**

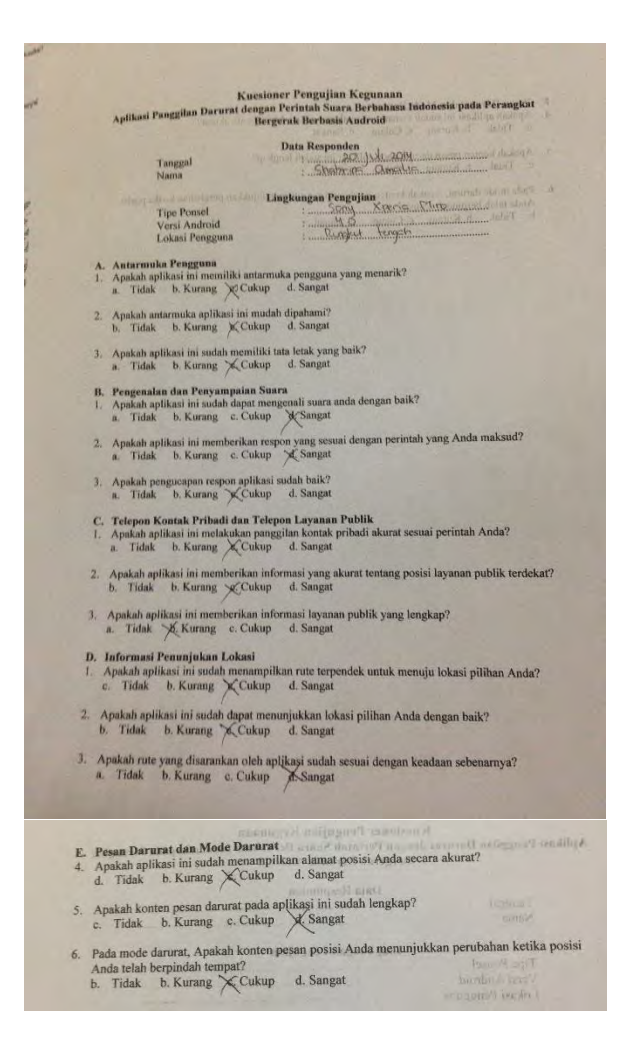

**Gambar C.4 Hasil Pengujian Pengguna 4.**

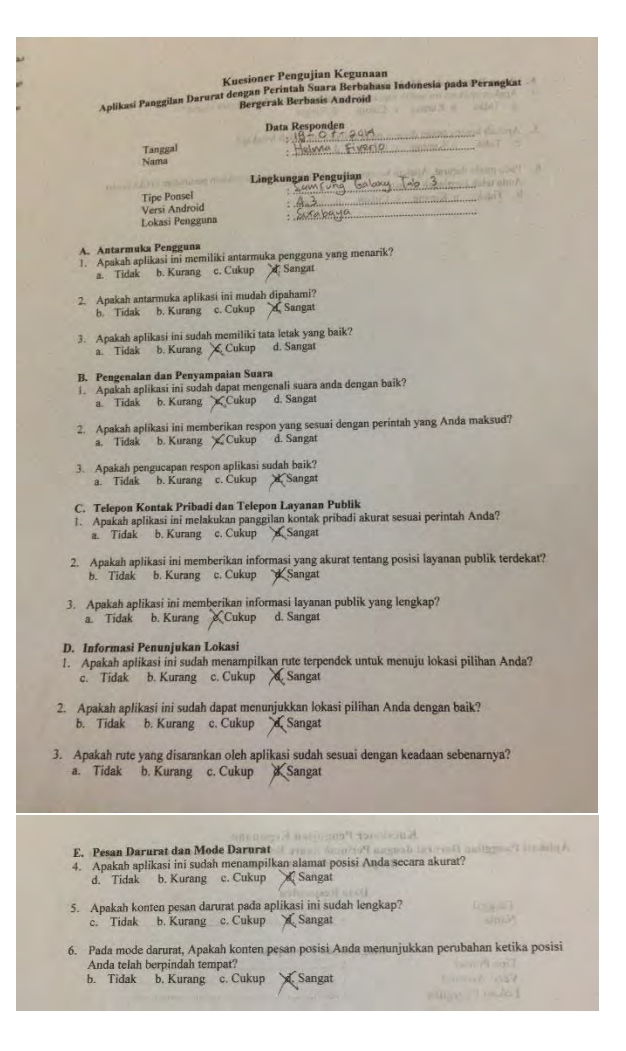

**Gambar C.5 Hasil Pengujian Pengguna 5.**

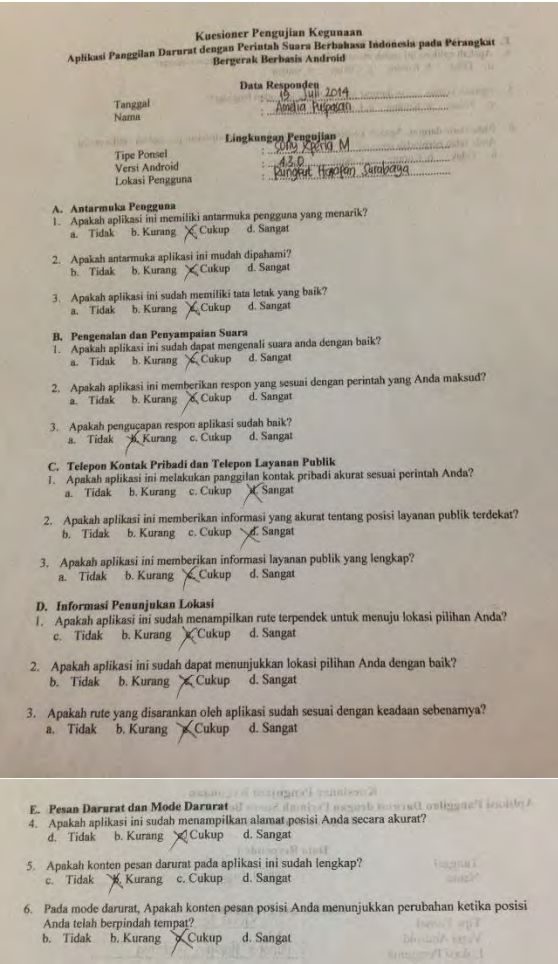

**Gambar C.6 Hasil Pengujian Pengguna 6.**

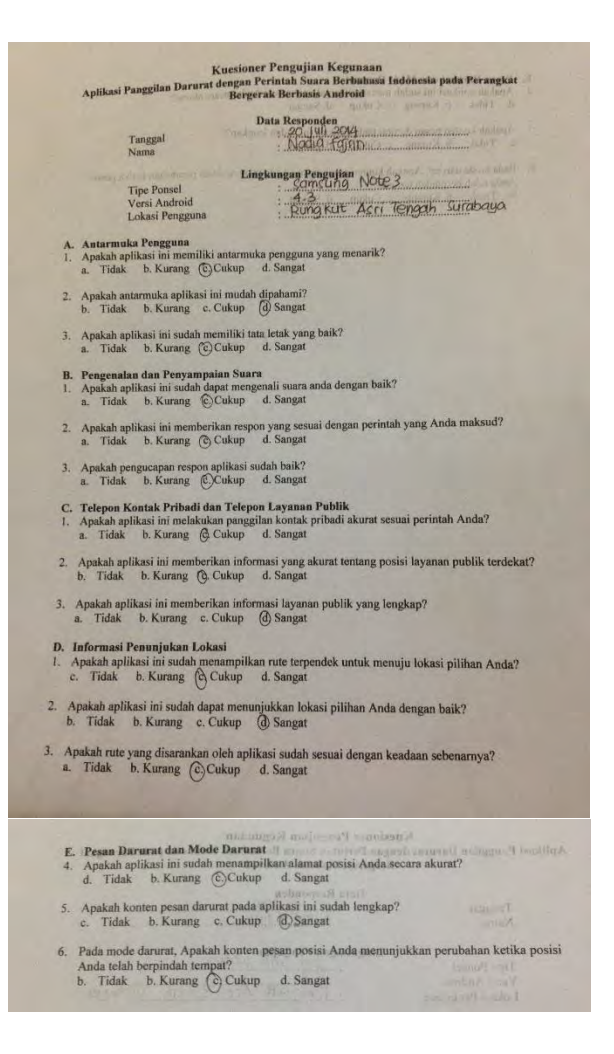

**Gambar C.7 Hasil Pengujian Pengguna 7.**

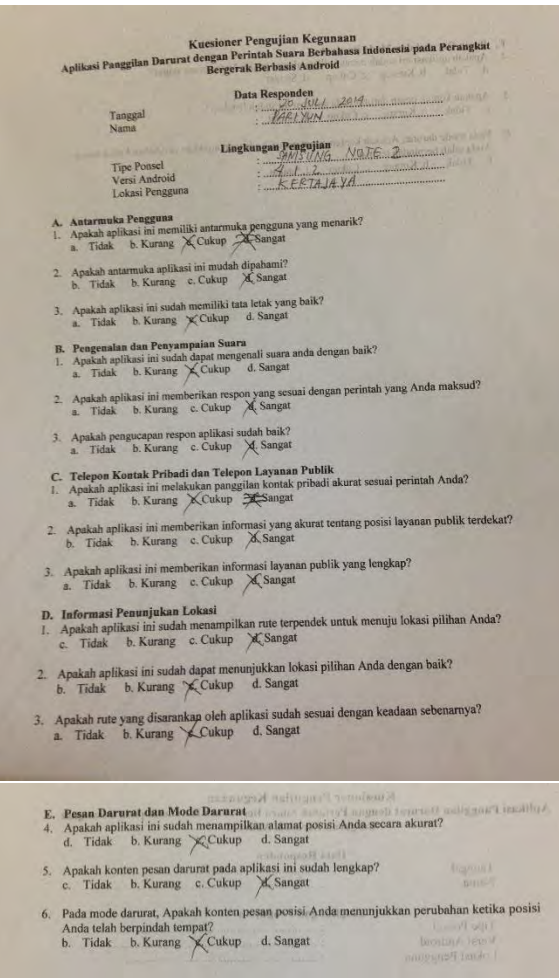

**Gambar C.8 Hasil Pengujian Pengguna 8.**
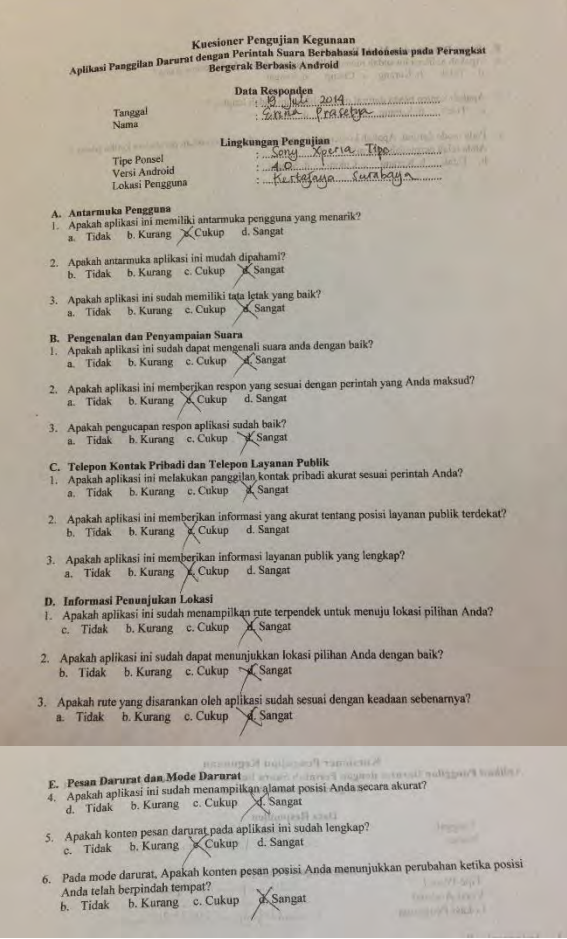

**Gambar C.9 Hasil Pengujian Pengguna 9.**

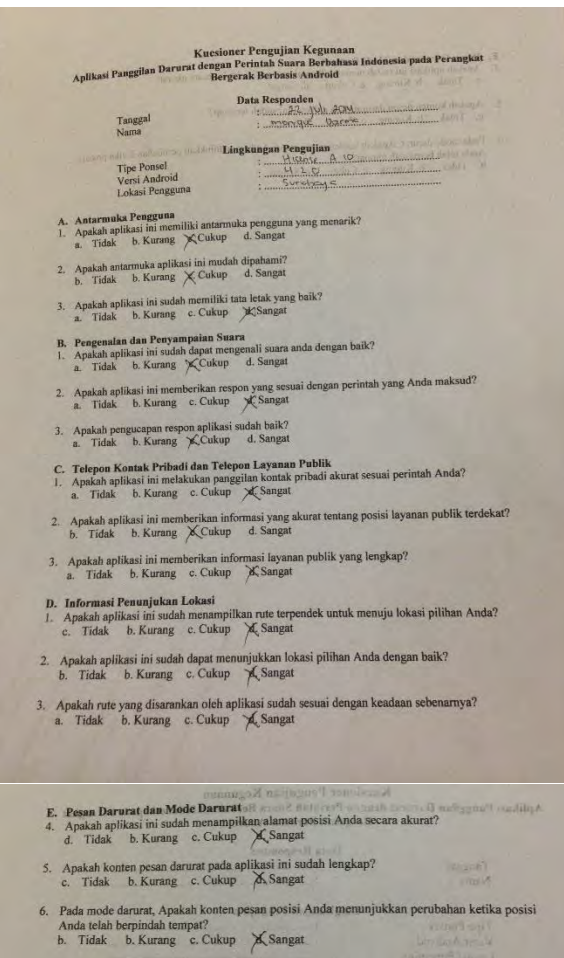

**Gambar C.10 Hasil Pengujian Pengguna 10.**

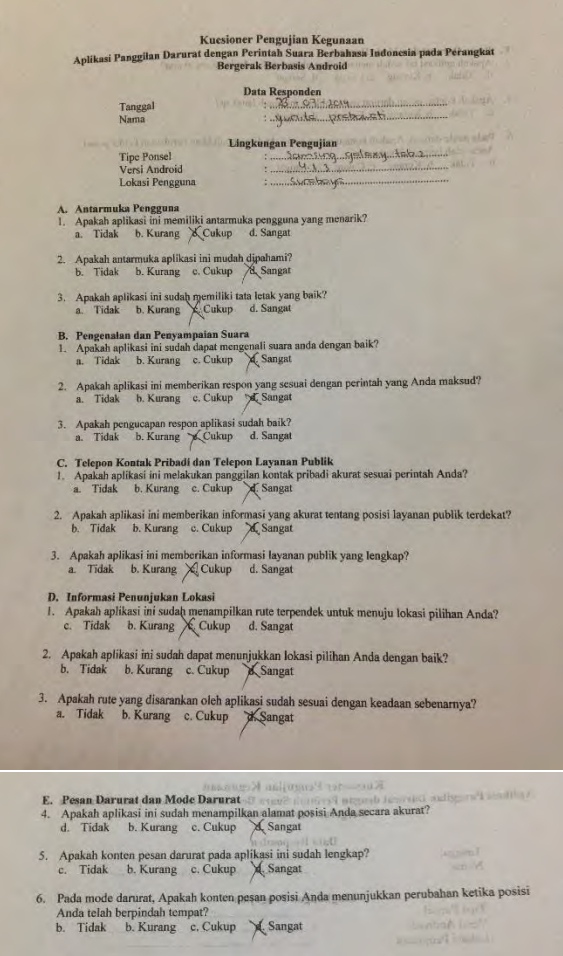

**Gambar C.11 Hasil Pengujian Pengguna 11.**

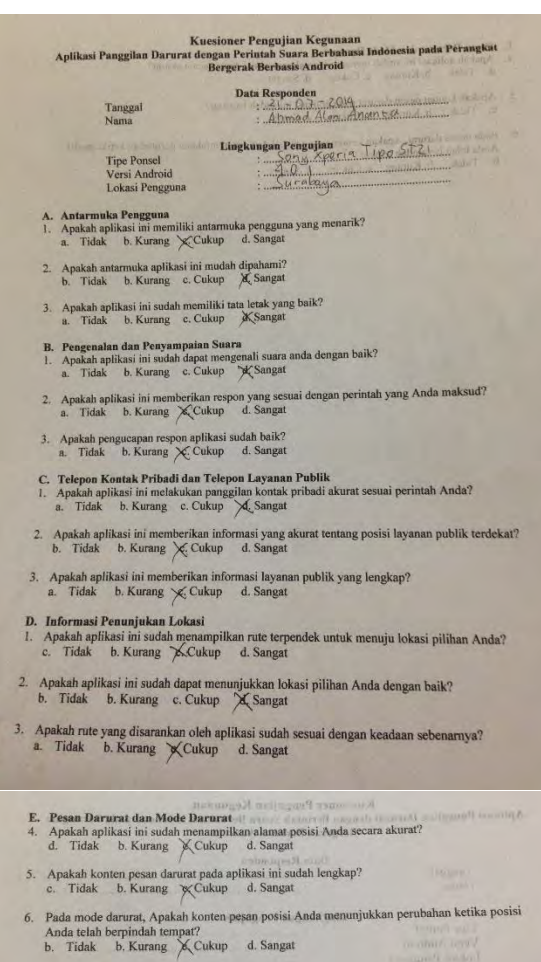

**Gambar C.12 Hasil Pengujian Pengguna 12.**

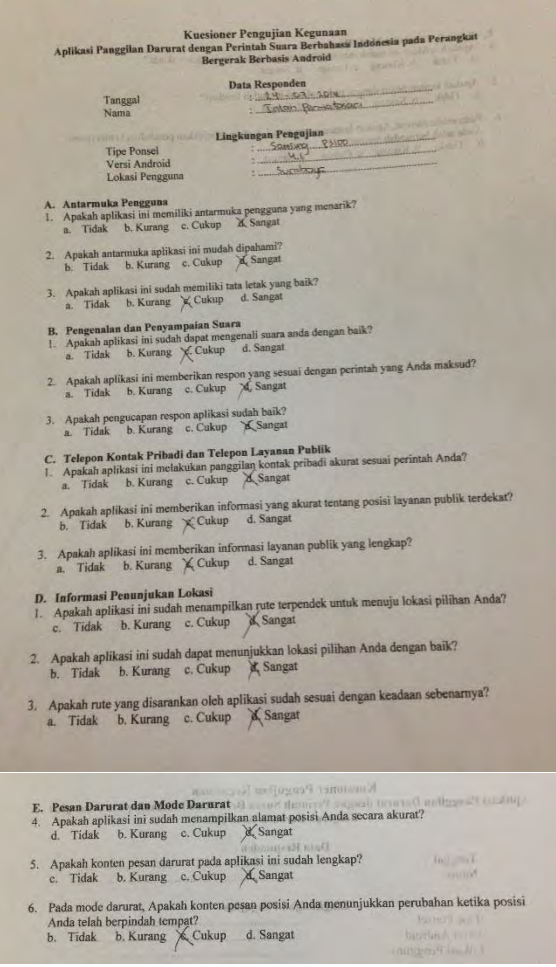

**Gambar C.13 Hasil Pengujian Pengguna 13.**

```
\label{thm:K} Kuesioner Pengujian Kegunaan Peringkat <br/> \blacksquare Aplikasi Panggilan Darurat dengan Peringkat <br/> \blacksquare Aplikasi Android
                                                                          Data Responden<br>
\frac{1}{2} 19 Juli 2014<br>
\frac{1}{2} 20 Juli 2014
                                                                                                                          Househouse
                               Tanggal<br>Nama
                                                 Lingkungan Pengujian banda dan di banda di banda dan banda dan banda dan banda dan banda dan banda dan banda dan banda dan banda dan banda dan banda dan banda dan banda dan banda dan banda dan banda dan banda dan banda dan
                               A. Antarmuka Pengguna<br>1. Apakah aplikasi ini memiliki antarmuka pengguna yang menarik?<br>2. Tidak b. Kurang c. Cukup \mathcal{A}, Sangat
        2. Apakah antarmuka aplikasi ini mudah dipahami?<br>b. Tidak b. Kurang \& Cukup d. Sangat
        3. Apakah aplikasi ini sudah memiliki tata letak yang baik?<br>a. Tidak b. Kurang c. Cukup \frac{d}{dx} Sangat
         \begin{tabular}{ll} \textbf{B,} & \textbf{Pengenalan dan Penyampaian Suaru} \\ \textbf{I.} & \textbf{Apeakah aplikasi ini sudah dapat mengenali suara anda dengan baik? \\ \textbf{a.} & \textbf{Tidak} & \textbf{b. Kurang} & \textbf{X_Cukup} & \textbf{d. Sangat} \\ \end{tabular}2. Apakah aplikasi ini memberikan respon yang sesuai dengan perintah yang Anda maksud?<br> a. Tidak b. Kurang \chi Cukup d. Sangat
        3. Apakah pengucapan respon aplikasi sudah baik?<br>a. Tidak b. Kurang \mathcal{L}, Cukup d. Sangat
       \begin{tabular}{ll} $\mathbb{C}$, $\mathbb{Te}\mbox{\bf i} \mbox{\bf e} \mbox{\bf p} \mbox{\bf o} \mbox{\bf n}$ at a given an Publik\\ $1$. A \mbox{\bf p} \mbox{\bf a} \mbox{\bf a} \mbox{\bf b} \mbox{\bf i}$ at a given an Publik\\ $1$. A \mbox{\bf p} \mbox{\bf a} \mbox{\bf b} \mbox{\bf i}$ at a given a single line is given by $\mathbb{E}\mbox{\bf b}$, $\mathbb{E}\mbox{\bf b} \mbox{\bf b}$, $\mathbb{E}\mbox{\bf v} \mbox{\bf b}$, $\mathbb{E}\mbox{\bf b} \mbox{\2. Apakah aplikasi ini memberikan informasi yang akurat tentang posisi layanan publik terdekat?<br>b. Tidak b. Kurang c. Cukup \mathcal{A}, Sangat
     3. Apakah aplikasi ini memberikan informasi layanan publik yang lengkap?
                  Tidak b. Kurang X Cukup d. Sangat
           \overline{a}D. Informasi Penunjukan Lokasi
    1. Apakah aplikasi ini sudah menampilkan rute terpendek untuk menuju lokasi pilihan Anda?
          c. Tidak b. Kurang & Cukup d. Sangat
 2. Apakah aplikasi ini sudah dapat menunjukkan lokasi pilihan Anda dengan baik?<br>b. Tidak b. Kurang c. Cukup \cancel{\pi}Sangat
3. Apakah rute yang disarankan oleh aplikasi sudah sesuai dengan keadaan sebenarnya? a. Tidak b. Kurang c. Cukup \bigtimes Sangat
          E. Peana Darrata dan Mode Darratat and Mode Darratat dan Mode Darratat pentimpikan alamat pentimpikan alamat pentimpikan alamat pentimpikan dan menggal di Sanggal di Sanggal di Sanggal di Sanggal di Sanggal di Sanggal di
         \begin{tabular}{ll} $5$, & Apakah konten pesan darurat pada aplikasi ini sudah lengkap?\\ $c$. & Tidak & b. Kurang & & Cukup & d. Sangat\\ \end{tabular}6. Pada mode darurat, Apakah konten pesan posisi Anda menunjukkan perubahan ketika posisi
               Anda telah berpindah tempat?<br>b. Tidak b. Kurang X, Cukup d. Sangat
```
**Gambar C.14 Hasil Pengujian Pengguna 14.**

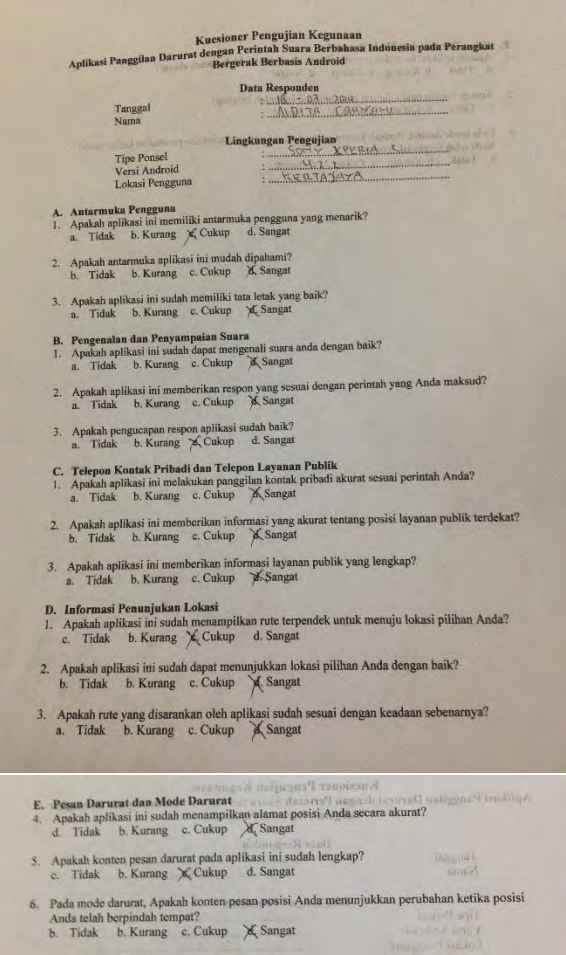

**Gambar C.15 Hasil Pengujian Pengguna 15.**

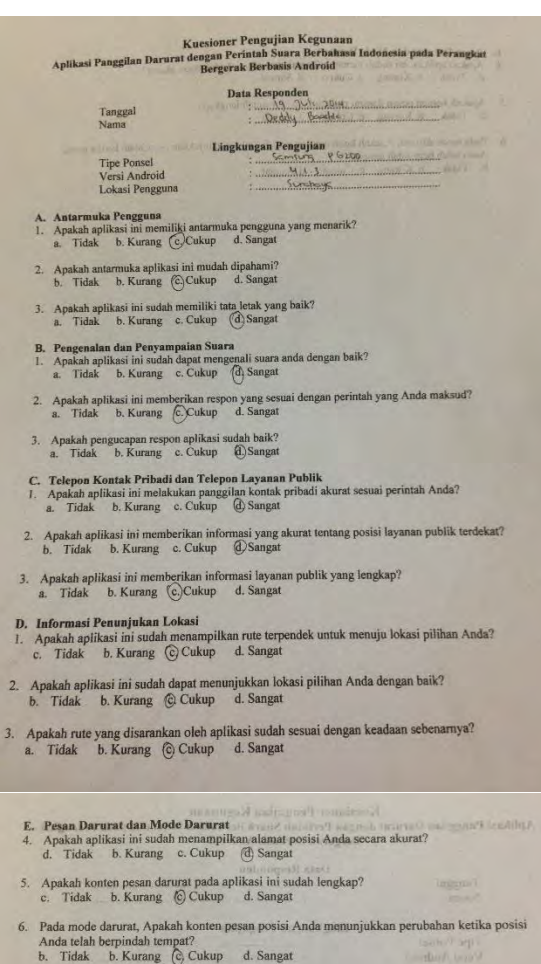

**Gambar C.16 Hasil Pengujian Pengguna 16.**

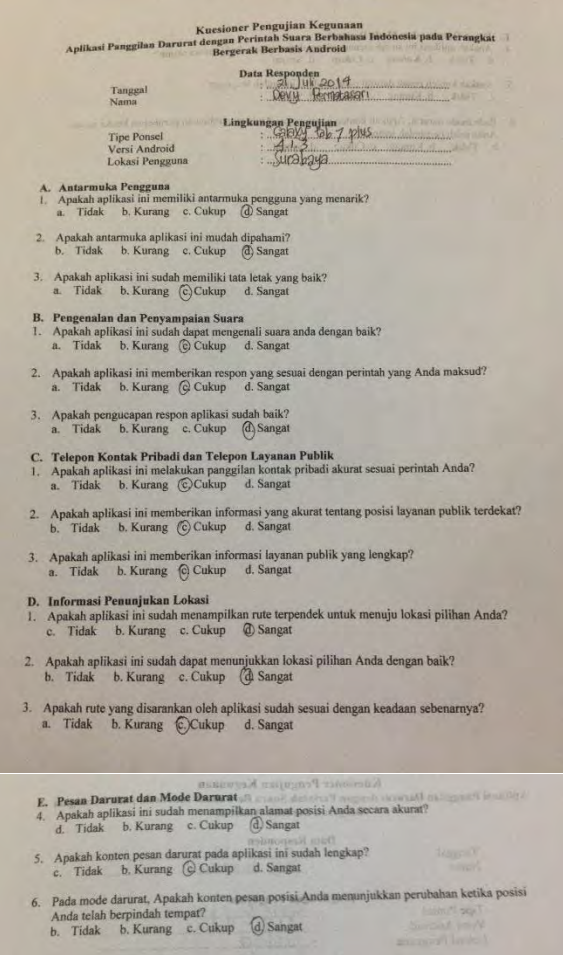

**Gambar C.17 Hasil Pengujian Pengguna 17.**

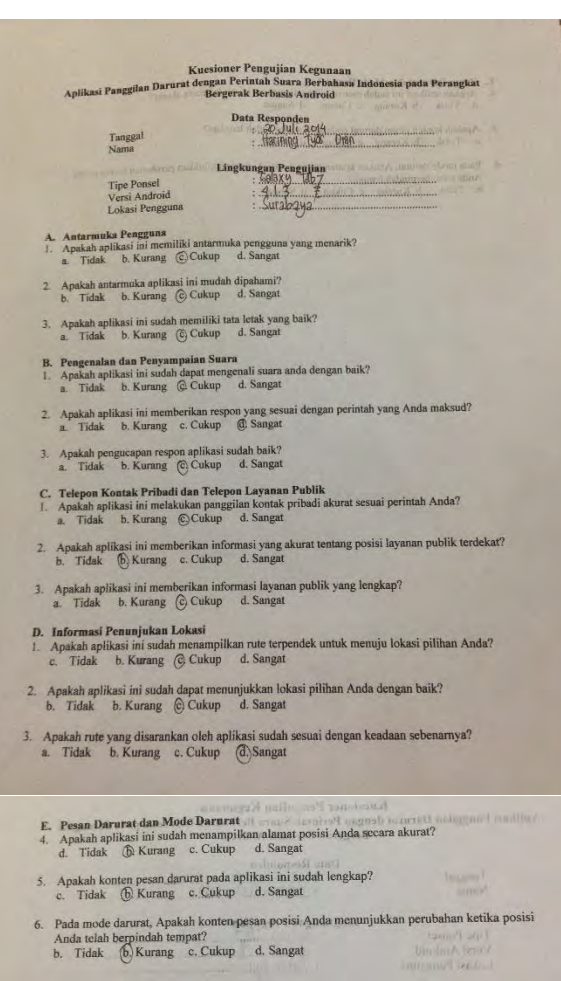

**Gambar C.18 Hasil Pengujian Pengguna 18.**

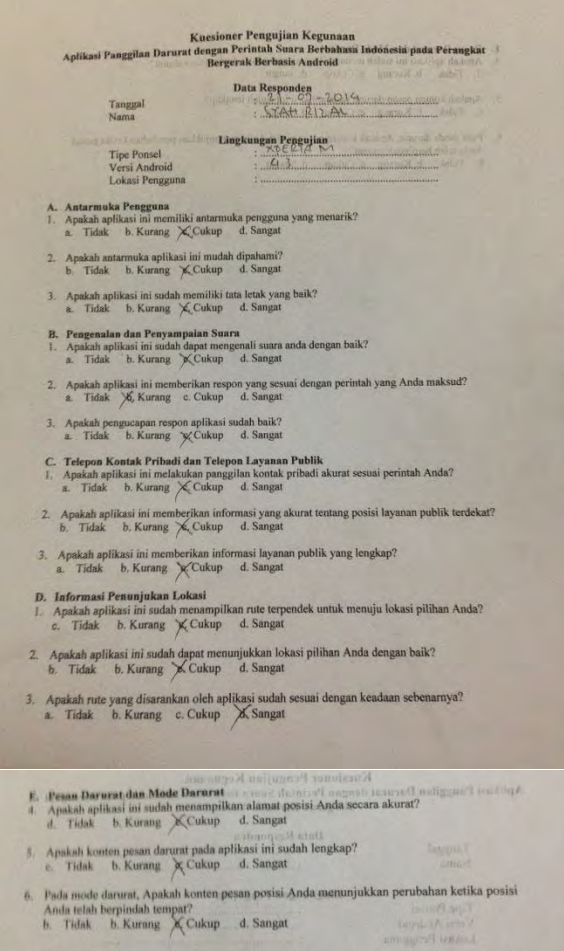

**Gambar C.19 Hasil Pengujian Pengguna 19.**

*[Halaman ini sengaja dikosongkan]*

# **11 LAMPIRAN D – FORMULIR PENILAIAN PENGUJIAN KEGUNAAN**

## **Kuesioner Pengujian Kegunaan Aplikasi Panggilan Darurat dengan Perintah Suara Berbahasa Indonesia pada Perangkat Bergerak Berbasis Android**

#### **Data Responden**

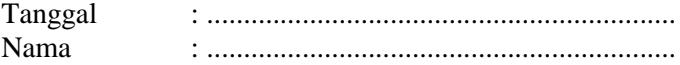

#### **Lingkungan Pengujian**

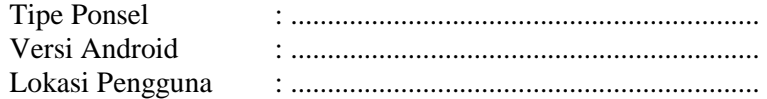

#### **A. Antarmuka Pengguna**

- 1. Apakah aplikasi ini memiliki antarmuka pengguna yang menarik?
	- a. Tidak b. Kurang c. Cukup d. Sangat
- 2. Apakah antarmuka aplikasi ini mudah dipahami? b. Tidak b. Kurang c. Cukup d. Sangat
- 3. Apakah aplikasi ini sudah memiliki tata letak yang baik? a. Tidak b. Kurang c. Cukup d. Sangat

### **B. Pengenalan dan Penyampaian Suara**

- 1. Apakah aplikasi ini sudah dapat mengenali suara anda dengan baik?
	- a. Tidak b. Kurang c. Cukup d. Sangat
- 2. Apakah aplikasi ini memberikan respon yang sesuai dengan perintah yang Anda maksud? a. Tidak b. Kurang c. Cukup d. Sangat
- 3. Apakah pengucapan respon aplikasi sudah baik? b. Kurang c. Cukup d. Sangat

### **C. Telepon Kontak Pribadi dan Telepon Layanan Publik**

- 1. Apakah aplikasi ini melakukan panggilan kontak pribadi akurat sesuai perintah Anda?
	- a. Tidak b. Kurang c. Cukup d. Sangat
- 2. Apakah aplikasi ini memberikan informasi yang akurat tentang posisi layanan publik terdekat? b. Tidak b. Kurang c. Cukup d. Sangat
- 3. Apakah aplikasi ini memberikan informasi layanan publik yang lengkap? a. Tidak b. Kurang c. Cukup d. Sangat

## **D. Informasi Penunjukan Lokasi**

- 1. Apakah aplikasi ini sudah menampilkan rute terpendek untuk menuju lokasi pilihan Anda?
	- c. Tidak b. Kurang c. Cukup d. Sangat
- 2. Apakah aplikasi ini sudah dapat menunjukkan lokasi pilihan Anda dengan baik? b. Tidak b. Kurang c. Cukup d. Sangat
- 3. Apakah rute yang disarankan oleh aplikasi sudah sesuai dengan keadaan sebenarnya?
	- a. Tidak b. Kurang c. Cukup d. Sangat
- **E. Pesan Darurat dan Mode Darurat**
- 4. Apakah aplikasi ini sudah menampilkan alamat posisi Anda secara akurat? d. Tidak b. Kurang c. Cukup d. Sangat
- 5. Apakah konten pesan darurat pada aplikasi ini sudah lengkap?

c. Tidak b. Kurang c. Cukup d. Sangat

6. Pada mode darurat, Apakah konten pesan posisi Anda menunjukkan perubahan ketika posisi Anda telah berpindah tempat?

b. Tidak b. Kurang c. Cukup d. Sangat